## **SAMSUNG**

# Руководство пользователя

Серия 3 V27F390FI\* | V32F390FI\*

Благодарим за приобретение изделия компании Samsung. Для наилучшего обслуживания зарегистрируйте свое устройство по адресу: www.samsung.com/register Модель\_\_\_\_\_\_\_\_\_\_\_\_\_\_\_\_\_Серийный номер\_\_\_\_\_\_\_\_\_\_\_\_\_\_\_\_\_\_\_\_\_\_\_

Рисунки и иллюстрации в данном руководстве пользователя представлены только для справки. Они могут отличаться от реального внешнего вида изделия. Конструкция и характеристики изделия могут быть изменены без предварительного уведомления.

#### Примечание относительно цифрового телевещания

- 1. Функции цифрового телевидения (DVB) доступны только в тех странах и регионах, где передаются цифровые наземные сигналы DVB-T/T2 (MPEG2 и MPEG4 AVC) или где имеется доступ к совместимой услуге кабельного телевидения DVB-C (MPEG2 и MPEG4 AAC). Узнайте у местного поставщика услуг о возможности приема сигнала DVB-T/T2 или DVB-C.
- 2. DVB-T/T2 это стандарт цифрового наземного телевещания, принятый консорциумом европейских организаций DVB, а DVB-C – это стандарт цифрового кабельного телевидения. Однако некоторые дифференцированные функции, такие как "Электр. Гид", VOD (Video on Demand) и другие, не входят в эту спецификацию. Поэтому в настоящее время они не работают.
- 3. Несмотря на то, что данный телевизор поддерживает последние стандарты DVB-T/T2 и DVB-C [с августа 2008 года], компания не гарантирует совместимость с последующими стандартами цифрового наземного телевещания DVB-T/T2 и цифрового кабельного вещания DVB-C.
- 4. В зависимости от того, в какой стране или регионе используется телевизор, некоторые поставщики услуг кабельного телевидения могут взимать отдельную плату за данную услугу. При этом пользователю необходимо будет принять условия предоставления услуги.
- 5. Некоторые функции цифрового ТВ могут быть недоступны в отдельных странах или регионах. Кроме того, не все поставщики услуг кабельного телевидения могут обеспечить правильную работу DVB-C.
- 6. Для получения более подробной информации обратитесь в местный центр Samsung по обслуживанию клиентов.
	- " Качество приема телепрограмм может отличаться в разных странах в зависимости от способа телевещания. Чтобы узнать, можно ли повысить качество приема с помощью настроек телевизора, обратитесь к местному официальному дилеру SAMSUNG или в операторский центр Samsung.

#### Предупреждение относительно неподвижных изображений

Старайтесь избегать длительного воспроизведения на экране неподвижных изображений (например, файлов jpeg) или неподвижных объектов (например, логотипов телепрограмм, панорамных изображений или изображений в формате 4:3, биржевой или новостной ленты внизу экрана). Это может привести к раздвоению изображения на светодиодном экране и, соответственно, к снижению качества изображения. Чтобы избежать появления данного эффекта, выполняйте следующие рекомендации.

- Старайтесь избегать длительного просмотра одного и того же телевизионного канала.
- Старайтесь просматривать изображения в полноэкранном режиме. Используйте меню настройки формата изображения на телевизоре для выбора оптимального соответствия размеру экрана.
- Установите минимальные приемлемые значения яркости и контрастности. Чем выше значения этих параметров, тем быстрее идет процесс выгорания экрана.

### Содержание

### [Начало работы](#page-3-0)

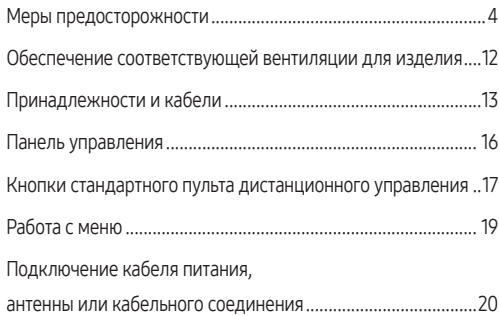

### [Подключения](#page-20-0)

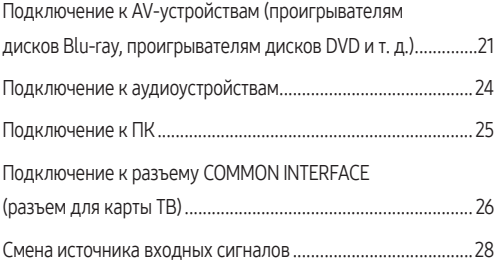

### [Основные операции](#page-28-0)

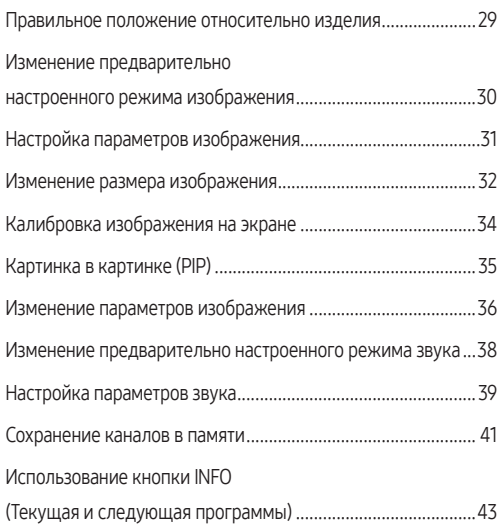

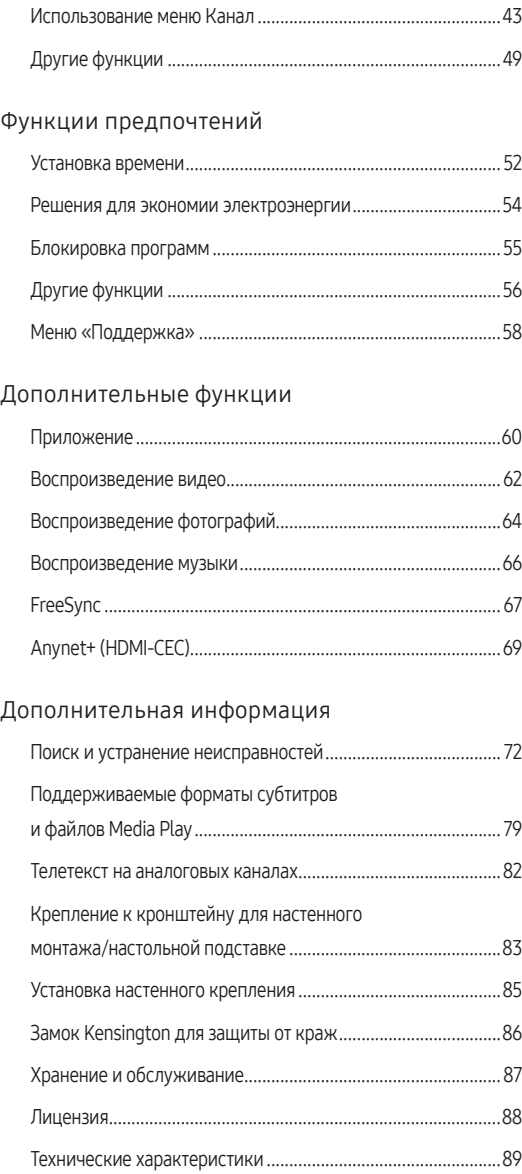

Указатель [......................................................................................90](#page-89-0)

### Значение символов

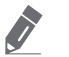

Примечание

Дополнительная информация.

### <span id="page-3-0"></span>Меры предосторожности Значки, используемые для обозначения мер безопасности ПРЕДУПРЕЖДЕНИЕ Несоблюдение мер безопасности, отмеченных этим знаком, может привести к серьезным травмам или смерти. ВНИМАНИЕ! Несоблюдение мер безопасности, отмеченных этим знаком, может привести к травмам или повреждению имущества. Запрещено. Необходимо соблюдать. **ВНИМАНИЕ!** Изделие класса II: этот символ означает, что данное ОПАСНОСТЬ ПОРАЖЕНИЯ ЭЛЕКТРИЧЕСКИМ ТОКОМ! НЕ изделие не требует заземления. ОТКРЫВАТЬ! ВНИМАНИЕ! ВО ИЗБЕЖАНИЕ ПОРАЖЕНИЯ ЭЛЕКТРИЧЕСКИМ ТОКОМ НЕ ОТКРЫВАЙТЕ КРЫШКУ (ИЛИ ЗАДНЮЮ ПАНЕЛЬ) ИЗДЕЛИЯ. ВНУТРИ ИЗДЕЛИЯ ОТСУТСТВУЮТ ДЕТАЛИ, РЕМОНТ КОТОРЫХ МОЖЕТ ВЫПОЛНЯТЬ ПОЛЬЗОВАТЕЛЬ. ОБРАТИТЕСЬ К КВАЛИФИЦИРОВАННОМУ Напряжение переменного тока: этот символ означает, что указанное номинальное напряжение относится к

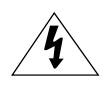

СПЕЦИАЛИСТУ.

Этот символ свидетельствует о том, что внутри изделия имеется высокое напряжение. Любой контакт с деталями внутри изделия представляет опасность.

Этот символ обозначает, что к изделию прилагается важный документ, касающийся его эксплуатации и технического обслуживания.

переменному току.

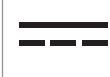

Напряжение постоянного тока: этот символ означает, что указанное номинальное напряжение относится к постоянному току.

Внимание!, Перед использованием ознакомьтесь с инструкциями: этот символ призывает пользователей ознакомиться со сведениями по безопасности, приведенными в руководстве пользователя.

## Питание

Следующие изображения приведены для справки и могут варьироваться в зависимости от модели и страны.

## Предупреждение!

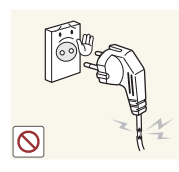

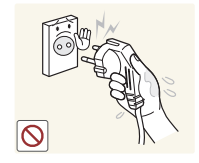

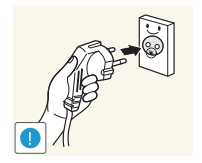

Не используйте поврежденную вилку или кабель питания, незакрепленную сетевую розетку.

В противном случае возможно поражение электрическим током или возгорание.

Не подключайте и не отключайте устройства от источника питания мокрыми руками.

В противном случае возможно поражение электрическим током.

Обязательно подключайте кабель питания к заземленной сетевой розетке (только для оборудования с изоляцией класса 1).

В противном случае возможно поражение электрическим током или получение травм.

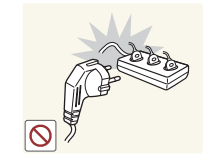

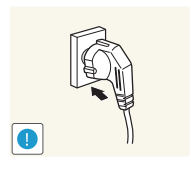

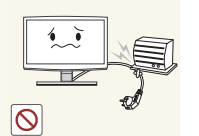

Не подключайте несколько электрических устройств к одной сетевой розетке.

В противном случае из-за перегрева сетевой розетки может произойти возгорание.

Плотно вставляйте вилку сетевого шнура.

В противном случае может произойти возгорание.

Не перегибайте и не скручивайте кабель питания. Не ставьте на него тяжелые предметы.

В противном случае из-за повреждения кабеля питания может произойти поражение электрическим током или возгорание.

Русский - 4

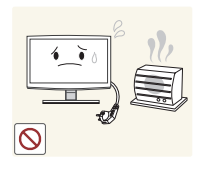

Не располагайте кабель питания и устройство вблизи от нагревательных приборов.

В противном случае возможно поражение электрическим током или возгорание.

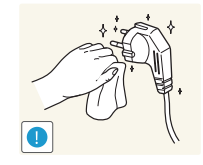

Если на штырьках вилки или на сетевой розетке накопилась пыль, протрите их сухой тканью.

В противном случае может произойти возгорание.

## Внимание!

Не отсоединяйте вилку кабеля питания во время использования устройства.

В противном случае возможно повреждение изделия электрическим током.

> В противном случае возможно поражение электрическим током

Извлекая кабель питания из электрической розетки, тяните за вилку, а не за сам кабель.

или возгорание.

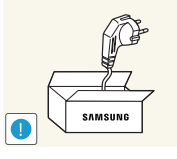

Используйте только те кабели питания, которые поставляются нашей компанией. Не используйте кабели питания, предназначенные для других устройств.

В противном случае возможно поражение электрическим током или возгорание.

Подсоединяйте кабель питания к легко доступным сетевым розеткам.

В случае неисправности может потребоваться быстро отсоединить кабель, чтобы полностью отключить питание. Обратите внимание, что при нажатии кнопки питания на изделии питание отключается не полностью.

## Установка

## Предупреждение!

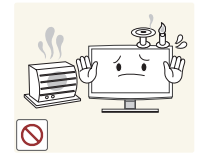

Не оставляйте на устройстве зажженные свечи, средства для отпугивания насекомых и сигареты.

В противном случае может произойти возгорание.

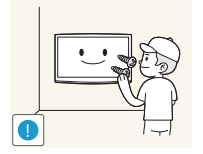

Для установки устройства на стену воспользуйтесь услугами соответствующего специалиста или компании.

- В противном случае возможно получение травм.
- Используйте указанное настенное крепление.

Храните упаковочные полиэтиленовые пакеты в недоступном для детей месте.

Играя с пластиковым пакетом, ребенок может задохнуться.

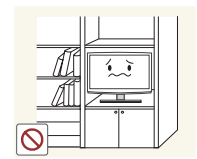

Не устанавливайте устройство в местах с плохой вентиляцией, например в книжном или стенном шкафу.

В противном случае из-за внутреннего перегрева может произойти возгорание.

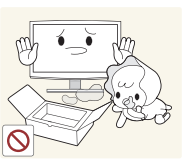

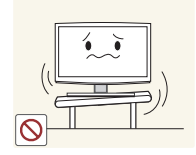

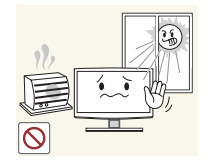

Не устанавливайте устройство на неустойчивую или подверженную вибрации поверхность, например на неустойчивую или наклоненную полку.

- Изделие может упасть и сломаться или нанести травму.
- Использование изделия в местах с сильной вибрацией может вызвать поломку или возгорание.

Не устанавливайте устройство в местах, подверженных воздействию прямых солнечных лучей, или вблизи источников тепла, например камина или нагревательных приборов.

Это может сократить срок службы изделия или вызвать его возгорание.

Перегните кабель внешней антенны вниз в месте подсоединения снаружи дома так, чтобы дождевая вода не попала внутрь.

При попадании дождевой воды в изделие возможно поражение электрическим током или возгорание.

## Внимание!

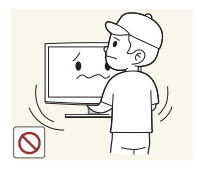

Не допускайте падения устройства при перемещении.

Это может повредить изделие или стать причиной травмы.

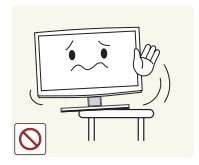

Устанавливая устройство на кронштейн или полку, убедитесь, что его передний нижний край не выступает за край опоры.

- В противном случае изделие может упасть и сломаться или нанести травму.
- Используйте шкаф или полку соответствующего размера.

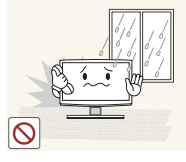

Не устанавливайте устройство в местах, подверженных воздействию пыли, влаги (например, сауна), масел, дыма или воды (например, капель дождя), а также внутри транспортного средства.

Это может привести к поражению электрическим током или возгоранию.

Устанавливайте устройство в недоступном для детей месте.

- Если ребенок неаккуратно заденет изделие, оно может упасть и нанести травму.
- Поскольку передняя часть изделия более тяжелая, его следует устанавливать на ровную и устойчивую поверхность.

Антенну следует устанавливать вдали от высоковольтных кабелей.

В случае соприкосновения или падения антенны на высоковольтный кабель возможно поражение электрическим током или возгорание.

Не кладите устройство на пол экраном вниз.

Это может привести к повреждению экрана.

Ставьте устройство на место аккуратно.

В противном случае можно повредить изделие или получить травму.

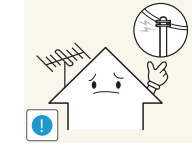

ര

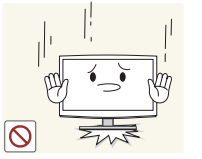

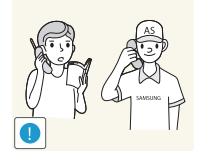

При установке устройства в месте с сильно меняющимися условиями эксплуатации могут возникнуть серьезные проблемы с качеством из-за внешних факторов. В подобных случаях рекомендуется посоветоваться с одним из наших инженеров по обслуживанию.

Сюда относятся места, подверженные воздействию таких факторов, как мелкая пыль, химические вещества, слишком высокая или слишком низкая температура, высокая влажность или потребность в длительной беспрерывной эксплуатации, например в аэропортах или на железнодорожных вокзалах.

### Очистка

## **А Предупреждение!**

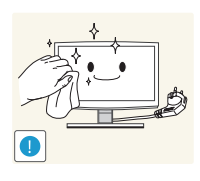

Перед очисткой устройства отсоедините кабель питания.

В противном случае возможно поражение электрическим током или возгорание.

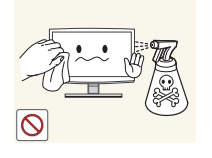

При очистке устройства не распыляйте воду непосредственно на части устройства.

- Следите за тем, чтобы вода не попала внутрь изделия.
- В противном случае возможно возникновение сбоев, поражение электрическим током или возгорание.

## Внимание!

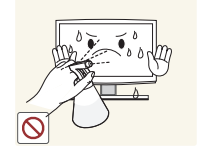

Не распыляйте чистящее средство непосредственно на устройство.

Это может привести к изменению цвета, образованию трещин в корпусе или отслоению поверхности экрана.

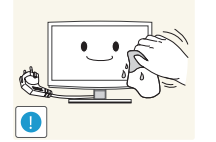

При очистке устройства отсоединяйте кабель питания и используйте только подходящую для очистки ткань.

Не используйте для очистки устройства такие химические вещества, как полироль, бензин, спирт, разбавитель, средства для отпугивания комаров, ароматизаторы, смазочные вещества или чистящие средства.

Это может привести к деформации корпуса или отслоению краски.

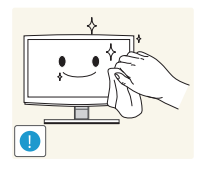

Если обычной салфетки недостаточно для полноценной чистки продукта, протрите его мягкой, влажной салфеткой с "жидкостью для чистки экранов".

Если специального средства для очистки мониторов нет, разведите имеющееся средство водой в пропорции 1:10.

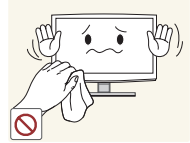

Поскольку поверхность устройства можно легко поцарапать, используйте для ее чистки только специально предназначенную для этого ткань.

### Связанное с использованием

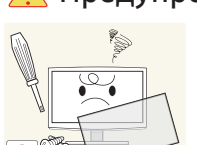

## Предупреждение

Поскольку в устройстве используется высокое напряжение, никогда не разбирайте, не ремонтируйте его и не изменяйте его конструкцию самостоятельно.

- В противном случае возможно поражение электрическим током или возгорание.
- Если изделие требует ремонта. обратитесь в центр обслуживания.

Если работающее устройство начинает издавать странный звук, появляется дым или запах гари, немедленно отсоедините кабель питания и обратитесь в центр обслуживания.

В противном случае возможно поражение электрическим током или возгорание.

Если вы уронили устройство или повредили корпус, выключите устройство и отсоедините сетевой кабель. Обратитесь в сервисный центр.

В противном случае возможно поражение электрическим током или возгорание.

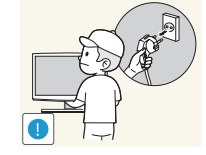

 $\overline{\mathcal{C}}$ 

электрическим током или возгорание. Не позволяйте детям висеть на устройстве или опираться на него.

● В противном случае из-за повреждения кабеля питания может произойти поражение

устройству.

Изделие может упасть и привести к травмам или смерти.

Перед тем как переместить устройство, выключите питание и отсоедините кабель питания, кабель антенны и все остальные кабели, подключенные к

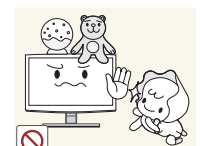

Не кладите на устройство игрушки или еду.

Если ребенок неаккуратно заденет изделие, пытаясь достать игрушку, оно может упасть и нанести травму или даже стать причиной смерти.

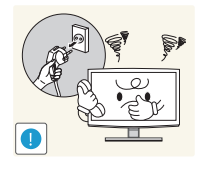

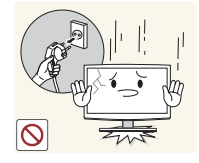

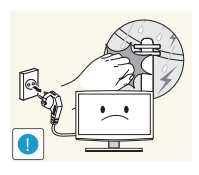

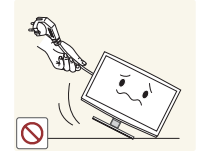

Во время грозы отсоедините кабель питания и ни при каких условиях не прикасайтесь к кабелю антенны.

● В противном случае возможно поражение электрическим током или возгорание.

Не пытайтесь подвинуть устройство, потянув за кабель питания или кабель антенны.

Несоблюдение этого правила может привести к возгоранию, поражению электрическим током или поломке изделия из-за повреждения кабеля.

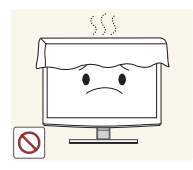

Не пытайтесь поднять или передвинуть устройство, потянув за кабель питания или сигнальный кабель.

Несоблюдение этого правила может привести к возгоранию, поражению электрическим током или поломке изделия из-за повреждения кабеля.

Не накрывайте вентиляционные отверстия скатертью или занавеской.

В противном случае из-за внутреннего перегрева может произойти возгорание.

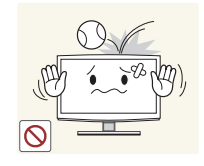

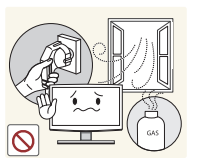

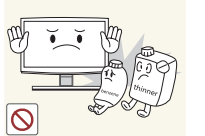

Не роняйте на устройство посторонние предметы и не подвергайте его ударам.

В противном случае возможно поражение электрическим током или возгорание.

Если произошла утечка газа, не прикасайтесь к устройству или кабелю питания и немедленно проветрите помещение.

- Искра может вызвать взрыв или возгорание.
- Во время грозы не прикасайтесь к кабелю питания или кабелю антенны.

Не используйте и не храните легко воспламеняющиеся аэрозоли или материалы вблизи устройства.

Это может привести к возгоранию или взрыву.

Не вставляйте в устройство (в вентиляционные отверстия и т.д.) металлические предметы, например палочки для еды, монеты или шпильки для волос.

- Если внутрь изделия попала вода или другое постороннее вещество, отсоедините кабель питания и обратитесь в центр обслуживания.
- В противном случае возможно возникновение сбоев, поражение электрическим током или возгорание.

Не нажимайте с усилием на устройство. Это может привести к его повреждению или деформации.

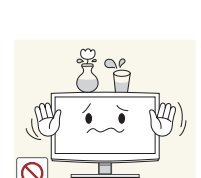

Не ставьте на устройство емкости с водой, например вазы, цветочные горшки, напитки, косметические или лекарственные средства или металлические предметы.

- Если внутрь изделия попала вода или другое постороннее вещество, отсоедините кабель питания и обратитесь в центр обслуживания.
- В противном случае возможно возникновение сбоев, поражение электрическим током или возгорание.

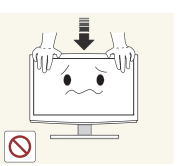

## Внимание!

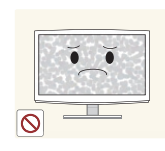

При длительном воспроизведении неподвижного изображения на экране может появиться постоянное изображение или пятно.

Если изделие не используется в течение длительного периода времени, рекомендуется включить режим энергосбережения или перевести экранную заставку в режим движущегося изображения.

Установите подходящие разрешение и частоту.

● Это позволяет избежать чрезмерной нагрузки на глаза.

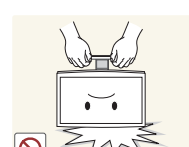

 $Z^Z$ 

произойти перегрев, создающий угрозу возгорания или поражения электрическим током.

Уходя из дома на длительное время, отсоедините кабель питания устройства

> В противном случае изза накопления пыли может

от сетевой розетки.

Не переворачивайте и не перемещайте устройство, удерживая его только за подставку.

Изделие может упасть и сломаться или нанести травму.

Не используйте вблизи устройства увлажнители и кухонные приборы.

В противном случае возможно поражение электрическим током или возгорание.

Поскольку при длительном использовании панель дисплея может нагреться, ее не рекомендуется трогать.

Будьте осторожны, настраивая угол наклона устройства или высоту

подставки.

- Существует опасность защемить руку или палец и повредить руку.
- Если слишком наклонить изделие, оно может упасть и нанести травму.

При прослушивании через наушники не включайте звук слишком громко.

Слишком высокий уровень громкости может привести к нарушениям слуха.

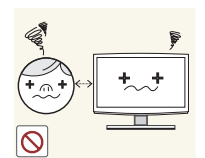

устройства со слишком близкого расстояния может стать причиной ухудшения зрения.

Продолжительный просмотр

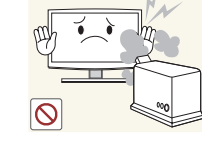

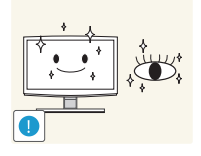

При длительном просмотре рекомендуется периодически делать небольшие перерывы (5 минут каждый час), чтобы глаза могли отдохнуть.

Это снизит усталость глаз.

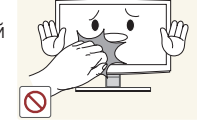

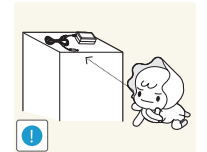

Храните небольшие по размеру принадлежности в недоступном для детей месте.

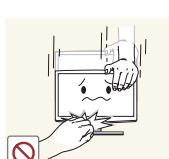

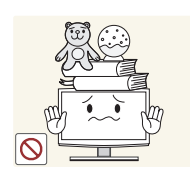

Не ставьте на устройство тяжелые предметы.

В противном случае можно повредить изделие или получить травму.

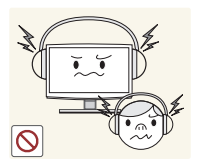

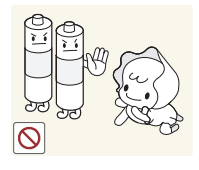

После извлечения батареи из пульта дистанционного управления следите за тем, чтобы дети не брали ее в рот. Храните батарею в недоступном для детей месте.

Если ребенок проглотил батарею, необходимо срочно обратиться к врачу.

Используйте только батареи указанного стандарта. Не используйте одновременно новую и старую батарейку.

Это может привести к повреждению батареи или утечке внутреннего вещества, а также может вызвать возгорание, травму или загрязнение (повреждение).

Не кладите адаптеры друг на друга.

В противном случае может произойти возгорание.

Перед использованием адаптера снимите с него виниловую упаковку.

В противном случае может произойти возгорание.

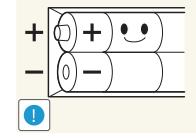

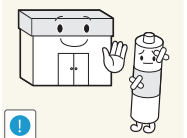

При замене батареи следует соблюдать полярность (+, -).

В противном случае изделие может быть повреждено или возможно возгорание, получение травм вследствие утечки внутренней жидкости батарейки.

Батареи (и аккумуляторные батареи) являются специальными отходами и должны возвращаться для переработки. Потребитель несет ответственность за возврат использованных батарей или аккумуляторов для переработки.

Потребитель может вернуть использованные батареи и аккумуляторы в ближайший общественный пункт приема вторичного сырья или в магазин, где продаются батареи и аккумуляторы того же типа.

Держите адаптер питания вдали от других источников тепла.

В противном случае может произойти возгорание.

Не допускайте попадания воды в блок питания постоянного тока или его намокания.

- Возможно поражение электрическим током или возгорание.
- Не используйте изделие вне помещений, где на него может попасть дождь или снег.
- Следите за тем, чтобы не намочить блок питания постоянного тока во время мытья пола.

Адаптер питания всегда должен находиться в хорошо проветриваемом помещении.

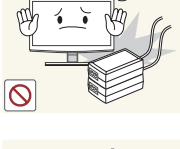

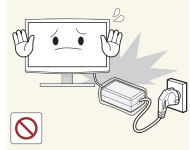

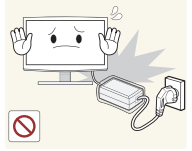

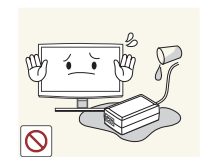

Следите за тем, чтобы адаптер не контактировал с водой и, следовательно, был сухим.

Это может привести к неисправности, поражению электрическим током или возгоранию. Не используйте адаптер в условиях влажности или вне помещения, особенно когда идет дождь или снег. Следите за тем, чтобы адаптер не контактировал с водой при влажной уборке пола.

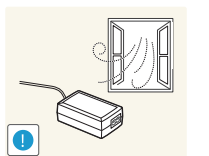

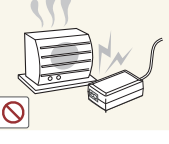

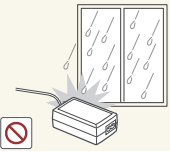

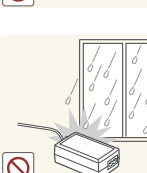

## <span id="page-11-0"></span>Обеспечение соответствующей вентиляции для изделия

При установке телевизора сохраняйте расстояние не менее 10 см между телевизором и другими объектами (стенами, стенками шкафов и т. д.) для обеспечения должной вентиляции. Отсутствие достаточной вентиляции может стать причиной возгорания или поломки изделия из-за перегрева.

- " При установке изделия на подставку или настенное крепление используйте только те детали, которые поставляются Samsung Electronics.
	- При использовании деталей других производителей изделие может упасть и сломаться или нанести травму.

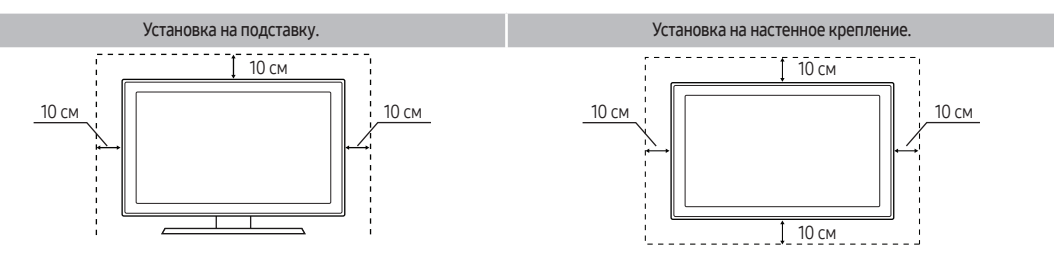

### Другие предупреждения

- Реальный внешний вид изделия может отличаться от его изображений в руководстве, поскольку зависит от модели.
- Соблюдайте осторожность, когда прикасаетесь к изделию. Некоторые части могут нагреваться.

## <span id="page-12-0"></span>Принадлежности и кабели

Убедитесь, что перечисленные аксессуары входят в комплект поставки телевизора. Если какой-либо элемент комплекта отсутствует, обратитесь к своему дилеру.

#### [ [ВНИМАНИЕ!] ВСТАВЬТЕ НАДЕЖНО, ЧТОБЫ ИСКЛЮЧИТЬ ВЕРОЯТНОСТЬ ОТСОЕДИНЕНИЯ

Пульт дистанционного управления и батареи (AAA, 2 шт.)

руководство по установке (Зависит от модели)

Гарантийный талон / Инструкция по технике безопасности / Краткое

Кабель питания

Компакт-диск с программными драйверами

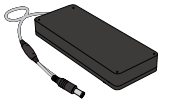

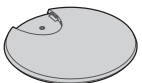

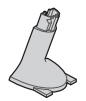

Блок питания Основание подставки Соединительный элемент подставки

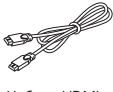

Кабель HDMI

- " Цвет и форма изделия могут различаться в зависимости от модели.
- " Откройте коробку и убедитесь в наличии всех аксессуаров. Некоторые из них могут находиться в упаковочном материале или за ним.

#### В следующих случаях может взиматься плата за обслуживание:

(а) если при вызове специалист не обнаружит неисправности изделия (это возможно, если вы не ознакомились с руководством пользователя);

(б) если вы передадите изделие в ремонтный центр, и специалисты центра не обнаружат никаких дефектов (это возможно, если вы не ознакомились с руководством пользователя).

Вы будете проинформированы о размере платы за обслуживание до визита специалиста.

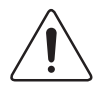

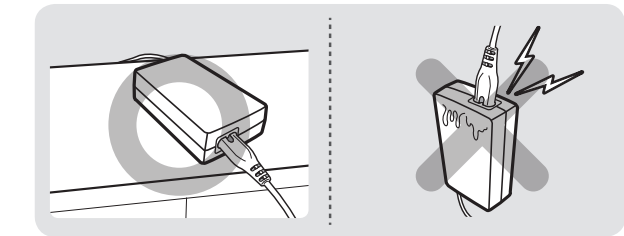

Убедитесь, что блок питания лежит на столе или на полу горизонтально. Если блок питания будет расположен разъемом для шнура переменного тока вверх, в него может попасть вода или грязь, что приведет к неисправности.

## Кабели ввода (приобретаются отдельно)

Для подключения изделия к антенне / кабельному выводу и периферийным устройствам (проигрыватели Blu-ray, проигрыватели DVD и т. д.) вам потребуется один или несколько таких кабелей.

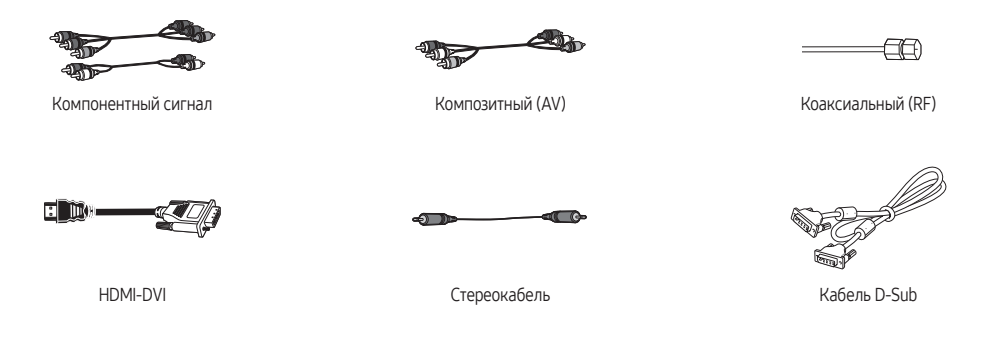

Для обеспечения наилучшего кабельного подключения к данному продукту следует использовать кабели не толще, чем указано ниже:

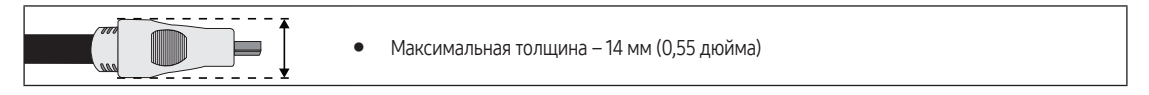

## Установка подставки

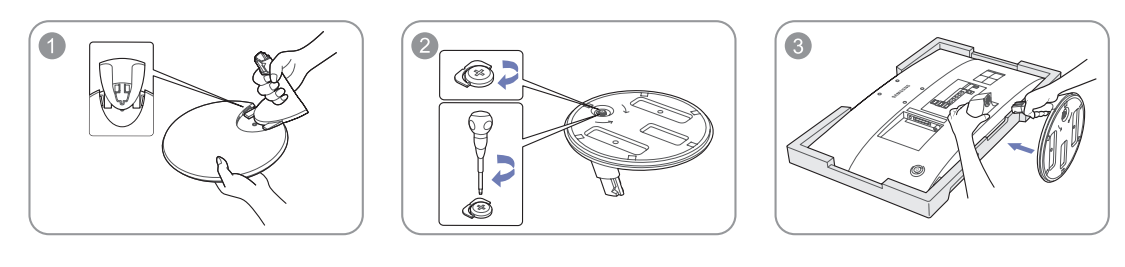

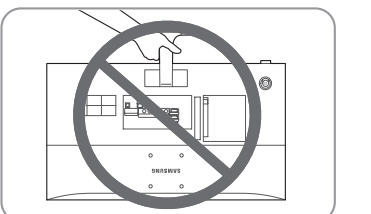

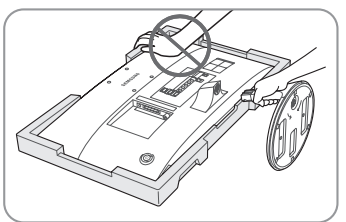

## <span id="page-15-0"></span>Панель управления

- " Цвет и форма изделия могут различаться в зависимости от модели.
- С помощью контроллера ТВ, похожего на кнопку, на задней стенке телевизора справа можно управлять функциями телевизора без пульта дистанционного управления.

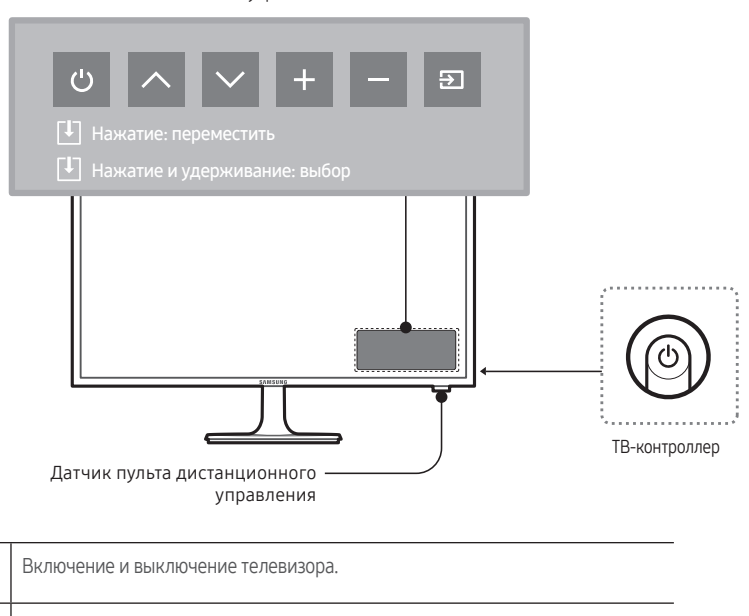

#### Меню управления

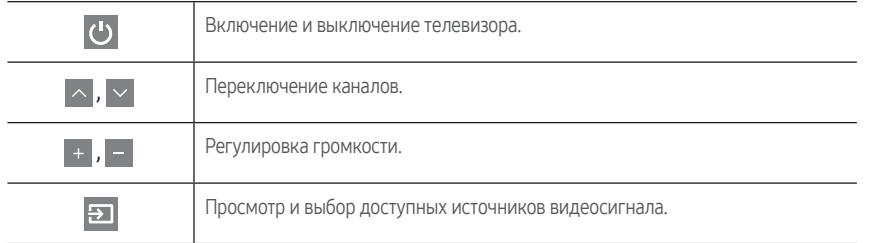

- " При первом нажатии появится меню управления. Вы можете выбрать данную функцию, нажав и удерживая кнопку контроллера телевизора.
- $\ell$  С помощью контроллера ТВ можно выполнять только следующие операции: включать или выключать телевизор, переключать каналы, регулировать громкость и изменять источник входного сигнала.

#### Режим ожидания

Изделие переходит в режим ожидания при выключении и продолжает потреблять небольшое количество электроэнергии. Для безопасности и снижения потребления электроэнергии не оставляйте изделие в режиме ожидания надолго (например, уезжая в отпуск). Рекомендуется отключать кабель питания от сети.

### Настройка

При первом включении телевизора на экране появится диалоговое окно исходной настройки.

Следуя инструкциям на экране, выполните исходную настройку, в том числе выбор языка меню, выбор страны, выбор источника канала, поиск каналов и пр.

На каждом этапе можно сделать выбор или пропустить данный шаг.

Пользователи могут выполнить эту процедуру позже в меню Система → Настройка.

**• РІN-код по умолчанию: 0-0-0-0.** 

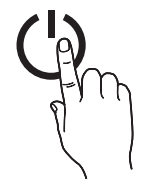

## <span id="page-16-0"></span>Кнопки стандартного пульта дистанционного управления

- " На кнопках питания, переключения каналов и настройки громкости пульта дистанционного управления имеются точки Брайля для использования людьми с плохим зрением.
- $\ell$  Ознакомьтесь с расположением функциональных кнопок на пульте дистанционного управления, в том числе SOURCE,  $\bigwedge$  P  $\bigvee$ , MENU, TOOLS,  $\bigcirc$ , INFO, CH LIST, RETURN и EXIT.

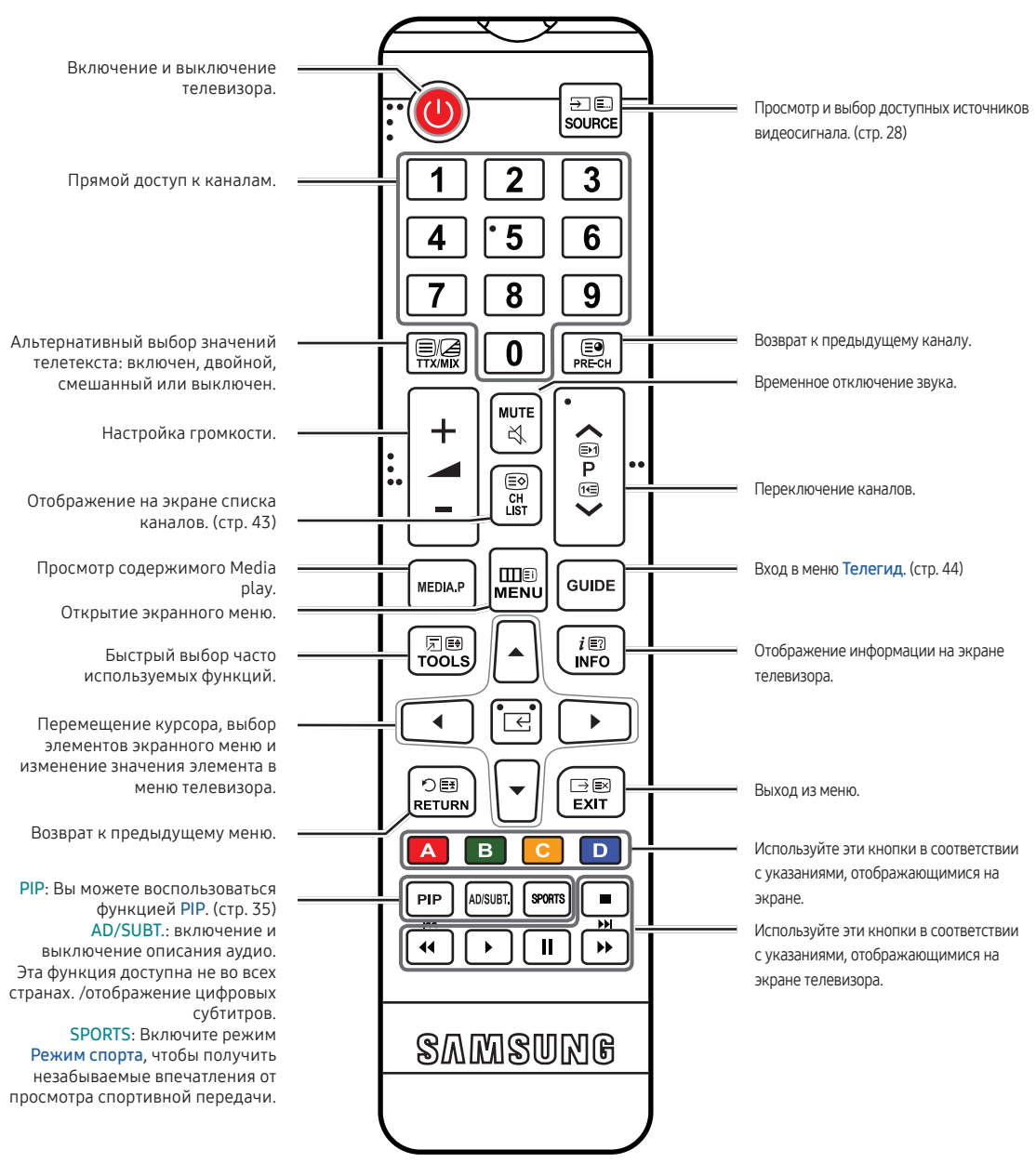

### Установка батарей (размер батарей: AAA)

Полюса батарей должны соответствовать полюсам на рисунке внутри батарейного отсека.

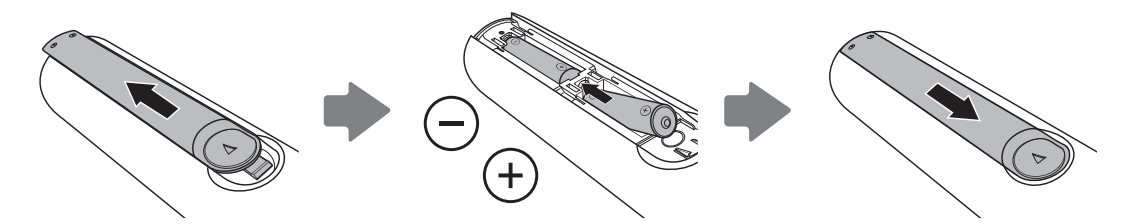

ПРИМЕЧАНИЕ

- При установке батарей убедитесь, что полюса батарей (+/-) соответствуют полюсам на рисунке внутри отделения.
- Используйте пульт дистанционного управления на расстоянии не более 7 метров от телевизора.
- На работу пульта дистанционного управления может влиять яркий свет. Старайтесь не включать рядом с изделием люминесцентные лампы или неоновые вывески.
- Цвет и форма пульта могут различаться в зависимости от модели.

## <span id="page-18-0"></span>Работа с меню

Главное меню и меню инструментов телевизора содержат функции, позволяющие управлять его возможностями. Например, в главном меню можно изменить размер и конфигурацию изображения, его яркость, контрастность и т. д. Кроме того, имеются функции, организующие управление звуком изделия, конфигурацией каналов, потреблением электроэнергии и доступом к другим функциям. Чтобы открыть главное экранное меню, нажмите кнопку MENUm на пульте дистанционного управления. Чтобы перейти в меню инструментов нажмите кнопку TOOLS [5]. Меню инструментов доступно, когда значок меню TOOLS [5] отображается на экране.

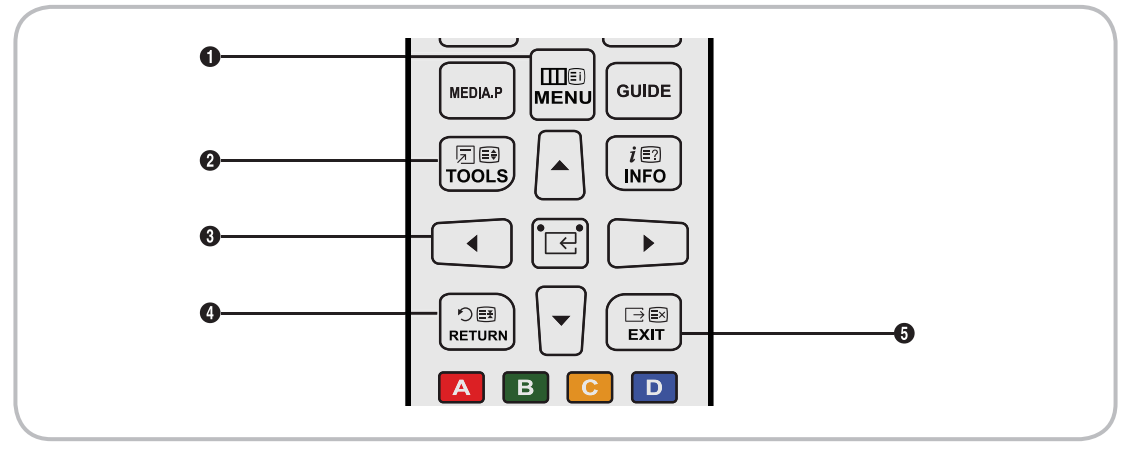

- **1** Кнопка MENU<sub>II</sub>: вызов главного экранного меню.
- **2** Кнопка TOOLS **E**: вызов меню инструментов при их доступности.
- **3** Кнопки управления и  $\boxed{\leftarrow}$ : используйте кнопки управления, чтобы переместить курсор и выделить элемент. Используйте кнопку E, чтобы выбрать элемент или подтвердить настройку.
- Кнопка RETURN<sup>-</sup> Возврат к предыдущему меню.
- **6** Кнопка EXIT  $\rightarrow$ : выход из экранного меню.

### Работа с главным меню (экранное меню)

Шаги доступа могут различаться в зависимости от выбранного раздела меню.

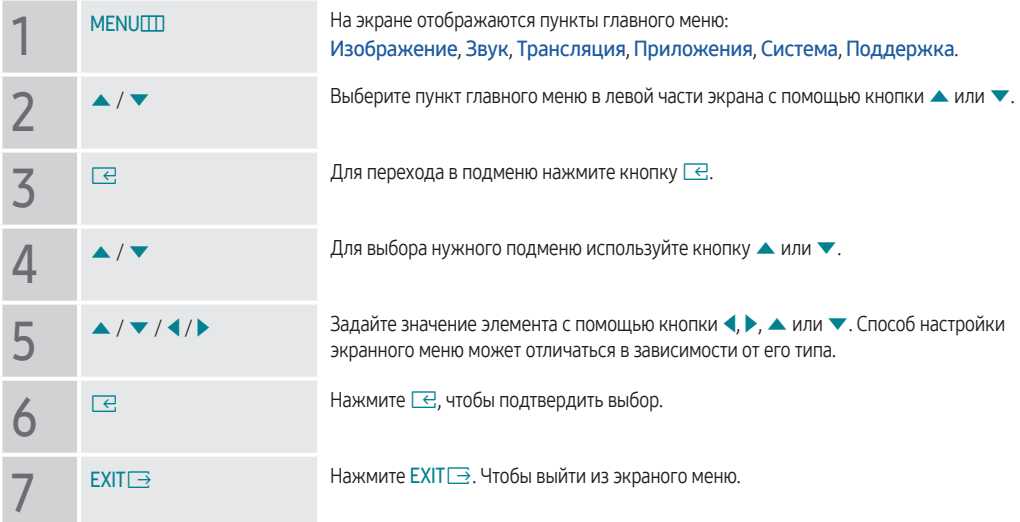

## <span id="page-19-0"></span>Подключение кабеля питания, антенны или кабельного соединения

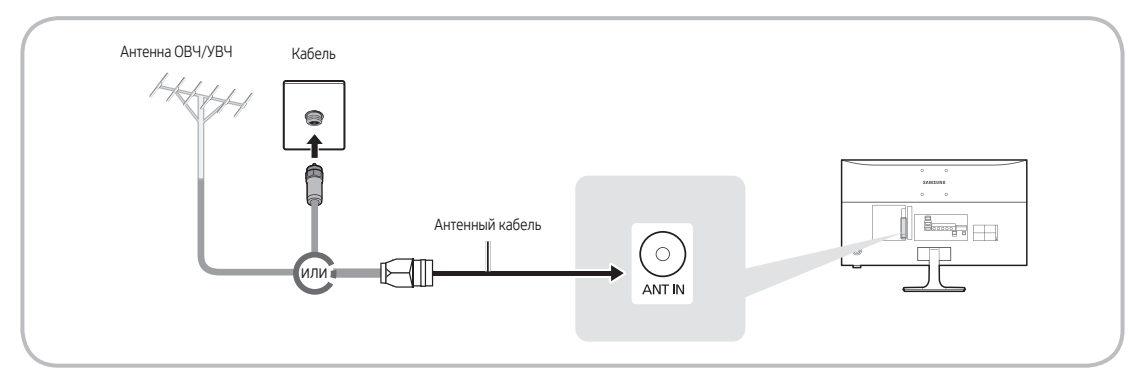

- $\ell$  Подключать кабель питания к сетевой розетке следует только тогда, когда будут выполнены все остальные подключения.
- $\ell$  При подключении изделия к приставке кабельного или спутникового ТВ через HDMI, компонентный или композитный выходы не нужно подключать разъем ANT IN к антенне или кабельному соединению.
- " Соблюдайте осторожность, переставляя или поворачивая изделие с подсоединенным к нему антенным кабелем. В противном случае можно отломить антенный разъем.

### Подключение питания

Изображение может отличаться в зависимости от модели.

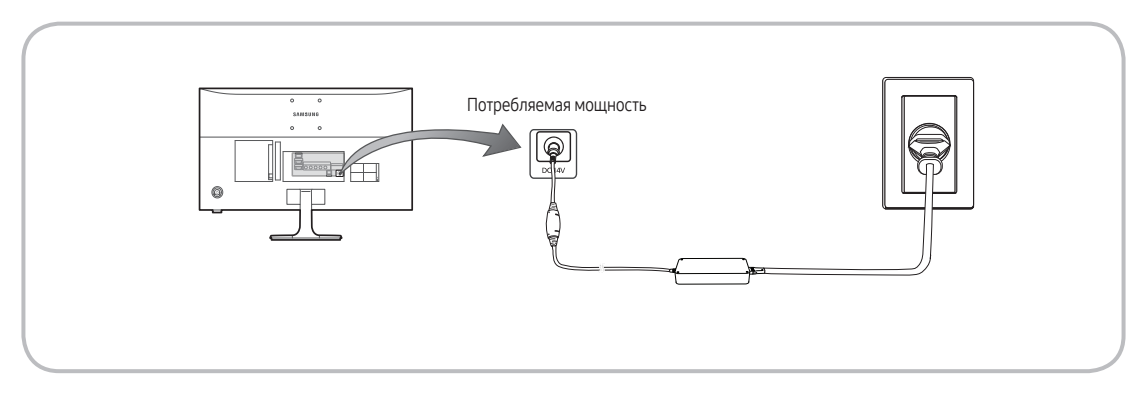

## <span id="page-20-0"></span>Подключение к AV-устройствам (проигрывателям дисков Blu-ray, проигрывателям дисков DVD и т. д.)

## Использование кабеля HDMI для соединения ВЧ (до 1080p, цифровые сигналы HD)

Чтобы обеспечить наилучшее качество изображения формата высокой четкости, рекомендуется использовать для подключения кабель HDMI.

Используйте его с проигрывателями DVD-дисков и дисков Blu-Ray, приемниками кабельного/спутникового телевидения высокой четкости (видеоприставками).

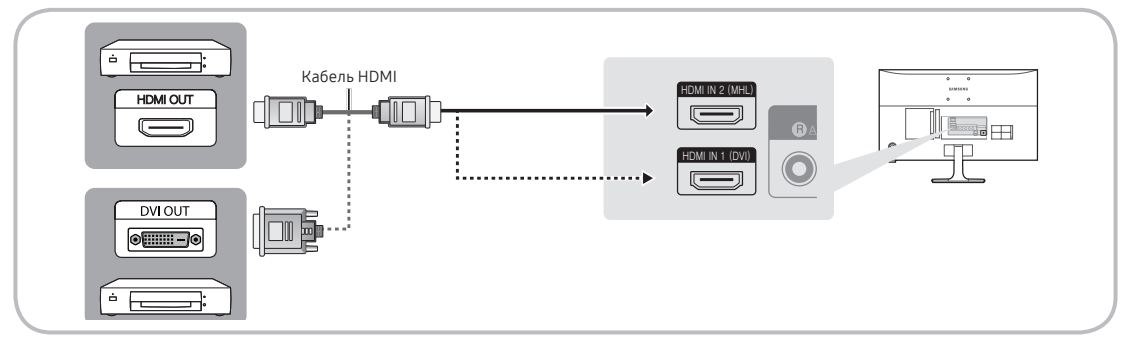

- " HDMI IN 1 (DVI) / HDMI IN 2 (MHL)
	- Для более высокого качества изображения и звука при подключении к изделию цифровых устройств используйте кабели HDMI.
	- Кабель HDMI поддерживает цифровые видео- и аудиосигналы, поэтому подключение аудиокабеля не требуется.
		- Для подключения изделия к цифровому устройству без разъема HDMI следует использовать кабель HDMI-DVI и аудиокабели.
	- При подключении к изделию внешнего устройства, на котором используется старая версия режима HDMI, изображение и звук могут отсутствовать. В случае возникновения такой проблемы свяжитесь с производителем данного устройства, узнайте версию HDMI и при необходимости закажите обновление.
	- Следует приобрести сертифицированный кабель HDMI. При использовании других кабелей может отсутствовать изображение или произойти ошибка подключения.
	- Рекомендуется использовать высокоскоростной кабель HDMI, стандартный или совместимый с Ethernet. Обратите внимание, что данное изделие не поддерживает функцию Ethernet через HDMI.

## Отображение экранов мобильных устройств на устройстве отображения

Данное устройство может отображать экраны мобильных устройств. Вы можете воспользоваться указанными далее функциями для просмотра и проигрывания видео-, фото- и музыкальных файлов со своих мобильных устройств непосредственно на устройстве отображения.

Используйте кабель MHL для отображения экрана мобильного устройства на устройстве отображения.

● MHL

Данное устройство отображения поддерживает работу функции MHL (Mobile High-Definition Link) через кабель MHL. Подсоедините кабель MHL к мобильному устройству и устройству отображения. Однако данная функция доступна только при наличии разъема HDMI IN 2 (MHL) и при условии ее использования в сочетании с мобильным устройством, поддерживающим MHL. Данная функция доступна исключительно при использовании мобильных устройств, сертифицированных по стандарту MHL. Для проверки сертификации мобильного устройства посетите веб-сайт производителя устройства. Список устройств, сертифицированных по стандарту MHL, можно просмотреть на официальном веб-сайте MHL (http://www.mhlconsortium.org).

● ИСПОЛЬЗОВАНИЕ MHL

Подсоедините кабель MHL к мобильному устройству и устройству отображения. Нажмите кнопку SOURCE  $\overline{\Theta}$ и выберите разъем MHL, при помощи которого следует воспроизвести содержимое экрана мобильного устройства на устройстве отображения. Также доступны следующие функции дистанционного управления:

- † (перемотка назад), … (перемотка вперед), ∂ (воспроизведение), ∑ (пауза), ∫ (остановка), R (предыдущее меню)
- **Ограничения**

Для использования MHL имеется несколько требований:

- При использовании адаптера HDMI устройство отображения распознает сигнал как сигнал HDMI и может передавать ответный сигнал иначе, чем при применении кабеля MHL-HDMI.
- Обновите программное обеспечение до последней версии.
- Этот продукт официально сертифицирован по стандарту MHL. При возникновении проблем с использованием функции MHL обратитесь к производителю данного устройства.
- Из-за несоответствия системным требованиям или отсутствия определенных функций некоторые мобильные устройства могут не поддерживать MHL.
- Так как экран устройства отображения шире экрана многих портативных устройств, качество изображения на таком устройстве может быть хуже.

## Использование компонентного кабеля (до сигналов 1080p HD) или аудио-/видео кабеля (только аналоговые сигналы 480i)

Используйте его вместе с проигрывателями DVD-дисков и дисков Blu-Ray, приемниками кабельного или спутникового телевидения, видеомагнитофонами.

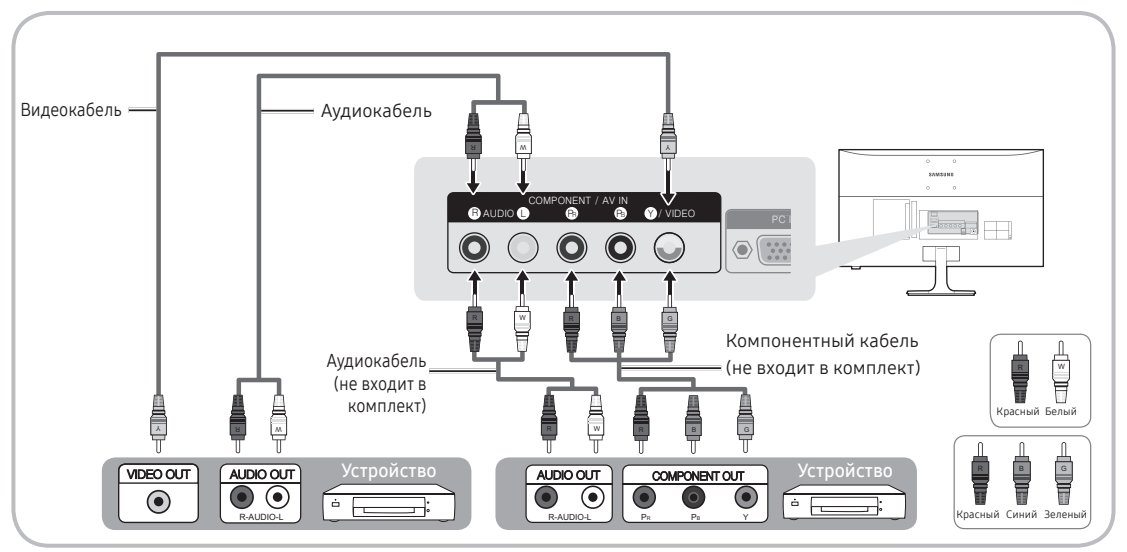

- " Чтобы повысить качество воспроизведения, рекомендуется подключить компонентный кабель к аудио/ видеовыводам.
- И При подключении видеокабеля к гнезду COMPONENT / AV IN цвет гнезда COMPONENT / AV IN [VIDEO] (зеленый) не соответствует цвету видеокабеля (желтый).

## <span id="page-23-0"></span>Подключение к аудиоустройствам

### Использование наушников с кабелем

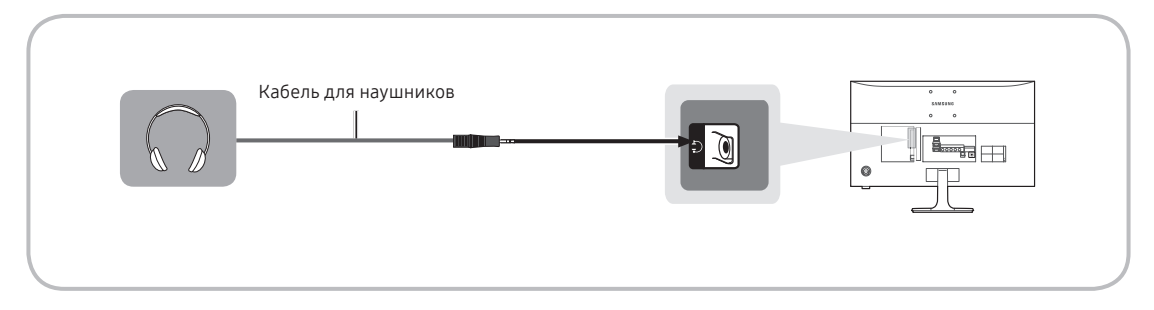

- $\ell$  Наушники  $\mathcal{F}$ : наушники можно подключить к гнезду для наушников на изделии. При подключении наушников звук через встроенные динамики выводиться не будет.
	- При подключении к изделию наушников использование функций звука ограничено.
	- Громкость наушников и громкость изделия регулируются отдельно.
	- Поддерживается только трехконтактный разъем для наушников типа TRS.

## <span id="page-24-0"></span>Подключение к ПК

### Подключение с помощью кабеля HDMI, HDMI-DVI или D-sub

- " Компьютер может не поддерживать подключение по HDMI.
- " Для вывода звука используйте динамики компьютера.

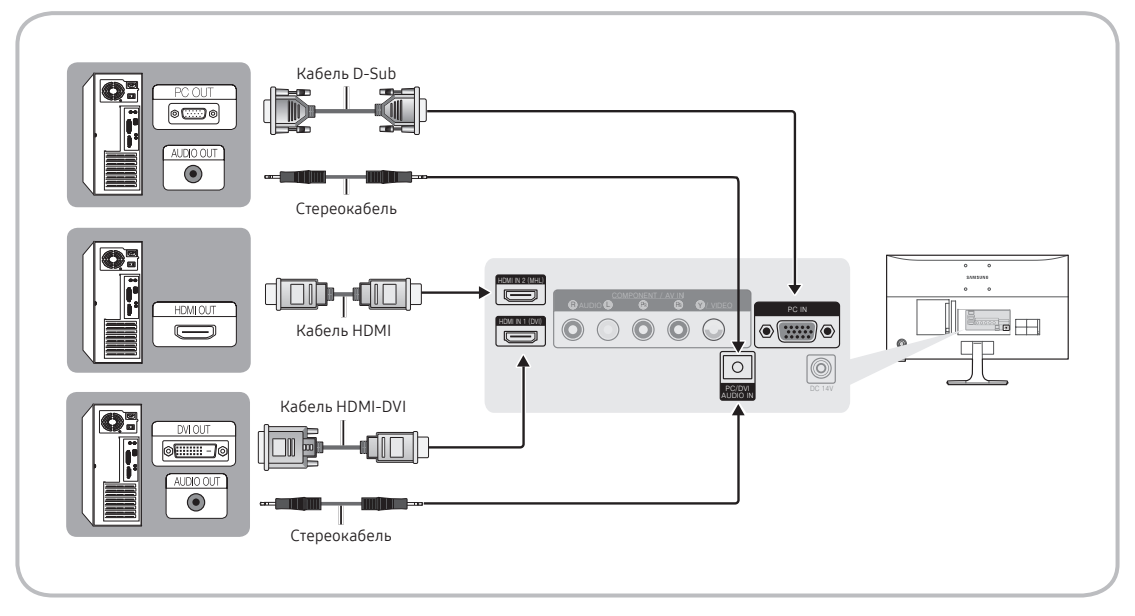

#### " ПРИМЕЧАНИЕ

- При подключении с помощью кабеля HDMI-DVI следует использовать разъем HDMI IN 1 (DVI).
- На компьютере с видеовыходами DVI для подключения выхода DVI на компьютере к порту HDMI IN 1 (DVI) телевизора используйте кабель HDMI-DVI. Для вывода звука используйте динамики компьютера.

## <span id="page-25-0"></span>Подключение к разъему COMMON INTERFACE (разъем для карты ТВ)

### Использование карты CI CARD или CI+ CARD

Для просмотра платных каналов необходимо вставить в слот карту CI или CI+.

- Если этого не сделать, отобразится сообщение "Сигнал закодирован".
- Через 2–3 минуты после установки на экране отобразится информация о сопряжении, содержащая номер телефона, идентификатор карты CI CARD или CI+ CARD, идентификатор хоста и другие сведения. Если появится сообщение об ошибке, обратитесь к поставщику услуги.
- После того, как настройка сведений о каналах будет завершена, на экране отобразится сообщение Updating Completed ("Обновление завершено"), означающее, что список каналов обновлен.

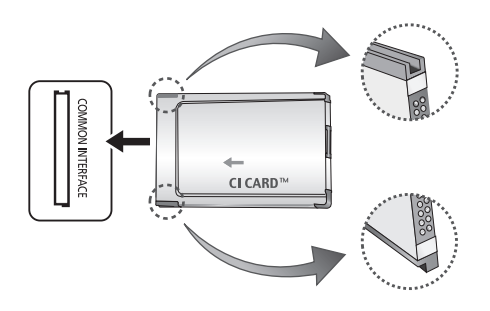

#### " ПРИМЕЧАНИЕ

- Карту CI или CI+ можно приобрести у местного поставщика услуг кабельного телевидения.
- Извлекайте карту CI или CI+, аккуратно придерживая ее, поскольку падение карты может привести к ее повреждению.
- Вставляйте карту CI или CI+ в направлении, указанном на ней.
- Расположение разъема COMMON INTERFACE может отличаться в зависимости от модели изделия.
- В некоторых странах и регионах карты CI или CI+ не поддерживаются. Уточните это у официального дилера.
- При возникновении проблем обратитесь к поставщику услуги.
- Вставьте карту CI или CI+, поддерживающую текущие настройки антенны. В противном случае изображение на экране будет отсутствовать или будет искажено.

## Режимы экрана (вход D-Sub и HDMI/DVI)

Оптимальное разрешение для экрана ПК: 1920 x 1080, 60 Гц. Настоятельно рекомендуется настроить выходной видеосигнал компьютера с оптимальным разрешением. Кроме того, можно выбрать одно из стандартных разрешений, перечисленных в таблице ниже, и на изделии будет автоматически установлено выбранное разрешение. Если выходной видеосигнал компьютера настроен с разрешением, не указанным в таблице, экран изделия, возможно, останется без изображения, и только индикатор питания будет включен. Чтобы устранить эту проблему, установите разрешение в соответствии со следующей таблицей и руководством пользователя видеокарты.

#### ● Оптимальное разрешение: 1920 x 1080 пикселей

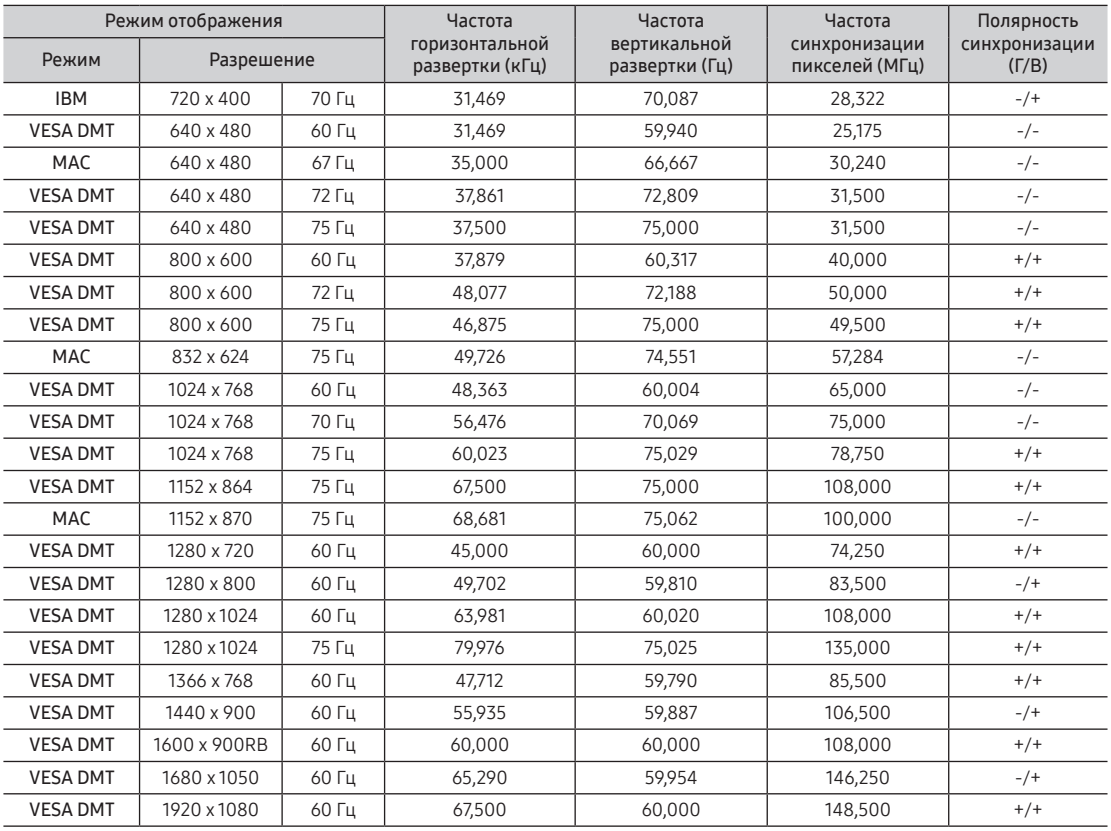

 $\ell$  При подключении с помощью кабеля HDMI-DVI следует использовать разъем HDMI IN 1 (DVI).

Режим чересстрочной развертки не поддерживается.

" При выборе нестандартного видеоформата изделие может работать неправильно.

" Поддерживаются режимы раздельной и композитной синхронизации. Режим SOG (Синхронизация по зеленому) не поддерживается.

" Функция DPM (Display Power Management) не работает при использовании вместе с портом HDMI этого изделия.

 $\ell$  При подключении кабеля HDMI–DVI к порту HDMI IN 1 (DVI) аудио не воспроизводится.

## <span id="page-27-0"></span>Смена источника входных сигналов

### Источник

Когда во время использования изделия вы захотите посмотреть фильм с проигрывателя дисков DVD или Bluray или захотите переключиться на приемник кабельного или спутникового телевидения, вам потребуется изменить источник сигналов.

> 五耳 OURCI

#### ТВ / ПК / HDMI 1/DVI / HDMI 2 / AV / Компонент

- 1. Нажмите кнопку SOURCE $\Xi$  на пульте дистанционного управления. Появится экран Источник.
- 2. Выберите требуемый внешний источник входного сигнала.
	- Используется для выбора телевизора или других внешних источников ввода, подключенных к телевизору, например, DVD-проигрывателей, проигрывателей Blu-ray, приемников кабельного или спутникового телевидения.
	- Можно выбрать только внешние устройства, подключенные к изделию. В отображающемся списке Источник подключенные источники входных сигналов будут выделены.
	- **В режиме Источник, параметры ТВ и ПК всегда активны.**

### Правила использования параметра Редактир. назв.

Редактир. назв. позволяет соотнести название устройства с источником входных сигналов. Чтобы получить доступ к параметру Редактир. назв., откройте меню Сервис, когда отобразится список Источник. Следующие варианты выбора отображаются в разделе Редактир. назв.:

VCR / DVD / Кабельн. прист. / Спутн. прист. / PVR / АV ресивер / Игра / Камера / ПК / DVI PC / Устройства DVI / ТВ / IP TB / Blu-ray / HD DVD / DMA: выберите входное гнездо, затем в отображенном списке выберите имя устройства, подключенного к этому гнезду.

- Если подключение компьютера к порту HDMI IN 1 (DVI) выполняется с помощью кабеля HDMI, установите значение ПК для параметра HDMI 1/DVI в разделе Редактир. назв..
- Если подключение компьютера к порту HDMI IN 1 (DVI) выполняется с помощью кабеля HDMI-DVI, установите значение DVI PC для параметра HDMI 1/DVI в разделе Редактир. назв..
- Если подключение устройства AV к порту HDMI IN 1 (DVI) выполняется с помощью кабеля HDMI-DVI. установите значение Устройства DVI для параметра HDMI 1/DVI в разделе Редактир. назв..

### Сведения

Просмотр подробной информации о канале на телевизоре или выбранном внешнем устройстве.

#### Обновить

Если в списке Источник внешние устройства не отображаются, откройте меню Сервис, выберите Обновить, а затем выполните поиск подключенных устройств.

## <span id="page-28-0"></span>Правильное положение относительно изделия

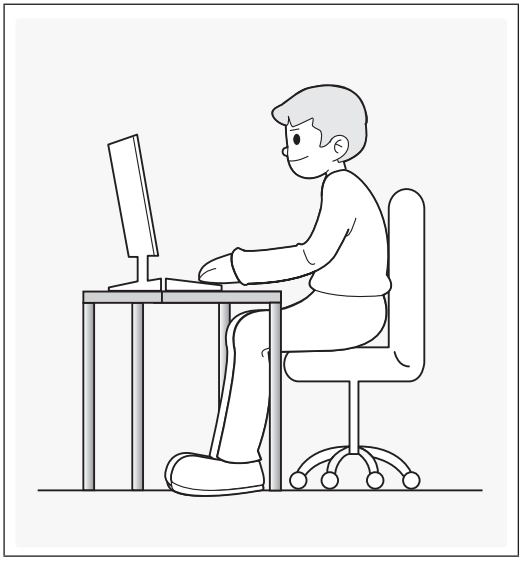

Используйте изделие в правильном положении, как описано далее.

- Выпрямите спину.
- Отрегулируйте угол наклона таким образом, чтобы свет не отражался от экрана.
- Расположите предплечья перпендикулярно верхним частям рук, чтобы тыльная сторона ладони находилась на одной линии с предплечьем.
- Согните руки в локтях примерно под прямым углом.
- Отрегулируйте высоту продукта, чтобы колени были согнуты по углом не менее 90 градусов, ступни были прижаты к полу, а руки находились ниже уровня сердца.

## <span id="page-29-0"></span>Изменение предварительно настроенного режима изображения

### Реж. изображения

#### MENU → Изображение → Реж. изображения

С помощью режимов изображения к изображению применяются предварительно заданные настройки.

● Динамический

Для просмотра в комнате с ярким освещением.

● Стандартный

Для просмотра в комнате с нормальным освещением.

**Кино** 

Для просмотра фильмов в темной комнате.

● Развлекат.

Увеличение резкости изображения. Подходит для игр.

" Это доступно только при подключении к ПК.

## <span id="page-30-0"></span>Настройка параметров изображения

## Подсветка

MENU → Изображение → Подсветка Настройка яркости экрана путем настройки яркости отдельных пикселов.

### Контраст

MENU → Изображение → Контраст Увеличение или уменьшение контраста между темными и яркими областями изображения.

### Яркость

MENU → Изображение → Яркость Регулировка яркости экрана. Не так эффективно, как при использовании Подсветка.

### Четкость

MENU → Изображение → Четкость Более четкое или размытое отображение границ объектов.

### Цвет

MENU → Изображение → Цвет Настройка уровня насыщенности цвета.

### Тон(З/К)

MENU → Изображение → Тон(З/К) Настройка уровней тонов для зеленого и красного.

### Чтобы настроить качество изображения, выполните следующие действия.

- 1. Выберите параметр, который необходимо настроить. При выборе параметра отображается экран с ползунком.
- 2. Настройте значение параметра с помощью пульта дистанционного управления.
- " При изменении значения параметра экранное меню будет изменяться соответственно.
- $\ell$  Можно настроить и сохранить настройки для каждого внешнего устройства, подключенного к изделию.
- " Чем меньше яркость изображения, тем ниже потребление электроэнергии.

## Время отклика (Норм. / Быстрее / Самая быстрая)

Увеличение скорости отклика панели, что делает видео более живым и естественным.

## <span id="page-31-0"></span>Изменение размера изображения

### Размер картинки

#### MENU → Изображение → Размер картинки

С помощью этой функции можно изменить размер изображения и форматное соотношение.

#### Размер картинки

При наличии приемника кабельного/спутникового телевидения может быть предусмотрено несколько вариантов размера экрана. Однако настоятельно рекомендуется отдавать предпочтение формату 16:9.

- Широкий aвто: автоматическая настройка размера изображения под формат 16:9.
- 16:9: установка широкоэкранного формата изображения 16:9.
- Широк. увел.: увеличение размера изображения больше 4:3.
	- $\ell$  Настройка параметра Позиция кнопками  $\blacktriangle / \blacktriangledown$ .
- Увеличенный: увеличение изображения в формате 16:9 (в вертикальном направлении) по размеру экрана.
	- $\ell$  Настройка параметров Увеличенный и Позиция кнопками  $\blacktriangle / \blacktriangledown$ .
- 4:3: установка обычного формата изображения (4:3).
	- " Формат 4:3 не рекомендуется использовать в течение длительного времени. Границы изображения по краям экрана (слева и справа или сверху и снизу) могут вызвать эффект остаточного изображения (выгорание экрана), который не покрывается гарантией.
- По разм. экрана: просмотр полноразмерного изображения без обрезки при приеме сигналов HDMI (720p/1080i/1080p) или Компонент (1080i/1080p).
	- Регулировка параметра Позиция с помощью кнопки  $\blacktriangle / \blacktriangledown / \blacktriangle / \blacktriangleright$ .
- Пользов-кий: Увеличение или уменьшение ширины и высоты изображений формата 16:9 по вертикали и (или) горизонтали. Увеличенное или уменьшенное изображение можно перемещать вверх, вниз, влево и вправо.
- Размер изображения может варьироваться в зависимости от источника входного сигнала.
- Набор доступных элементов зависит от того, какой режим выбран.
- При подключении ПК можно настраивать только режим 16:9 и 4:3.
- " Настройки можно задать и сохранить для каждого внешнего устройства, подключенного ко входному гнезду изделия.
- <u>И</u> Если включить функцию По разм. экрана, когда выбран вход HDMI 720p, то первая строка будет обрезана сверху, снизу, слева и справа, как при использовании функции нерабочей области.
- Масштаб/Положение: можно отрегулировать размер изображения и положение с помощью кнопки  $\blacktriangle / \blacktriangledown /$  $\blacktriangleleft$  /  $\blacktriangleright$ .
	- Эта функция доступна, только если для размера изображения выбрано значение Увеличенный, Широк. увел., По разм. экрана и Пользов-кий.
	- " В режиме Широк. увел. и По разм. экрана можно регулировать только параметр "Положение".
	- Сброс: сброс Увеличенный и Позиция до значений по умолчанию.

Чтобы использовать функцию «Позиция» после выбора параметра Широк. увел., Увеличенный или По разм. экрана, выполните следующие действия:

- 1. Выберите Позиция.
- 2. На экране Позиция выберите Позиция, затем переместите изображение в необходимое положение с помощью пульта дистанционного управления.
- 3. После завершения снова выберите Позиция, затем выберите Закрыть.
- 4. Чтобы сбросить настройку положения изображения, нажмите кнопку Сброс.

#### Размеры изображений, доступные с помощью настройки источника входного сигнала:

- ATV, AV: Широкий aвто, 16:9, Широк. увел., Увеличенный, 4:3, Пользов-кий
- DTV (576i/p, 720p): Широкий aвто, 16:9, Широк. увел., Увеличенный, 4:3, Пользов-кий
- DTV (1080i, 1080p): Широкий aвто, 16:9, Широк. увел., Увеличенный, 4:3, По разм. экрана, Пользов-кий
- Компонент (480i/p, 576i/p, 720p): 16:9, Широк. увел., Увеличенный, 4:3, Пользов-кий
- Компонент (1080i, 1080p): 16:9, Широк. увел., Увеличенный, 4:3, По разм. экрана, Пользов-кий
- HDMI (480i/p, 576i/p): 16:9, Широк. увел., Увеличенный, 4:3, Пользов-кий
- HDMI (720p, 1080i, 1080p): 16:9, Широк. увел., Увеличенный, 4:3, По разм. экрана, Пользов-кий
- " Размер изображения может варьироваться в зависимости от источника входного сигнала.
- " Набор доступных элементов зависит от того, какой режим выбран.
- <u></u> НD (высокая четкость): 16:9 1080i/1080p (1920x1080), 720p (1280x720)
- $\ell$  Можно настроить и сохранить настройки для каждого внешнего устройства, которое подключено к входному гнезду изделия.

#### ● Размер экрана 4:3 (16:9 / Широк. увел. / Увеличенный / 4:3)

Эта функция доступна, если в качестве размера изображения выбрано значение Широкий aвто. Можно выбрать формат 4:3 WSS (широкий экран) или исходный размер. В разных странах Европы требования к размерам изображений отличаются.

Недоступно в режиме HDMI, Компонент и HDMI/DVI.

## <span id="page-33-0"></span>Калибровка изображения на экране

## Автоподстройка

#### MENU → Изображение → Автоподстройка

Автоматическая точная настройка частоты и положения изображения в режиме «ПК».

<u>©</u> Доступно только при подключении ПК к изделию с помощью кабеля D-Sub.

### Настройка экрана ПК

#### MENU → Изображение → Настройка экрана ПК

- Работает только в режиме «ПК».
- Грубо / Точно: устранение или сокращение помех. Если уровень помех не удалось снизить с помощью функции точной настройки, настройте частоты как можно лучше с помощью функции Грубо (Грубо), а затем повторите точную настройку. Снизив уровень помех, настройте изображение таким образом, чтобы оно располагалось по центру экрана.
- Позиция: регулировка пультом дистанционного управления положения содержимого экрана ПК, если оно расположено не по центру экрана или не совмещается с его размером.
- Сброс настр.: восстановление значений по умолчанию для всех параметров изображения.

#### Изделие в качестве экрана компьютера

#### Ввод настроек видео (для операционной системы Windows 7, 8, 10)

Чтобы использовать изделие в качестве экрана компьютера, необходимо ввести правильные настройки видео.

- " В зависимости от версии Windows и видеокарты, процедура выполнения на компьютере может отличаться от процедуры, описанной здесь.
- " Однако основная информация может быть использована в большинстве случаев. (В противном случае обратитесь к производителю компьютера или торговому представителю компании Samsung.)
- 1. Выберите «Панель управления» в меню «Пуск» операционной системы Windows.
- 2. Выберите «Оформление и темы» в открывшемся окне «Панель управления». Появится диалоговое окно экрана.
- 3. Выберите «Display (Экран)». Появится другое диалоговое окно экрана.
- 4. В диалоговом окне «Display (Экран)» выберите вкладку «Настройки».
	- На вкладке «Настройки» установите правильное разрешение (размер экрана). Оптимальное разрешение для изделия: 1920 x 1080.
	- Если в диалоговом окне параметров экрана есть параметр частоты вертикальной развертки, выберите «60» или «60 Гц». Если нет, закройте диалоговое окно, нажав кнопку «OK».

## <span id="page-34-0"></span>Картинка в картинке (PIP)

### PIP

#### MENU → Изображение → PIP

Одновременный просмотр двух источников сигнала на телевизоре.

● PIP

Включение и выключение функции PIP.

● Источник

Изменение источника сигнала.

- **Антенна** Выберите Антенна или Кабель.
- Канал

Выбор канала для дополнительного экрана.

- Размер ( $\boxed{=}$  /  $\boxed{=}$  /  $\boxed{=}$ Для изменения размера дополнительного изображения предусмотрены три соответствующих режима.
- Позиция ( $\Box$  /  $\Box$  /  $\Box$  ) Выбор положения дополнительного экрана.
- Выбор звука

Можно выбрать прослушивание звука для основного или дополнительного изображения.

- Если выключить изделие при просмотре в режиме PIP, для функции PIP будет восстановлено значение Выкл.. При включении изделия необходимо снова включить функцию PIP для просмотра в режиме PIP.
- <u>●</u> Можно заметить, что изображение на экране PIP становится несколько ненатуральным при просмотре на основном экране игр или караоке.
- <u> И</u> Настройки PIP
	- Основное изображение: ТВ, ПК, AV, Компонент, HDMI 1/DVI, HDMI 2
	- Дополнительное изображение: ТВ, ПК, AV, Компонент, HDMI 1/DVI, HDMI 2

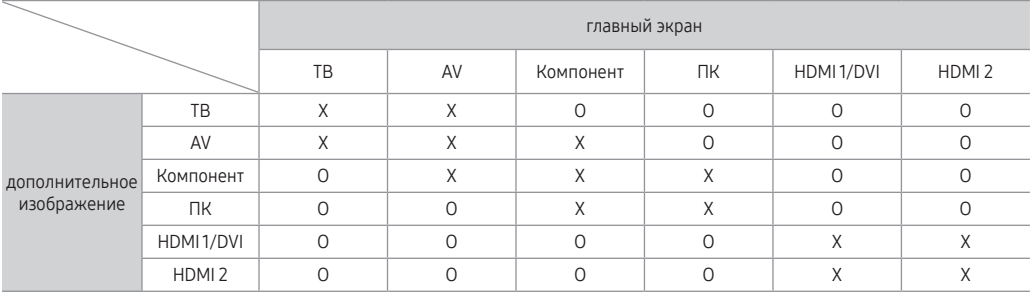

 $\ell$  О: Доступно / Х: Недоступно

## <span id="page-35-0"></span>Изменение параметров изображения

### Дополнительные параметры

#### MENU → Изображение → Дополнительные параметры

С помощью этой функции можно настроить дополнительные параметры изображения для создания предпочтительного типа изображения.

- <u>©</u> Эта функция доступна, только если для параметра Реж. изображения установлено значение Стандартный или Кино.
- При подключении ПК можно вносить изменения в значения Баланс белого или Гамма.

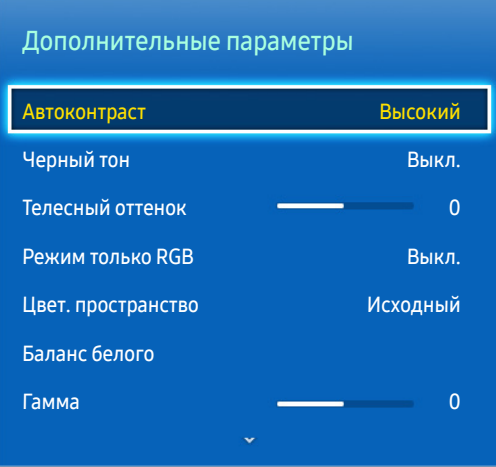

- Автоконтраст (Выкл. / Низкий / Средний / Высокий): настройка контрастности экрана.
- Черный тон (Выкл. / Темный / Темнее / Самый темный): выбор уровня черного для настройки глубины экрана.
- Телесный оттенок: выделение розового "Телесный оттенок."
- Режим только RGB (Выкл. / Красный / Зеленый / Синий): отображение цветов Красный, Зеленый и Синий для точной настройки оттенка и насыщенности.
- Цвет. пространство (Авто / Исходный): настройка диапазона цветов, доступных для формирования изображений.
- Баланс белогоНастройка цветовой температуры изображения таким образом, чтобы белые объекты отображались белыми (а не, например, светло-розовыми или желтоватыми), а общий цвет изображения был естественным.

К: смещ. / З: смещ. / С: смещ.: настройка смещения основных цветов (красного, зеленого, синего).

К: усил. / З: усил. / С: усил.: настройка усиления основных цветов (красного, зеленого, синего). Сброс: восстановление настроек Баланс белого по умолчанию.

- Гамма: настройка интенсивности основного цвета.
- Подсветка движения (Выкл. / Вкл.): настройка яркости экрана для снижения потребления энергии.
## Параметры изображения

#### MENU → Изображение → Параметры изображения

С помощью этой функции можно настроить дополнительные параметры изображения в соответствии с предпочтениями.

При подключении ПК можно вносить изменения только в значения Оттенок.

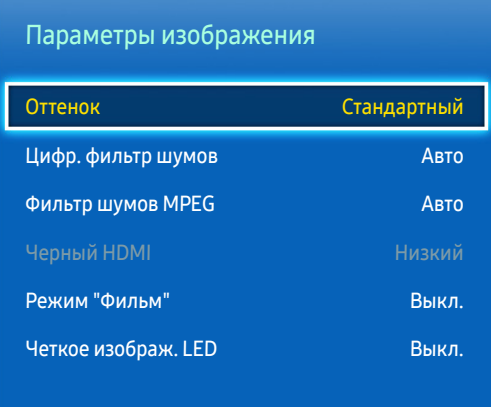

#### ● Оттенок (Хол. / Стандартный / Теплый1 / Теплый2)

- $\ell$  Параметр Теплый1 или Теплый2 отключается при выборе режима изображения Динамический.
- " Настройки можно задать и сохранить для каждого внешнего устройства, подключенного ко входному гнезду изделия.
- Цифр. фильтр шумов (Выкл. / Низкий / Средний / Высокий / Авто / Автовизуализация): Если телевещания слабый, то можно включить функцию Цифр. фильтр шумов, которая позволяет снизить вероятность появления на экране изделия застывшего или раздвоенного изображения.
	- Если сигнал слабый, попробуйте выполнить настройку других параметров, чтобы улучшить изображение.

Автовизуализация: при переключении аналоговых каналов отображается уровень сигнала.

- Данная функция доступна только для аналоговых каналов.
- " Если индикатор горит зеленым, качество принимаемого сигнала наивысшее.
- Фильтр шумов MPEG (Выкл. / Низкий / Средний / Высокий / Авто): сокращение шумов MPEG для повышения качества изображения.
- Черный HDMI (Низкий / Норм.): выбор уровня черного для настройки глубины экрана.
	- <u>● Доступно только в режиме HDMI</u> (сигналы RGB).
- Режим "Фильм" (Выкл. / Авто1 / Авто2): Настройка устройства на автоматическое распознавание и обработку видеосигналов со всех источников, а также на регулировку оптимального качества изображения.
	- $\triangle$  Доступно в режиме ТВ, HDMI (1080i).
	- $\ell$  Всли цвет экрана не кажется естественным, измените параметр экрана на Выкл. / Авто1 / Авто2 в Режим "Фильм".
- Четкое изображ. LED: устранение эффекта шлейфа изображения в динамичных сценах для получения более четкого изображения.
	- При использовании функции Четкое изображ. LED изображение на экране может стать немного темнее.

#### Основные операции

## Откл. экран

#### MENU → Изображение → Откл. экран

Выключение экрана и воспроизведения только звука. Чтобы снова включить экран, нажмите любую кнопку (кроме кнопки питания и громкости) на пульте ДУ.

## Сброс изображения

#### MENU → Изображение → Сброс изображения

Восстановление значений по умолчанию для текущих параметров изображения.

# Изменение предварительно настроенного режима звука

## Режим звука

#### MENU → Звук → Режим звука

С помощью режимов звука для звука используются предварительно заданные настройки.

- Стандартный Выбор обычного режима звучания.
- Музыка

Усиление музыки по сравнению со звуком голоса.

- **Кино** Обеспечение наивысшего качества звучания при просмотре фильмов.
- Четкий голос Усиление звука голоса по сравнению с другими звуками.
- Усиление

Усиление высокочастотного звука в соответствии с потребностями людей с нарушениями слуха.

# Настройка параметров звука

# Звуковой эффект

#### MENU → Звук → Звуковой эффект

" Доступно, если для параметра Режим звука выбрано Стандартный.

#### **Эквалайзер**

Интерфейс функции Эквалайзер реализован в виде нескольких ползунков. Используйте кнопки со стрелками для выбора ползунка и измените значение ползунка. Чтобы выполнить Сброс для Эквалайзер, выберите Сброс. Отобразится всплывающее окно с запросом на восстановление, выберите Да или Нет. Для выхода выберите Закрыть.

Баланс Лев./К: настройка баланса между правым и левым динамиками.

100Гц / 300Гц / 1кГц / 3кГц / 10кГц (настройка полосы пропускания): настройка уровня громкости в разных частотных диапазонах.

Сброс: сброс настроек эквалайзера до значений по умолчанию.

# Настройка громкоговор.

#### MENU → Звук → Настройка громкоговор.

● Громкость авто

Поскольку телевещательные станции по-разному формируют сигналы, громкость звука может заметно варьироваться от канала к каналу. Данная функция позволяет выполнять автоматическое регулирование громкости звука канала, уменьшая ее в случае сильного модуляционного сигнала и увеличивая, если модуляционный сигнал слишком слабый.

- Чтобы можно было использовать регулятор громкости подключенного устройства-источника сигналов, для параметра Громкость авто установите значение Выкл.. Изменение настройки регулятора громкости на подключенном устройстве-источнике сигналов может быть не применено, если для параметра Громкость авто установлено значение Норм. или Ночь.
- Тип установки телевизора

Укажите тип установки телевизора. Выберите Настен. крепл. или Подставка для автоматической оптимизации звука телевизора.

## Дополнительные настройки

(только для цифровых каналов)

- Уровень звука DTV (MPEG / HE-AAC): эта функция позволяет нормализовать речевой сигнал, получаемый наряду с другими сигналами в рамках цифрового телевещания.
	- © В зависимости от типа транслируемого сигнала для параметров МРЕG/НЕ-ААС можно задать значение от -10 дБ до 0 дБ.
	- Переключение в рамках диапазона от 0 до -10 дБ позволяет соответственно увеличивать и уменьшать громкость.
- Аудиоформат HDMI (PCM / Bitstream) : Установка формата входного аудиосигнала, соответствующего типу внешнего устройства, подключенного к телевизору посредством порта HDMI.
- Комп Dolby Digital (Line / RF): эта функция уменьшает рассогласование между сигналом Dolby Digital и речевым сигналом (например, сигналом MPEG Audio, HE-AAC, ATV).
	- " Чтобы добиться динамического звучания, выберите Line; чтобы сгладить разницу между громкими и тихими звуками в ночное время, используйте RF.

Line: установка уровня вывода сигналов, которые больше или меньше эталонного уровня -31 дБ, до -20 дБ либо до -31 дБ. RF: установка уровня вывода сигналов, которые больше или меньше эталонного уровня -20 дБ, до -10 дБ либо до -20 дБ.

# Сброс звука

#### MENU → Звук → Сброс звука

Восстановление для параметров звука заводских настроек по умолчанию.

#### **Выбор Режим звука тооце**

При выборе параметра Dual  $I\mathbb{I}$  на экране отобразится текущий режим звука.

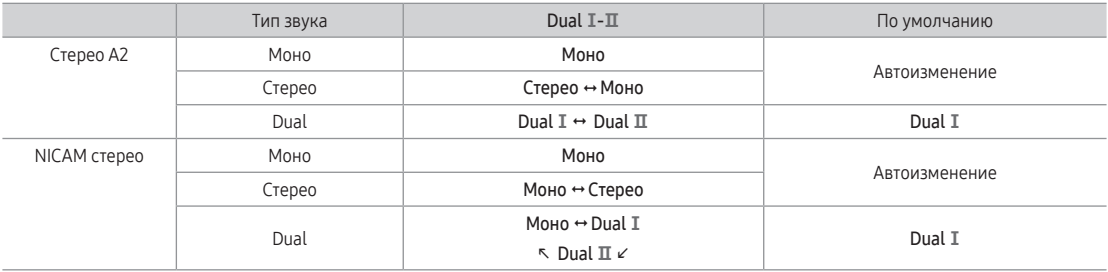

 $\ell$  Если стереосигнал слишком слабый и происходит автоматическое переключение режимов, выберите режим Моно.

- Включается только для стереосигналов.
- Доступно, если в качестве источника входного сигнала выбрано значение ТВ.

Русский - 40

# Сохранение каналов в памяти

# Антенна

#### MENU → Трансляция → Антенна

Перед тем как изделие сохранит доступные каналы в памяти, необходимо выбрать источник сигнала для него: Антенна (с помощью антенны) или Кабель. На выбор доступны параметры Антенна и Кабель. После выбора источника сигнала перейдите к функции Автонастройка.

<u>● Выбор источника сигнала с помощью функции Антенна также определяет источник сигнала, на который</u> настроено изделие. Например, если изделие принимает сигнал по беспроводному соединению и выбран параметр Кабель, на экране будут отображаться только визуальные помехи. Для просмотра изображения необходимо выбрать Антенна.

## Автонастройка

#### MENU → Трансляция → Автонастройка

Автоматический поиск и составление указателя всех каналов, принимаемых через входной разъем антенны телевизора.

Чтобы начать, перейдите к Трансляция и выберите Автонастройка.

Выберите Пуск, когда появится сообщение с запросом. Будет запущена функция Автонастройка. Выполнение процесса может занять до 30 минут. При запуске функции Автонастройка имеющийся указатель каналов будет перезаписан.

Автонастройка

Автоматический поиск каналов и сохранение их в памяти телевизора.

● Кабельные параметры поиска (если для параметра «Антенна» установлено значение «Кабель») (в зависимости от страны)

Задание дополнительных параметров поиска, например частоты или скорости передачи символов, для поиска в кабельной сети.

# Страна (область)

#### MENU → Трансляция → Настройки канала → Страна (область)

Выберите свою страну, чтобы изделие смогло правильно выполнить автоматическую настройку каналов вещания.

- Появится окно ввода PIN-кода. Введите 4-значный PIN-код.
- Цифровой канал: изменение страны для приема цифровых каналов.
- Аналоговый канал: изменение страны для приема аналоговых каналов.

# Настройка вручную

#### MENU → Трансляция → Настройки канала → Настройка вручную

Поиск каналов вручную и сохранение их в память телевизора.

- <u>● Если канал заблокирован с помощью функции Блокировка канала, отобразится окно ввода PIN-кода.</u>
- " Эта функция доступна только в определенных регионах.
- Настройка цифровых каналов

Поиск цифрового канала.

- 1. Выберите Создать.
	- $\ell$  При выборе параметра Антенна → Антенна
		- Канал, Частота, Полоса пропуск.
	- " При выборе параметра Антенна → Кабель
		- Частота, Модуляция, Скорость передачи
- 2. Выберите Поиск. После завершения поиска канал будет обновлен в списке каналов.
- Настройка аналоговых каналов

Поиск аналогового канала.

- 1. Выберите Создать.
- 2. Установите Программа, Система цвета, Система звука, Канал и Поиск.
- 3. Выберите Сохранить. После завершения поиска канал будет обновлен в списке каналов.

#### Режим каналов

● P (режим программы)

После настройки всем станциям телевещания в регионе присваиваются номера от P0 до P99. В этом режиме можно выбрать канал, указав присвоенный ему номер программы.

• С (режим канала с антенны) / S (режим кабельного канала) В этих двух режимах можно выбрать эфирный или кабельный канал, указав присвоенный ему номер.

# Использование кнопки INFO (Текущая и следующая программы)

На дисплее отображается номер текущего канала и состояние некоторых настроек аудио и видео. В окне текущей и следующей программы отображаются ежедневно обновляемые сведения о телепрограммах, идущих на всех каналах в определенное время.

- Для просмотра информации о нужной программе на текущем канале воспользуйтесь кнопками  $\blacklozenge, \blacktriangleright$ .
- Чтобы просмотреть программу телепередач для других каналов, воспользуйтесь кнопками ▲, ▼. Если необходимо перейти на выбранный канал, выберите  $\boxtimes$  с помощью пульта дистанционного управления.

# Использование меню Канал

## Список каналов

#### MENU → Трансляция → Список каналов

Нажмите кнопку CH LIST при просмотре телевизора для отображения списка, который можно использовать для переключения каналов. В списке также отображается информация о программе, избранные каналы и программы просмотра по расписанию и записи по расписанию.

Значки на экране Список каналов обозначают следующее:

- **А** : аналоговый канал
- **•** : избранный канал
- **: заблокированный канал**

#### Переключение каналов

Выберите канал, чтобы переключиться на него. Для быстрой прокрутки списка используйте кнопки перехода по каналам вверх/вниз. Переход выполняется вверх и вниз по списку на одной странице.

#### Сортировка

(только для цифровых каналов) В экране "Список каналов" нажмите , чтобы воспользоваться функцией сортировки. Сортировка списка по имени или номеру.

#### Основные операции

#### Переключение сигнала вещания

Нажмите кнопку ▶ на пульте ДУ и выберите сигнал вещания. Источник сигнала будет сразу изменен.

#### Изменение списка каналов

Нажмите кнопку ▶ на пульте ДУ и перейдите к списку избранного. Тем не менее, список избранных каналов можно выбрать, если он содержит как минимум один избранный канал. Если в список избранного ранее не добавлен ни один канал, выберите параметр Изм. избранное и добавьте каналы на экране Изм. избранное. Можно также изменить режим антенны на Антенна или Кабель.

Можно выбрать источник канала из Все, ТВ, Радио или Аналоговые.

## Телегид

#### MENU → Трансляция → Телегид

Просмотр программы передач по каждому цифровому каналу, включая время выхода в эфир. Просматривайте программы передач и даже настраивайте Просмотр по расписанию. Нажмите Телегид для запуска телегида. Убедитесь, что дата и время правильно установлены в меню Система → Время → Часы.

#### Функция просмотра каналов

- $\blacktriangle$  (Быстрый переход): Нажмите кнопку  $\blacktriangle$ . Откроется всплывающее окно. При каждом нажатии кнопки со стрелкой « или » выделение перемещается на 24 часа назад или вперед, что позволяет быстрее просматривать программу передач. Однако выполнить переход ко времени, которое является более ранним по отношению к текущему времени, невозможно.
- **В (Категория канала): Указатель каналов телевизора разделен на различные категории, такие как** Избранное 1~5, Показать все, ТВ и Радио. Выберите категорию.
- **• (В)** (Диспетчер расписания): нажмите кнопку и перейдите к экрану Диспетчер расписания для просмотра списка запланированных для просмотра программ.

# Диспетчер расписания

#### MENU → Трансляция → Диспетчер расписания

Настройте телевизор на отображение конкретного канала или программы в определенные время и день. Перед планированием просмотра телевидения убедитесь, что в меню Система → Время → Часы правильно установлены дата и время.

Значок С появляется рядом с программами, выбранными для Просмотр по расписанию.

Можно просматривать, изменять или удалять каналы, сохраненные для просмотра.

## Использование просмотра по расписанию

Можно настроить автоматическое включение нужного канала в заданное время. Для использования этой функции сначала необходимо настроить текущее время.

- 1. Нажмите кнопку  $\triangle$  для выбора + Расписание.
- 2. Нажмите кнопки  $\blacktriangle / \blacktriangledown / \blacktriangle$  для установки Антенна, Канал, Повтор, Дата или Время начала.
	- Антенна: выберите необходимый источник сигнала телевещания.
	- Канал: выбор необходимого канала.
	- Повтор: выбор по своему усмотрению одного из значений: Один раз, Ручной, Сб-Вс, Пн-Пт или Ежедневно. Выбрав режим Ручной, можно задать конкретный день включения данной функции.
		- И Метка √ указывает на то, что дата выбрана.
	- Дата: можно установить нужную дату.
		- " Этот параметр доступен при выборе значения для Один раз параметра Повтор.
	- Время начала: можно установить нужное время начала.
		- " На экране "Информация" можно изменить или отменить резервирование.
	- Удалить: Удалите запланированную для просмотра программу.
	- Правка: изменение программы, запланированной для просмотра.

#### Основные операции

### Просмотр по расписанию для цифровых каналов

Просмотр по расписанию для программ на цифровых каналах можно настроить с помощью следующих двух параметров:

- Телегид Из Телегид выберите необходимую программу.
- Информация о программе Нажмите кнопку INFO $i$  и выберите необходимую программу.

#### Просмотр по расписанию для аналоговых каналов

Функцию Просмотр по расписанию для программ аналоговых каналов можно настроить, указав время и дату. Запустите Диспетчер расписания и выберите Расписание. Отобразится всплывающее меню. Нажмите Просмотр по расписанию для продолжения.

Укажите для программы параметр Канал, Повтор, и Время начала и выберите ОК для завершения.

#### Отмена просмотра по расписанию

Для отмены просмотра по расписанию для конкретной программы выберите программу на экране Диспетчер расписания. Отобразится всплывающее меню. Нажмите кнопку Удалить, чтобы отменить сеанс.

#### Редактирование списка таймера

Выберите элемент в экране Диспетчер расписания и нажмите Правка во всплывающем меню. Отредактируйте настройки выбранного элемента.

### Изменение канала

#### MENU → Трансляция → Изменение канала

Можно добавлять, <sup>[0~9]</sup> (Перейти к) редактировать и удалять каналы.

- **А** (Изменение номера): ввод нового номера с помощью цифровых кнопок.
	- " В некоторых регионах эта функция может не поддерживаться.
- В (Удалить): можно удалить канал, чтобы отобразить необходимые каналы.
- { (Блок./разблок.): блокировка возможности выбора и просмотра канала. Разблокировка заблокированного канала. По умолчанию используется PIN-код: 0-0-0-0.
- **• •** (Выбрать все / Отменить все): можно выбрать все каналы или отменить выбор всех выбранных каналов.
- **[0-9] (Перейти к) : Номер канала можно ввести быстро с помощью пульта дистанционного управления.**
- С Страница: переход к предыдущей или следующей странице.
- ТООLS **[7]**: отображение списка "Сервис".

## Удаление каналов

#### MENU → Трансляция → Изменение канала

Удаление зарегистрированных каналов из указателя. При удалении каналов, отображающихся в списке каналов, каналы удаляются только из списка, но не из указателя.

- 1. На экране выберите каналы, которые необходимо удалить. Отмените выделение каналов, выбрав их снова.
- 2. Нажмите кнопку **B.** Когда появится всплывающее окно с вопросом Удалить выбранные каналы?, выберите Да. Выбранные каналы будут удалены.

### Переименование аналоговых каналов

На экране Изменение канала выберите канал, который необходимо переименовать, нажмите кнопку TOOLS Пи выберите Переим. канал из списка. (только для аналоговых каналов) Теперь можно переименовать выбранный канал. Введите новое название длиной не более 5 символов.

# Изм. избранное [тоо<code>Ls</code> $\text{\sf Z}$ ]

#### MENU → Трансляция → Изм. избранное

Вы можете обозначить часто просматриваемые каналы как избранные. Избранные каналы обозначаются в меню Изменение канала и экранах списка каналов символом  $\blacktriangledown$ . Можно создать до 5 списков избранных каналов. Можно переименовывать и редактировать списки избранных каналов.

- А (Категория): отображение списка каналов по следующим категориям: Все, ТВ, Аналоговые, Последние, Часто просматриваемые.
- В (Измен. избр.): Отображение списка избранных каналов.
- **•** (Выбрать все / Отменить все): выбор или отмена выбора всех каналов.
- **G** (Добавить / Удалить): добавление канала в список избранных каналов/удаление канала из списка избранных каналов.
- $\overline{0}$  (Перейти к) : Номер канала можно ввести быстро с помощью пульта дистанционного управления.
- Страница: переход к предыдущей или следующей странице.
- ТООLS **TOOLS**: отображение списка "Сервис".

#### Основные операции

### Добавленные каналы

Добавление канала в список избранных каналов.

- 1. Нажмите кнопку А, чтобы перейти к списку каналов, содержащему каналы, которые необходимо добавить, и выберите каналы.
- 2. Нажмите кнопку  $\bf{B}$  для перехода к списку избранных каналов, а затем кнопку  $\bf{D}$ , чтобы добавить выбранные каналы.

#### Удаление каналов

Удаление каналов из списка избранных каналов.

- 1. Нажмите кнопку **В** для перехода к списку избранных каналов и выберите каналы, которые необходимо удалить.
- 2. Нажмите кнопку **D** для удаления каналов из списка.

#### Переименование списка избранных каналов

Переименование существующего списка избранных каналов.

- 1. Нажмите кнопку TOOLS и выберите Переимен. избранное из списка.
- 2. Переименуйте список во всплывающем окне. Введите новое название длиной не более 20 символов.

#### Перемещение каналов в списке избранных каналов.

Изменение порядка каналов в списке избранных каналов.

- 1. Нажмите кнопку В для перехода к списку избранных каналов и выберите канал, который необходимо переместить.
- 2. Нажмите кнопку **A**, чтобы переместить выбранный канал. Нажмите кнопку  $E$ .

#### Копирование списка избранных каналов

Копирование каналов из одного списка избранных каналов в другой.

- 1. Нажмите кнопку **В** для перехода к списку избранных каналов и выберите каналы, которые необходимо скопировать.
- 2. Нажмите кнопку TOOLST, выберите Копировать в избр. из списка и выберите список (списки) избранных каналов, которые необходимо скопировать. Отмеченные каналы копируются в выбранные списки избранных каналов.

# Другие функции

# Точная настройка

#### MENU → Трансляция → Настройки канала → Точная настройка

(только для аналоговых каналов)

Если принимается четкий сигнал без помех, то нет необходимости производить точную настройку, поскольку это уже было выполнено автоматически во время поиска и сохранения каналов. Если сигнал слабый или искаженный, то можно выполнить его точную настройку вручную. Прокручивайте влево или вправо, пока изображение не станет четким.

- **Выберите канал, а затем выберите Точная настройка**.
- В строке канала справа от номера сохраненного канала, настроенного с помощью функции точной настройки, появится звездочка «\*».
- Чтобы сбросить точную настройку, выберите канал, а затем последовательно выберите Точная настройка и Сброс на экране Точная настройка.

## Передача списка кан.

#### MENU → Трансляция → Настройки канала → Передача списка кан.

Импорт или экспорт списка каналов. Для использования этой функции необходимо подключить устройство хранения USB.

- " Появится окно ввода PIN-кода. Введите PIN-код с помощью пульта дистанционного управления.
- Импорт с USB: импорт списка каналов с USB.
- Экспорт на USB: экспорт списка каналов на USB. Эта функция доступна, если устройство USB подключено к телевизору.
	- " Формат USB должен быть FAT32 и NTFS.

## Удаление профиля оператора CAM

### MENU → Трансляция → Настройки канала → Удаление профиля оператора CAM

Выбор оператора CAM для удаления.

# Cубтитры тооls

#### MENU → Трансляция → Субтитры

Это меню используется для настройки режима Субтитры.

- Субтитры (Выкл. / Вкл.): включение или выключение субтитров.
	- Режим субтитров (Норм. / С нарушен. слуха): выбор режима субтитров.
	- Язык субтитров: выбор языка субтитров.
- Основные субтитры: Выбор основного языка субтитров.
- Дополнит. субтитры: Выбор дополнительного языка субтитров.
- И Если просматриваемая программа не поддерживает функцию С нарушен. слуха, то автоматически включается режим По предпочтениям даже при выборе режима С нарушен. слуха.
- $\ell$  Если выбранный язык не транслируется, по умолчанию устанавливается английский язык.

# Параметры звука

#### MENU → Трансляция → Параметры звука

Язык аудио

(Только для цифровых каналов)

Изменение языка аудио, установленного по умолчанию.

- " Набор доступных языков может отличаться в зависимости от типа телевещания.
- Основное аудио: выбор языка основного аудио.
- Дополнит. аудио: выбор языка дополнительного аудио.
- Аудиоформат

#### (Только для цифровых каналов)

При выводе звука через главный динамик и аудиоприемник может возникнуть эффект эха из-за различий в скорости декодирования этих устройств. В этом случае используйте динамики изделия.

И Параметр Аудиоформат может отличаться в зависимости от типа телевещания.

#### ● Описание аудио

(Только для цифровых каналов)

Эта функция обрабатывает аудиопоток для описания аудио, который передается вещательной компанией вместе с основным аудио.

- " Описание аудио (Выкл. / Вкл.): включение и выключение функции описания аудио.
- " Громкость: настройка громкости описания аудио.
- " Эта функция недоступна на некоторых моделях в определенных регионах.

## Язык телетекста

#### MENU → Трансляция → Язык телетекста

Выбор языка телетекста.

" Если выбранный язык не транслируется, по умолчанию устанавливается английский язык.

# Общий интерфейc

#### MENU → Трансляция → Общий интерфейc

- Меню CI: выбор параметров в меню модуля CAM. Выберите меню CI в меню CI Card.
- Преобразование CAM-видео: позволяет выполнить настройку для автоматического перекодирования видеокодека с модуля CAM. Выберите "Выкл.", если не хотите использовать его.
	- " Необходимо использовать CAM с поддержкой перекодирования видеокодека.
- Инфо о приложении: просмотр сведений о модуле CAM, вставленном в гнездо CI, и о карте CI CARD или CI+ CARD, вставленной в модуль CAM. Модуль CAM можно установить независимо от того, включен телевизор или нет.
- 1. Модуль CI CAM можно приобрести у ближайшего дилера или по телефону.
- 2. Вставьте карту CI CARD или CI+ CARD в модуль CAM в направлении, указанном стрелкой.
- 3. Вставьте модуль CAM с картой CI CARD или CI+ CARD в гнездо COMMON INTERFACE в направлении, указанном стрелкой, так, чтобы модуль был параллелен гнезду.
- 4. Убедитесь, что на канале с зашифрованным сигналом можно видеть изображение.

# Установка времени

## Время

#### MENU → Система → Время

- $\mathbb Z$  Установленное время отобразится при нажатии кнопки INFO $i$ .
- Часы

Настройка часов с помощью различных функций таймера изделия.

" После отключения кабеля питания часы потребуется установить заново.

Режим часов: установка текущего времени вручную или автоматически.

- Авто: автоматическая установка текущего времени с использованием значения времени на цифровом канале.
	- " Для автоматической настройки времени необходимо подключить к изделию кабель или антенну.
	- " В зависимости от телевизионной станции и сигнала автоматическое время может быть установлено неверно. В этом случае установите время вручную.
- Ручной: установка текущего времени вручную.

Установка часов: вручную задайте значения параметров Дата и Время. Текущую дату и время можно задать с помощью пульта ДУ.

" Доступно, если для параметра Режим часов выбрано Ручной.

Часовой пояс: выберите часовой пояс.

- Данная функция доступна, если для параметра Режим часов установлено значение Авто.
- GMT: выбор часового пояса.
- " Эту функцию можно использовать, если для параметра Страна установлено значение Другие.
- Летнее время: включение и выключение летнего времени.
- Данная функция доступна, если для параметра Режим часов установлено значение Авто.
- Таймер сна
	- Автоматическое отключение изделия по прошествии заданного времени (30, 60, 90, 120, 150 или 180 минут).
	- Выберите период времени с помощью пульта дистанционного управления. Чтобы выключить Таймер сна, выберите Выкл..

#### Функции предпочтений

#### ● Таймер включения

Настройте Таймер включения так, чтобы изделие включалось автоматически в указанное время и день. Можно задать три разные конфигурации Таймер включения. (Таймер включения 1, Таймер включения 2, Таймер включения 3) и выбрать источник содержимого для воспроизведения при включении изделия: антенна или кабельный канал, устройство USB или приставка, подключенная к одному из входов изделия (HDMI1, AV и т. д.).

**М Прежде чем использовать функцию Таймер включения, необходимо настроить часы.** 

Настройка: выберите Выкл., Один раз, Ежедневно, Пн-Пт, Пн-Cб, Сб-Вс или Ручной. При выборе значения Ручной можно указать дни, когда необходимо включить изделие с помощью функции Таймер включения.

 $\triangle$  Выбранные дни отмечены меткой

Время: автоматическая настройка времени включения изделия.

Громкость: установка необходимого уровня громкости. Измените уровень громкости с помощью пульта дистанционного управления.

Источник: выбор устройства, которое будет включено при активации таймера. Можно настроить включение устройства на определенном канале или воспроизведение содержимого, например, файлов Фотографии,Видео или Музыка, сохраненных на подключенном к изделию внешнем устройстве.

 $\ell$  Для выбора параметра USB необходимо сначала подключить устройство USB к изделию.

Антенна (если для параметра Источник установлено значение ТВ): На выбор доступны параметры ATV и DTV. Канал (если для параметра Источник установлено значение ТВ): выберите нужный канал.

Музыка / Фото (если для параметра Источник установлено значение USB): выберите на устройстве USB папку с музыкальными или фотофайлами для воспроизведения при автоматическом включении изделия.

- $\ell$  Если на устройстве USB нет музыкальных файлов или не выбрана нужная папка, то таймер не сработает.
- " При наличии на устройстве USB только одной фотографии показ слайдов не выполняется.
- " Если папка имеет слишком длинное имя, то выбрать ее не удастся.
- " Каждому устройству USB соответствует отдельная папка. При подключении нескольких устройств USB одного типа убедитесь, что имена папок, соответствующих разным устройствам USB, не совпадают.
- При использовании функции **Таймер включения** рекомендуется использовать запоминающее устройство USB и устройство чтения карт памяти с несколькими гнездами. Функция Таймер включения может не работать при использовании устройств USB со встроенным аккумулятором, проигрывателями MP3 или PMP некоторых сторонних производителей, поскольку для распознавания этих устройств изделию требуется много времени.
- <u>● Если настроить Таймер включения на воспроизведение файла, расположенного на USB-накопителях,</u> после включения устройства может пройти 40 или более секунд перед началом воспроизведения файла.
- Таймер выключения

Настройте Таймер выключения так, чтобы изделие выключалось автоматически в указанное время и день. Можно задать три разные конфигурации Таймер выключения. (Таймер выключения 1, Таймер выключения 2, Таймер выключения 3)

Прежде чем использовать функцию **Таймер выключения**, необходимо настроить часы.

Настройка: выберите Выкл., Один раз, Ежедневно, Пн-Пт, Пн-Cб, Сб-Вс или Ручной. При выборе значения Ручной можно указать дни, когда необходимо выключить изделие с помощью функции Таймер выключения.

Выбранные дни отмечены меткой  $\checkmark$ .

Время: автоматическая настройка времени выключения изделия.

# Решения для экономии электроэнергии

# Экономный режим

#### MENU → Система → Экономный режим

● Экон. энергии

Позволяет выполнять настройку яркости изделия для снижения потребления энергии.

● Режим ожидания

Чтобы избежать излишнего потребления энергии, укажите, как долго изделие может оставаться включенным при отсутствии принимаемого сигнала.

● Автовыключение

Изделие выключится автоматически во избежание перегрева, если не нажимать кнопку на пульте дистанционного управления или его контроллере в течение 4 часов.

## Время автозащиты

#### MENU → Система → Время автозащиты

Если на экране в течение установленного периода времени будет отображаться неподвижное изображение, запустится экранная заставка, которая предотвращает появление на экране остаточных изображений.

# Блокировка программ

## Блокировка программ

#### MENU → Трансляция → Блокировка программ

(Зависит от страны)

Если включена функция Блокировка программ, программы, которые вы считаете неподходящими для детей, могут автоматически блокироваться. Чтобы иметь возможность устанавливать ограничения для функции Блокировка программ или менять такие ограничения, необходимо ввести PIN-код (персональный идентификационный номер).

Иастройки параметра Блокировка программ могут отличаться в зависимости от страны.

### Просмотр запрещенной программы или фильма

Если изделие настроено на запрещенную программу или фильм, функция Блокировка программ заблокирует его. Экран станет пустым, и отобразится всплывающее сообщение. Введите PIN-код для блокировки программы или фильма, используя пульт дистанционного управления.

## Изменение PIN

#### MENU → Система → Изменение PIN

Появится экран Изменение PIN. Выберите любые 4 цифры для PIN-кода и введите их в поле Введите новый PIN. Введите эти 4 цифры еще раз в поле Подтверждение нового PIN. Когда экран подтверждения пароля исчезнет, выберите Закрыть. Новый PIN-код будет сохранен в памяти изделия.

## Блокировка канала

#### MENU → Трансляция → Блокировка канала

Появится окно ввода PIN-кода. Введите 4-значный PIN-код. По умолчанию используется PIN-код "0-0-0-0". Блокировка каналов в меню Канал с целью ограничения доступа неавторизованных пользователей, например, детей, к неподходящим программам.

■ Доступно, если для параметра Источник выбрано ТВ.

# Другие функции

## Язык меню

MENU → Система → Язык меню Выбор языка меню.

## Общие

#### MENU → Система → Общие

Макс. энергосбер.

Когда изделие подключено к ПК, электроэнергия экономится путем выключения изделия во время бездействия ПК на период, указанный вами.

<u>И</u> Доступно, если для параметра Источник выбрано ПК.

#### ● Игр. режим

При подключении к изделию игровой консоли, например PlayStation™ или Xbox™, можно выбрать Игр. режим для получения более реалистичных эффектов.

Меры предосторожности и ограничения при использовании Игр. режим

- Прежде чем отключить игровую консоль и подключить другое внешнее устройство, для параметра Игр. режим установите значение Выкл..
- При отображении меню изделия в режиме Игр. режим изображение на экране будет слегка дрожать.
- $\ell$  Параметр Игр. режим недоступен, если в качестве источника входного сигнала выбран ТВ или ПК.
- **И Для параметра Игр. режим** установите значение Вкл. только после подключения игровой консоли. Если выбрать Игр. режим до подключения игровой консоли, может наблюдаться ухудшение качества изображения.
- $\ell$  Если для параметра Игр. режим установлено значение Вкл., для параметра Реж. изображения устанавливается значение Игра, а для параметра Режим звука — Игра автоматически.

Блокировка ручного управления ТВ

Блокировка или разблокировка всех клавиш контроллера изделия. Когда параметр Блокировка ручного управления ТВ включен, контроллер изделия не работает.

● Логот. загрузки

Отображение логотипа Samsung при включении изделия.

# Anynet+ (HDMI-CEC)

#### MENU → Система → Anynet+ (HDMI-CEC)

Позволяет управлять всеми подключенными устройствами Samsung, поддерживающими функцию Anynet+, с помощью пульта дистанционного управления. Для получения подробной информации о настройке параметров см. инструкции к разделу «Anynet+ (HDMI-CEC)». (стр. [69](textanchor:5_Advanced_VF39_RUS.indd:_IPHL_Anynet))

## Видео по запросу DivX®

#### MENU → Система → Видео по запросу DivX®

Отображение кода регистрации, утвержденного для данного изделия. Если подключиться к веб-сайту DivX и зарегистрироваться, введя 10-значный код регистрации, можно загрузить файл активации VOD. Регистрация будет завершена после воспроизведения этого файла с помощью функции Воспроизведение мультимедиа.

 $\ell$  Дополнительные сведения о DivX(R) VOD см. на веб-сайте: http://vod.divx.com.

# Меню «Поддержка»

# Самодиагностика

#### MENU → Поддержка → Самодиагностика

#### Тест изображения

Проверка на наличие дефектов изображения. Функция Тест изображения отображает изображение с высоким разрешением, которое можно проверить на предмет дефектов.

Да: выберите Да, если тестовое изображение не отображается или отображается с помехами или искажением. Возможно, изделие неисправно. Обратитесь за поддержкой в операторский центр Samsung.

Нет: выберите Нет, если тестовое изображение отображается правильно. Возможно, неисправно внешнее устройство. Проверьте подключения. Если неполадку устранить не удается, см. руководство пользователя, прилагаемое к внешнему устройству.

#### Звуковой тест

Воспроизведение встроенной мелодии для устранения проблем со звуком.

Да: выберите Да, если во время проверки звук выводится только из одного динамика или совсем отсутствует. Возможно, изделие неисправно. Обратитесь за поддержкой в операторский центр Samsung.

Нет: выберите Нет, если из динамиков слышен звук. Возможно, неисправно внешнее устройство. Проверьте подключения. Если неполадку устранить не удается, см. руководство пользователя, прилагаемое к внешнему устройству.

#### Информ. о сигнале

#### (Только для цифровых каналов)

Качество приема беспроводных каналов высокой четкости либо идеальное, либо каналы недоступны вообще. На экране «Информ. о сигнале» отображаются данные об уровне сигнала канала высокой четкости, чтобы пользователь мог отрегулировать антенну для увеличения уровня сигнала и приема каналов высокой четкости.

#### ● Сброс

Сброс всех настроек до заводских настроек.

Чтобы выполнить сброс настроек изделия до настроек по умолчанию, выполните следующие действия.

- 1. Перейдите в меню Сброс. (Поддержка → Самодиагностика → Сброс)
- 2. Появится окно ввода PIN-кода. Введите четырехзначный PIN-код с помощью пульта дистанционного управления.
- 3. По завершении ввода экран ввода PIN-кода закроется автоматически. Появится сообщение «Все настройки будут возвращены к значениям по умолчанию.».
- 4. Нажмите Да. Все настройки будут сброшены. Изделие автоматически выключится и снова включится. Появится экран Настройка. Для получения дополнительной информации о функции Настройка см. руководство пользователя.

# Обновление ПО

#### MENU → Поддержка → Обновление ПО

В меню Обновление ПО можно обновить программное обеспечение изделия до последней версии. Текущая версия: версия программного обеспечения, установленного на изделии.

### Обновление программного обеспечения до последней версии

Узнайте версию ПО вашего телевизора и обновите по необходимости.

- " После завершения обновления программного обеспечения телевизор автоматически выключится и снова включится. После обновления программного обеспечения для всех настроек видео и аудио будут восстановлены заводские значения.
- Обновить сейчас

Загрузите файл последнего обновления с веб-сайта Samsung. Распакуйте файл и скопируйте его в корневой каталог флэш-накопителя. Вставьте флэш-накопитель в USB-порт, чтобы установить обновление.

**Автообновление** 

ТВ обновится автоматически при установке времени пользователем или после выключения питания.

## Режим использов.

#### MENU → Поддержка → Режим использов.

Выберите Режим использов., подходящий для условий использования. Настоятельно рекомендуется выбрать режим Домашний.

- Домашний: режим "Домашний" является значением по умолчанию.
- Демонстрация: режим Демонстрация предназначен только для точек розничной торговли. При выборе режима Демонстрация некоторые функции могут не работать, а настройки изображения будут сбрасываться каждые 5 минут.

## Обращение в Samsung

#### MENU → Поддержка → Обращение в Samsung

См. данный раздел в случае неправильной работы изделия или при необходимости обновления программного обеспечения. Здесь содержатся сведения об операторских центрах Samsung и советы по загрузке решений и программ.

# Приложение

# Меню приложений

#### MENU → Приложения

## Список источников

#### MENU → Приложения → Список источников

- При нажатии кнопки SOURCE Э появляется экран Источник.
- Можно выбрать только внешние устройства, подключенные к телевизору. В экране **Источник** подключенные источники входных сигналов будут выделены.
- " Для получения более подробной информации см. раздел "[Смена источника входных сигналов](textanchor:2_Connections_VF39_RUS.indd:_IPHL_Source)" в руководстве пользователя.

# Подключение устройства USB

- 1. Включите телевизор.
- 2. Подключите устройство USB, содержащее фото-, музыкальные и видеофайлы, к порту USB на тыльной стороне телевизора.
- 3. После подключения устройства USB к телевизору появится всплывающее окно. Можно непосредственно выбрать Фотографии, Видео или Музыка.
	- " В работе данной функции могут наблюдаться сбои при использовании нелицензированных файлов мультимедиа.
	- " Информация, которую необходимо знать до начала использования содержимого мультимедиа.
- Протокол MTP (Media Transfer Protocol) не поддерживается.
- Поддерживаются файловые системы NTFS (только чтение), FAT16 и FAT32.
- Цифровые камеры и аудиоустройства USB некоторых типов могут быть несовместимы с этим телевизором.
- Содержимое мультимедиа поддерживает только последовательный формат jpeg.
- Содержимое мультимедиа доступно только на устройствах класса USB MSC (Mass Storage Class). MSC это устройства Mass Storage Class с возможностью передачи данных единым целым. Примерами устройств MSC являются флэш-накопители и устройства чтения флэш-карт. Концентраторы USB не поддерживаются. Устройства следует подключать непосредственно к порту USB телевизора.
- Перед подключением к телевизору создайте резервные копии файлов, чтобы предотвратить повреждение или потерю данных. Компания SAMSUNG не несет ответственности за любые повреждения файлов или потерю данных.
- Подключенный к порту USB жесткий диск не поддерживается.
- Не отключайте устройство USB во время загрузки.
- Чем выше разрешение изображения, тем больше времени требуется для его отображения на экране.
- Максимально возможное разрешение JPEG составляет 15360 x 8640 пикселей.
- Если файл поврежден или имеет несовместимый формат, отобразится сообщение "Формат файла не поддерж".
- Функции поиска по файлу и эскизов в режиме Видео не поддерживаются.
- Файлы MP3 с технологией DRM, которые были загружены с платного сайта, воспроизвести невозможно. Digital Rights Management (DRM) – это технология, которая поддерживает создание содержимого, распространение и полное интегрированное управление содержимым, включая защиту прав и интересов поставщиков содержимого, предотвращение незаконного копирования содержимого, а также управление выставлением счетов и платежами.

### Дополнительные функции

- Устройство USB, для работы которого требуется большая мощность (более 500 мА или 5 В), возможно, поддерживаться не будет.
- При отсутствии входного сигнала в течение времени, установленного для параметра Время автозащиты, запускается экранная заставка.
- При использовании удлинительного кабеля USB устройство USB может не распознаваться или могут не читаться файлы, хранящиеся на данном устройстве.
- Если устройство USB не распознается при подключении к телевизору, нарушен список файлов, хранящихся на устройстве, или какой-либо файл из списка не воспроизводится, подсоедините устройство USB к компьютеру, отформатируйте его и проверьте соединение.
- Чтобы окончательно удалить из компьютера файл, который ранее был удален, но обнаруживается при запуске режима Содержимое мультимедиа, используйте на компьютере функцию "Очистить корзину".
- Если общее число файлов на устройстве хранения USB превышает 4000, файлы и папки могут не отображаться, а некоторые папки могут не открываться.

# Отключение устройства USB

- 1. Нажмите кнопку SOURCE $\geq$ .
- 2. Выберите нужное устройство USB и нажмите кнопку TOOLS **F.** Отобразится меню "Сервис".
- 3. Выберите Удаление USB, затем дождитесь отключения выбранного устройства USB. Теперь можно извлечь устройство USB из разъема телевизора.
- <u>©</u> Для извлечения устройства USB из разъема телевизора рекомендуется использовать функцию **Удаление** USB.

# Media Play

#### MENU → Приложения → Media Play

Возможность воспроизведения фото-, музыкальных и видеофайлов, хранящихся на устройстве USB MSC (Mass Storage Class).

- 1. Нажмите кнопку MEDIA.P.
- 2. Нажмите кнопку  $\langle \rangle$  для выбора необходимого меню, затем нажмите кнопку  $\Box$ .
- 3. Нажмите кнопку  $\blacklozenge$  для выбора необходимого устройства, затем нажмите кнопку  $\blacktriangleright$  снова.
- 4. Нажмите кнопку  $\blacktriangle/\blacktriangledown/\blacktriangle/\blacktriangledown$  для выбора необходимого файла в списке, потом нажмите кнопку  $\blacktriangledown$  или кнопку ► (Воспроизведение).

## Воспроизведение выбранных файлов

- 1. Нажмите кнопку ▲ для выбора Парам. вверху каждого главного экрана и выберите Воспр. выбранн..
- 2. Выберите необходимые файлы.
	- " Слева от выбранных файлов отобразится галочка.
	- $\ell$  Для отмены выбора файла нажмите кнопку  $\epsilon$  еще раз.
- 3. Нажмите кнопку ▲ для выбора Воспр..
	- Можно выбрать все файлы в списке или отменить выбор всех выбранных файлов, нажав Выбрать все / Отменить все.

# Воспроизведение видео

#### MEDIA.P → Видео

Возможность воспроизведения видеофайлов, сохраненных в памяти устройства USB или компьютера.

" Для получения более подробной информации о форматах субтитров и кодеков см. "[Поддерживаемые](textanchor:6_Other_VF39_RUS.indd:_IPHL_Supported Media Play)  [форматы субтитров и файлов Media Play](textanchor:6_Other_VF39_RUS.indd:_IPHL_Supported Media Play)" в разделе "Дополнительная информация".

## Воспроизведение видео

Выберите видео из списка или нажмите ► для воспроизведения видео. Используйте пульт ДУ или экранные кнопки для управления воспроизведением видео. Нажмите кнопку  $\boxtimes$  или TOOLS $\boxtimes$  для перехода к экранным кнопкам и кнопку RETURN<sup>5</sup>, чтобы скрыть их. Чтобы остановить воспроизведение файла, нажмите ■ или **RETURNS.** 

#### Создание списка воспроизведения

В списке Парам. в верхней части экрана выберите Воспр. выбранн., отметьте все необходимые видеофайлы и нажмите Воспр.. Создастся список воспроизведения. Если список отображается в режиме каталога, можно выбрать только файлы из текущего каталога. Чтобы выбрать файлы из других каталогов, измените режим просмотра.

### Открытие другого файла

- Нажмите экранную кнопку К />
- Нажмите экранную кнопку Поиск и выберите Поиск по названию.

### Поиск по видеофайлу

- Нажмите  $\langle$  /  $\rangle$ . Выполнится поиск по файлу с шагом 10 секунд.
- Нажмите « / ». Скорость воспроизведения увеличится до 300%. Для восстановления нормальной скорости воспроизведения нажмите ►. Также можно приостановить просмотр видео и нажать № для снижения скорости воспроизведения (1/8 от нормальной, 1/4 от нормальной, 1/2 от нормальной). При низкой скорости воспроизведения аудио не поддерживается; низкая скорость воспроизведения доступна только в направлении вперед.
- Нажмите кнопку II, чтобы приостановить воспроизведение, и кнопку II для сканирования приостановленного видео с шагом 1 кадр. Аудио не поддерживается, если воспроизведение видео приостановлено.
- Нажмите экранную кнопку Поиск и выберите Поиск по названию. Выполнится переход к сцене в видео.
- Нажмите экранную кнопку Поиск и выберите Поиск по времени. Выполнится переход к периоду времени в видео.
- Нажмите экранную кнопку №. Начнется воспроизведение видео сначала.

### Отображение субтитров

Если на внешнем устройстве хранения содержится файл с субтитрами, название которого совпадает с названием проигрываемого видеофайла, можно включить отображение субтитров на экране. Нажмите экранную кнопку Настройки и выберите Настройки субтитров для отображения субтитров.

Если буквы искажены, измените настройки кодировки. Если субтитры не совпадают с видео, настройте синхронизацию. Если субтитры слишком мелкие, увеличьте размер шрифта.

### Дополнительные функции

#### Дополнительные настройки воспроизведения видео

#### ● Режим повтора

Нажмите экранную кнопку Режим повтора. Изменится режим повтора. При нажатии Повтор. повторяется только текущий файл, а при нажатии Повтор. все повторяются все файлы из каталога.

● Размер картинки

Нажмите кнопку Размер картинки и выберите размер экрана.

● Реж. изображения

Нажмите экранную кнопку Настройки и выберите Реж. изображения. Выберите режим изображения.

● Режим звука

Нажмите экранную кнопку Настройки и выберите Режим звука. Выберите режим звучания.

● Сведения

Нажмите экранную кнопку Настройки и выберите Сведения для просмотра подробной информации о текущем видео.

● Настройки субтитров

Чтобы воспроизвести видео с субтитрами, нажмите кнопку Настройки на экране и выберите пункт Настройки субтитров. Эта функция работает только в том случае, если имя файла субтитров совпадает с именем видеофайла.

● Язык аудио

Если для видео существует несколько языков, язык аудио можно изменить, открыв Настройки в экранном меню и выбрав пункт Язык аудио.

# Воспроизведение фотографий

#### MEDIA.P → Фотографии

Выберите фотографию из списка для его отображения на экране. Нажмите кнопку ∈ или TOOLS **П**для перехода к экранным кнопкам и кнопку RETURND, чтобы скрыть их. Чтобы остановить воспроизведение файла, нажмите ■ или RETURN".

# Слайд-шоу

- В списке Парам. в верхней части экрана выберите Слайд-шоу. Вы можете просмотреть все фотографии в списке в виде слайд-шоу.
- Нажмите ► из списка.
- Нажмите ► или выберите экранную кнопку Запустить показ слайдов для запуска слайд-шоу.

### Настройки слайд-шоу

- Скор. слайд-шоу: Нажмите « / » или нажмите экранную кнопку Настройки показа слайдов и выберите Скорость.
- Эффект слайд-шоу: Нажмите экранную кнопку Настройки показа слайдов и выберите Эффекты.

## Создание списка воспроизведения

В списке Парам. в верхней части экрана выберите Воспр. выбранн., отметьте все необходимые фотографии и нажмите Воспр.. Создастся список воспроизведения. Если список отображается в режиме каталога, можно выбрать только файлы из текущего каталога. Чтобы выбрать файлы из других каталогов, измените режим просмотра.

## Открытие другого файла

- Нажмите  $\blacklozenge$  /  $\blacktriangleright$ .
- Нажмите экранную кнопку Предыдущая/Следующая.

### Фоновая музыка

Воспроизведение музыки в качестве фоновой во время слайд-шоу. Все музыкальные файлы при этом должны располагаться на одном устройстве хранения.

Нажмите экранную кнопку Фоновая музыка во время воспроизведения фотографий или во время слайд-шоу. Выберите необходимые музыкальные файлы и нажмите Воспр.. Для воспроизведения файлов в случайном порядке выберите Случайно.

### Дополнительные функции

### Мини-проигрыв.

При просмотре фотографий можно управлять фоновой музыкой. Нажмите экранную кнопку Фоновая музыка и выберите Мини-проигрыв.. Можно переключиться на предыдущую или следующую песню, а также приостановить воспроизведение.

# Дополнительные настройки воспроизведения фото

- Увеличенный: нажмите экранную кнопку Увеличенный. Увеличение изображений (макс. коэффициент увеличения до 4).
- Поворот: нажмите экранную кнопку Поворот. Выполнится поворот фотографии.
- Реж. изображения: нажмите экранную кнопку Настройки и выберите Реж. изображения. Выберите режим изображения.
- Режим звука: нажмите экранную кнопку Настройки и выберите Режим звука. Выберите режим звучания.
- Сведения: нажмите экранную кнопку Настройки и выберите Сведения для отображения подробной информации о текущем видео.

# Воспроизведение музыки

#### MEDIA.P → Музыка

Выберите музыкальный файл из списка или нажмите ► для воспроизведения музыки. Используйте пульт ДУ или экранные кнопки для управления воспроизведением видео. Чтобы остановить воспроизведение файла, нажмите ■ или RETURN".

### Создание списка воспроизведения

В списке Парам. в верхней части экрана выберите Воспр. выбранн., отметьте все необходимые музыкальные файлы и выберите Воспр.. Создастся список воспроизведения. Если список отображается в режиме каталога, можно выбрать только файлы из текущего каталога. Чтобы выбрать файлы из других каталогов, измените режим просмотра.

## Поиск по музыкальному файлу

- Нажмите « / ». Выполнится поиск по файлу с шагом 10 секунд.
- Нажмите **II**. Воспроизводимый музыкальный файл будет приостановлен.

## Открытие другого файла

- Нажмите экранную кнопку  $\overline{H}/\overline{H}$ .
- Выберите файл из списка воспроизведения.

## Дополнительные настройки воспроизведения аудио

Случайно

Нажмите экранную кнопку Вкл.. Выберите воспроизведение в прямом или в случайном порядке.

● Повтор

Нажмите экранную кнопку Повтор. Изменится режим повтора. При нажатии Одна песня повторяется только текущий файл, а при нажатии Все повторяются все файлы из списка воспроизведения.

Режим звука

Нажмите экранную кнопку Режим звука. Выберите режим звучания.

Сведения

Нажмите INFO $i$  в списке воспроизведения для просмотра подробной информации о выбранном файле.

# Pежим спорта [TOOLS FT]

#### MENU → Приложения → Настройки режима спорта

● Режим спорта (Вкл./Выкл.)

Режим спорта обеспечивает оптимальные настройки изображения и звука для воспроизведения спортивных программ, повышая эффект присутствия. Кроме того, если устройство записи подключено к телевизору во время использования Режим спорта, вы сможете просматривать выбранные автоматически или вручную ключевые моменты из записанных спортивных событий.

- При активации режима Режим спорта для параметра Реж. изображения устанавливается значение Стадион, а для параметра Режим звука значение Стадион. При этом также отключаются некоторые меню параметров Изображение и Звук.
- " Эта функция недоступна на некоторых моделях в определенных регионах.
- " Фактическое название может отличаться в зависимости от региона.

#### Вид спорта (Футбол/Хоккей)

Оптимальные настройки изображения и звука можно также установить с учетом типа спортивной передачи.

" Эта функция недоступна на некоторых моделях в определенных регионах.

# **FreeSync**

" Данная функция не доступна на некоторых моделях.

#### MENU → Приложения → FreeSync

Технология FreeSync является решением, устраняющим разрывы изображения на экране без обычного запаздывания и задержки.

Данная функция устраняет разрывы изображения и запаздывание на экране во время игры. Улучшайте ваш игровой опыт.

- " Функция FreeSync поддерживается только в режиме HDMI.
- Выкл.: отключение FreeSync.
- Станд. обработчик: включение базовых функций FreeSync на графической карте AMD.
- Макс. обработчик: включение функции FreeSync с более высокой частотой кадров на экране. Разрывы изображения на экране (аномальная синхронизация между экраном и содержимым) уменьшаются в данном режиме. Обратите внимание, что во время игры может произойти мерцание экрана.

При включении функции FreeSync, следует использовать максимальную частоту обновления экрана для оптимального эффекта FreeSync.

- Метод настройки частоты обновления
	- Windows XP: Перейдите в Панель управления → Внешний вид и темы → Дисплей → Настройки → Расширенные → Монитор, а затем выполните настройку параметра Частота обновления в меню Настройки монитора.
	- Windows ME/2000: Перейдите в Панель управления → Дисплей → Настройки → Расширенные → Монитор, а затем выполните настройку параметра Частота обновления в меню Настройки монитора.
	- Windows Vista: Перейдите в Панель управления → Внешний вид и персонализация → Персонализация → Настройки дисплея → Расширенные настройки → Монитор, а затем выполните настройку параметра Частота обновления в меню Настройки монитора.
	- Windows 7: Перейдите в Панель управления → Внешний вид и персонализация → Дисплей → Разрешение экрана → Расширенные настройки → Монитор, а затем выполните настройку параметра Частота обновления в меню Настройки монитора.
	- Windows 8 (Windows 8.1): Перейдите в Настройки → Панель управления → Внешний вид и персонализация → Дисплей → Разрешение экрана → Расширенные настройки → Монитор, а затем выполните настройку параметра Частота обновления в меню Настройки монитора.
	- Windows 10: Перейдите в Настройки → Система → Дисплей → Расширенные настройки дисплея → Свойства адаптера дисплея → Монитор, а затем выполните настройку параметра Частота обновления экрана в меню Настройки монитора.
- **∕ При использовании функции FreeSync, используйте HDMI-кабель от производителя ТВ-монитора.**

# Если функция FreeSync включена, может произойти следующее:

- Экран может мерцать во время игры в зависимости от параметров настройки игры. Уменьшение значений параметров игры могут помочь устранить данную проблему. Установка последних версий драйверов с вебсайта AMD может быть также полезным.
- Скорость отклика во время игры может колебаться в зависимости от разрешения. Более высокое разрешение обычно уменьшает скорость отклика.
- Качество звука монитора может ухудшиться.
- $\ell$  В случае возникновения проблем с использование данной функции обратитесь в центр обслуживания Samsung.

# Модели в списке графических карт поддерживают функцию FreeSync

Функцию FreeSync возможно использовать с определенными моделями графических карт AMD. Обратитесь к следующему списку поддерживаемых графических карт:

Убедитесь в том, что установлены последние официальные версии графических драйверов от AMD, поддерживающих функцию FreeSync.

- Для получение дополнительных моделей графических карт AMD, поддерживающих функцию FreeSync, обратитесь к официальному веб-сайту AMD.
- <u> *●* Выберите опцию FreeSync Выкл.,</u> если используется графическая карта от другого производителя.
	- AMD Radeon R9 300 Series
	- AMD Radeon R9 Fury X
	- AMD Radeon R7 360
	- AMD Radeon R9 295X2
	- AMD Radeon R9 290X
	- AMD Radeon R9 290
	- AMD Radeon R9 285
	- AMD Radeon R7 260X
	- AMD Radeon R7 260

## Как включается функция FreeSync?

- " Содержание ниже приведено только для справки в качестве примера.
- 1. Выберите для параметра FreeSync значение Станд. обработчик или Макс. обработчик в экранном меню.
- 2. Включите функцию FreeSync в меню AMD Radeon Settings:

Щелкните правую кнопку мыши → AMD Radeon Settings → Display

Функция "AMD FreeSync" должна быть установлена в положение "Включено". Выберите значение "Включено", если еще не включено.

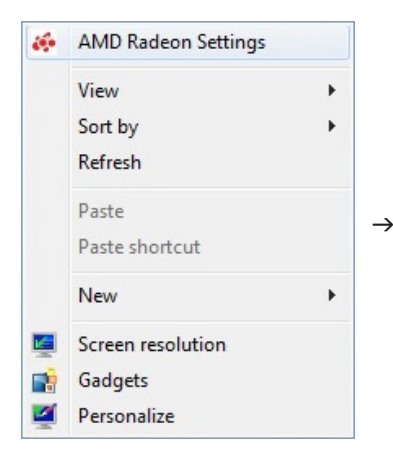

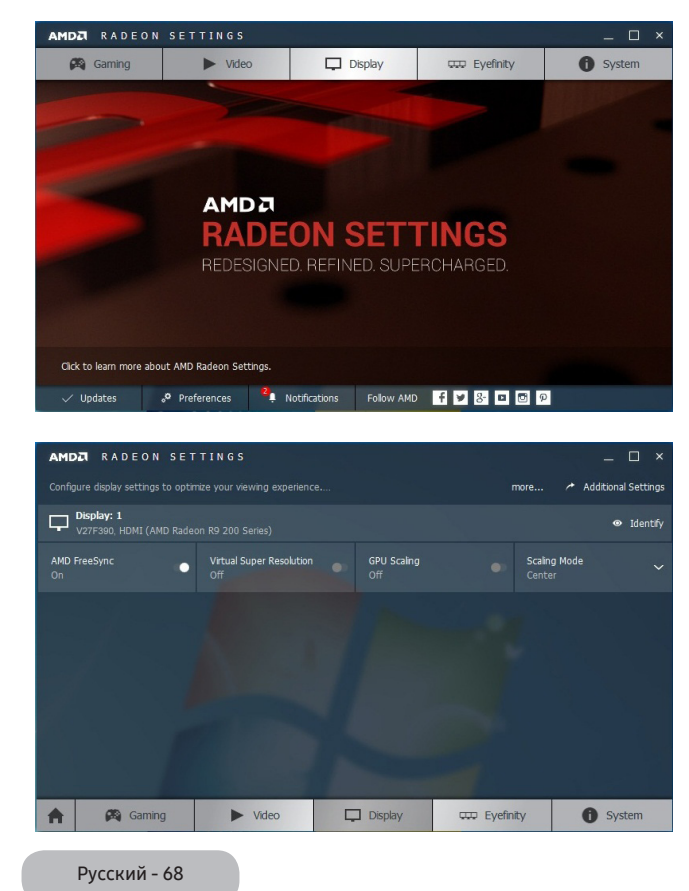

# Anynet+ (HDMI-CEC)

#### MENU → Система → Anynet+ (HDMI-CEC)

Anynet+ – это функция, позволяющая управлять всеми подключенными устройствами Samsung, поддерживающими функцию Anynet+, с помощью телевизионного пульта дистанционного управления. Систему Anynet+ можно использовать только с устройствами Samsung, поддерживающими функцию Anynet+. Чтобы узнать, поддерживает ли ваше устройство Samsung эту функцию, проверьте, есть ли на устройстве значок Anynet+.

- " Устройствами, поддерживающими функцию Anynet+, можно управлять только с помощью пульта дистанционного управления телевизора, но нельзя с помощью кнопок на панели изделия.
- $\ell$  В определенных условиях пульт дистанционного управления изделием может не работать. В этом случае повторно выберите устройство, поддерживающее функцию Anynet+.
- <u></u> Функции Anynet+ не работают на изделиях других производителей.
- " Для получения инструкций относительно подключения внешних устройств, поддерживающих функцию Anynet+, см. руководство пользователя соответствующего устройства. Необходимо подключить устройство, поддерживающее функцию Anynet+, с помощью кабеля HDMI. Некоторые кабели HDMI могут не поддерживать функцию Anynet+.
- $\ell$  Функция Anynet+ работает, когда аудиоустройство, поддерживающее Anynet+, находится в режиме ожидания или включено.
- " Anynet+ поддерживает до 12 устройств AV. Можно подключить не более трех устройств одного типа.

## Меню Anynet+ (HDMI-CEC)

Меню Anynet+ изменяется в зависимости от типа и состояния устройств, поддерживающих функцию Anynet+, которые подключены к изделию.

● Просмотр ТВ

Изменение режима Anynet+ на режим телетрансляции изделия.

● (имя\_устройства) МЕНЮ

Отображение меню подключенного устройства. Пример. Если проигрыватель DVD подключен, появится меню диска проигрывателя DVD.

(имя\_устройства) Сервис

Отображение меню Сервис подключенного устройства. Пример. Если проигрыватель DVD подключен, появится меню Сервис проигрывателя DVD.

- " В зависимости от устройства это меню может быть недоступно.
- (имя\_устройства) Меню заголовков

Отображение меню заголовков диска подключенного устройства. Например, если подключен проигрыватель DVD, появится меню заголовков фильма проигрывателя DVD.

В зависимости от устройства это меню может быть недоступно.

## Настройка Anynet+ (HDMI-CEC)

● Anynet+ (HDMI-CEC)

Чтобы использовать функцию Anynet+, для параметра Anynet+ (HDMI-CEC) необходимо установить значение Вкл..

© Когда функция Anynet+ (HDMI-CEC) отключены, все операции, связанные с Anynet+, отключаются.

#### **Автоотключение**

Настройте устройство, поддерживающее функцию Anynet+, на автоматическое отключение при выключении изделия.

- <u>©</u> Если для функции Автоотключение установить значение Да, подключенные внешние устройства будут отключаться при выключении изделия.
- Может оказаться недоступно для некоторых устройств.

### Переключение между устройствами с поддержкой Anynet+

- 1. Откройте меню Сервис с помощью пульта дистанционного управления и выберите Anynet+ (HDMI-CEC).
- 2. Выберите устройство, затем подождите, пока не будет завершено переключение на выбранное устройство.
- Меню появится, только если для функции Anynet+ (HDMI-CEC) установить значение Вкл. в меню Система.
- " Переключение на выбранное устройство может занять до 2 минут. Операцию переключения нельзя отменить во время процесса переключения.
- € Если устройство, поддерживающее функцию Anynet+, выбрано с помощью функции Источник, функцию Anynet+ использовать нельзя. Подключитесь к устройству Anynet+.

# Поиск и устранение неисправностей

При возникновении проблем, связанных с работой изделия, сначала просмотрите список возможных проблем и способов их устранения. Если ни один из советов по устранению неполадок не помогает решить проблему, перейдите по адресу www.samsung.com

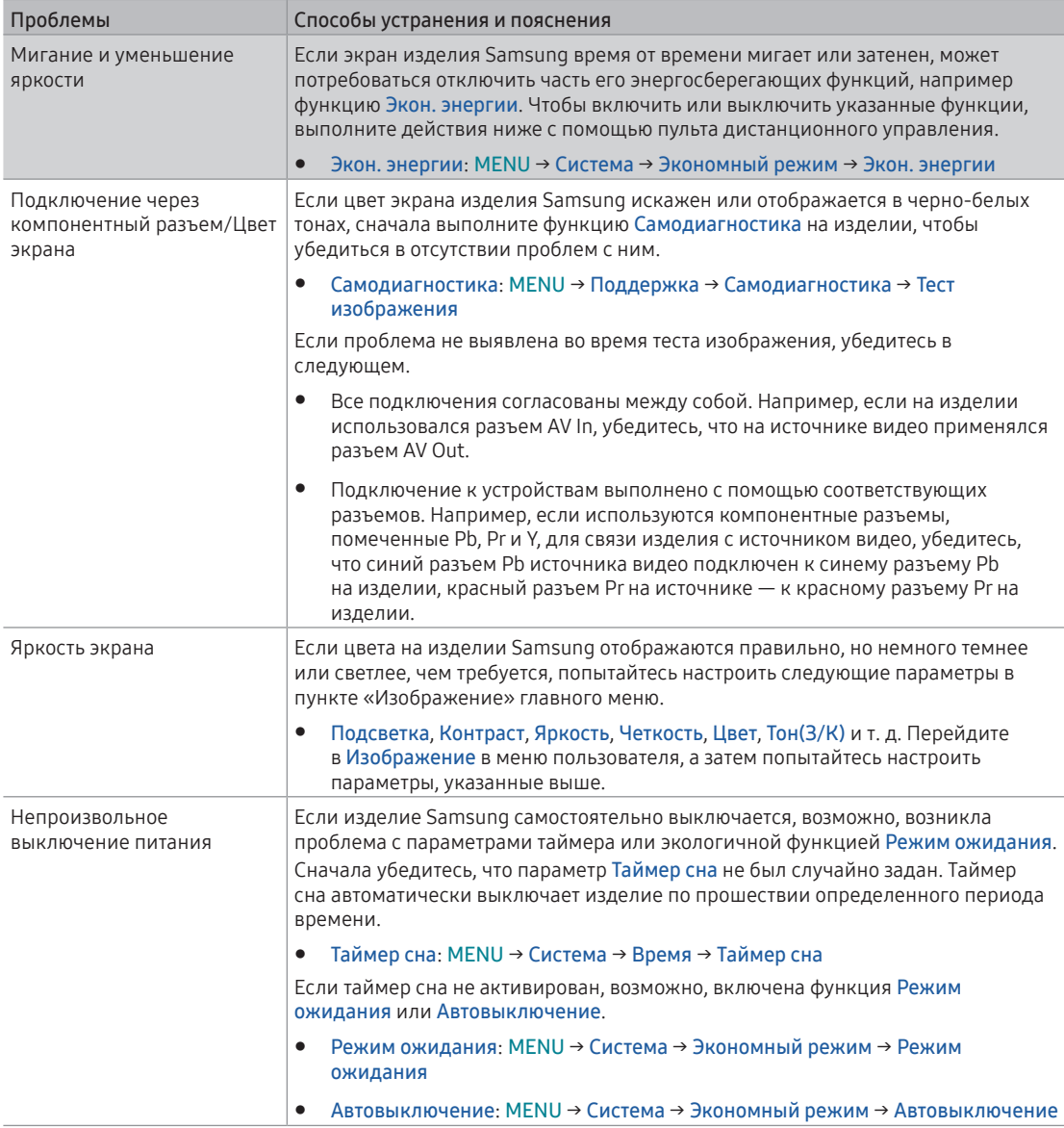
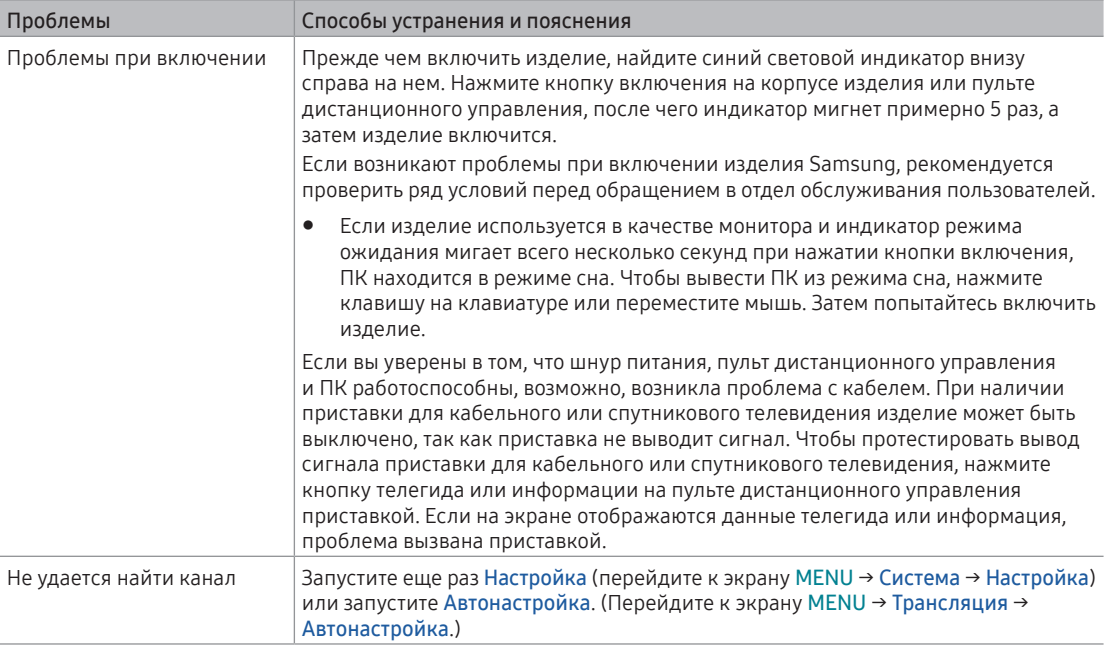

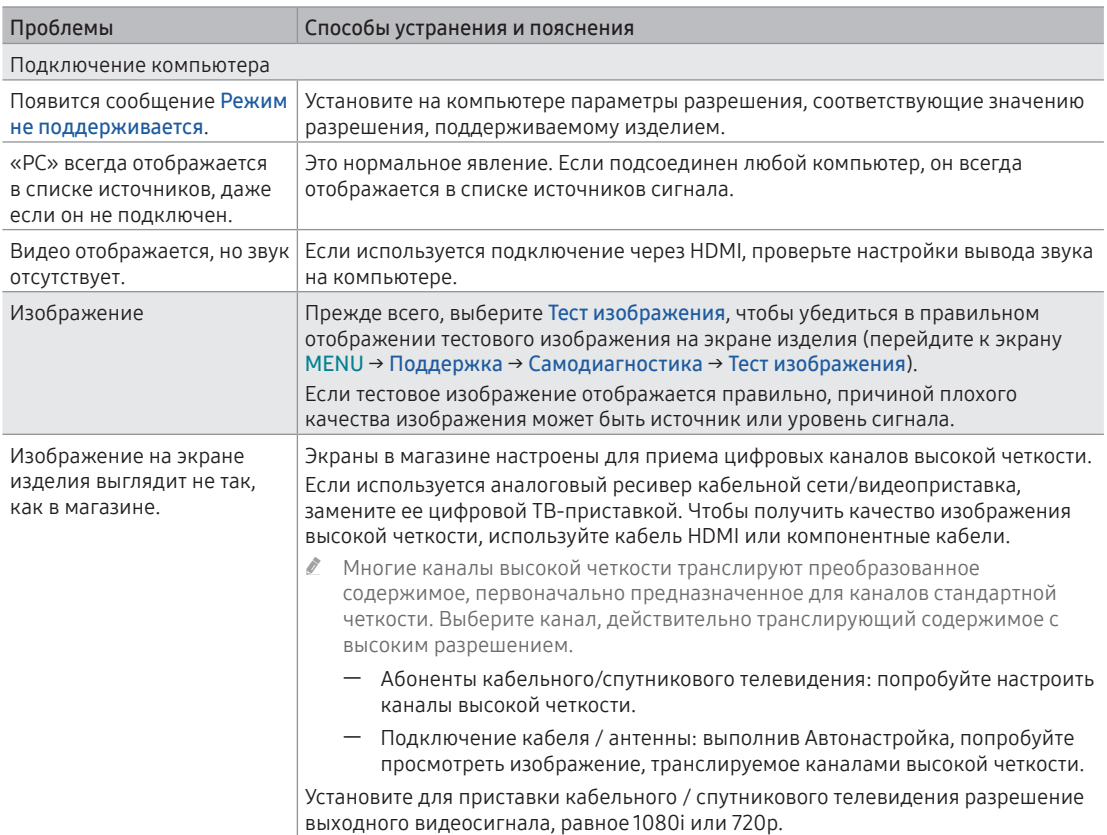

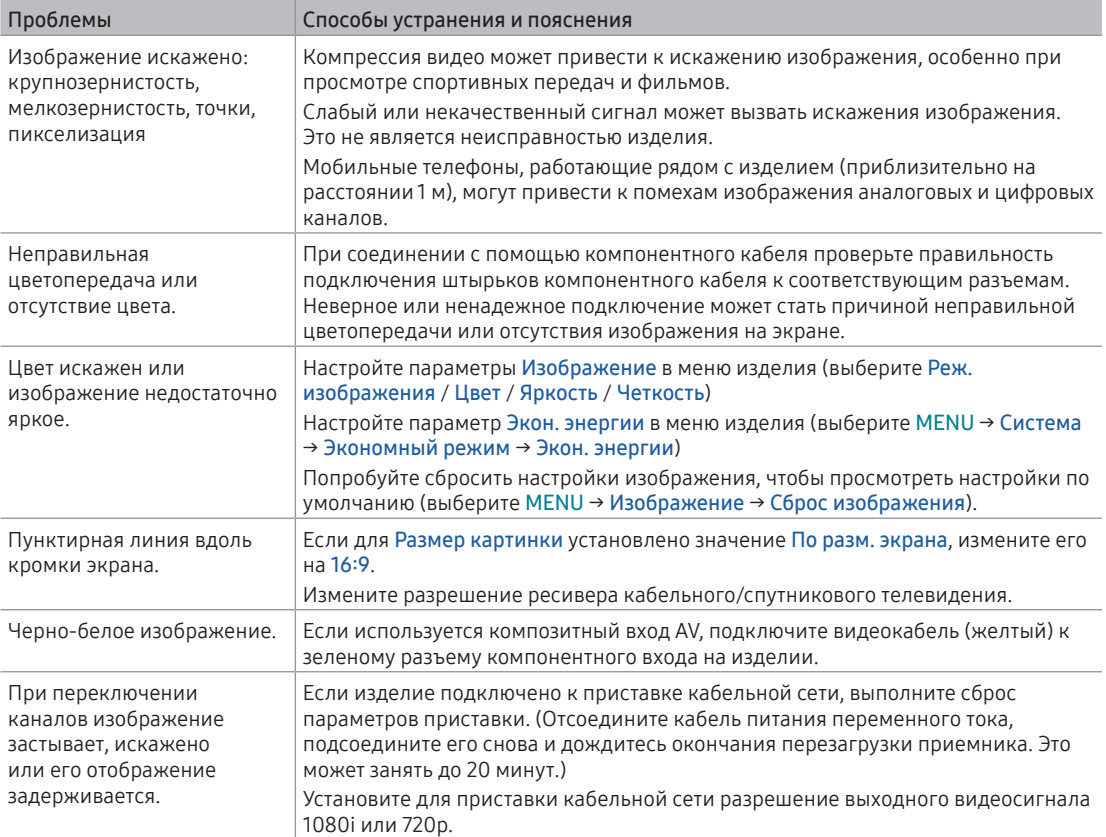

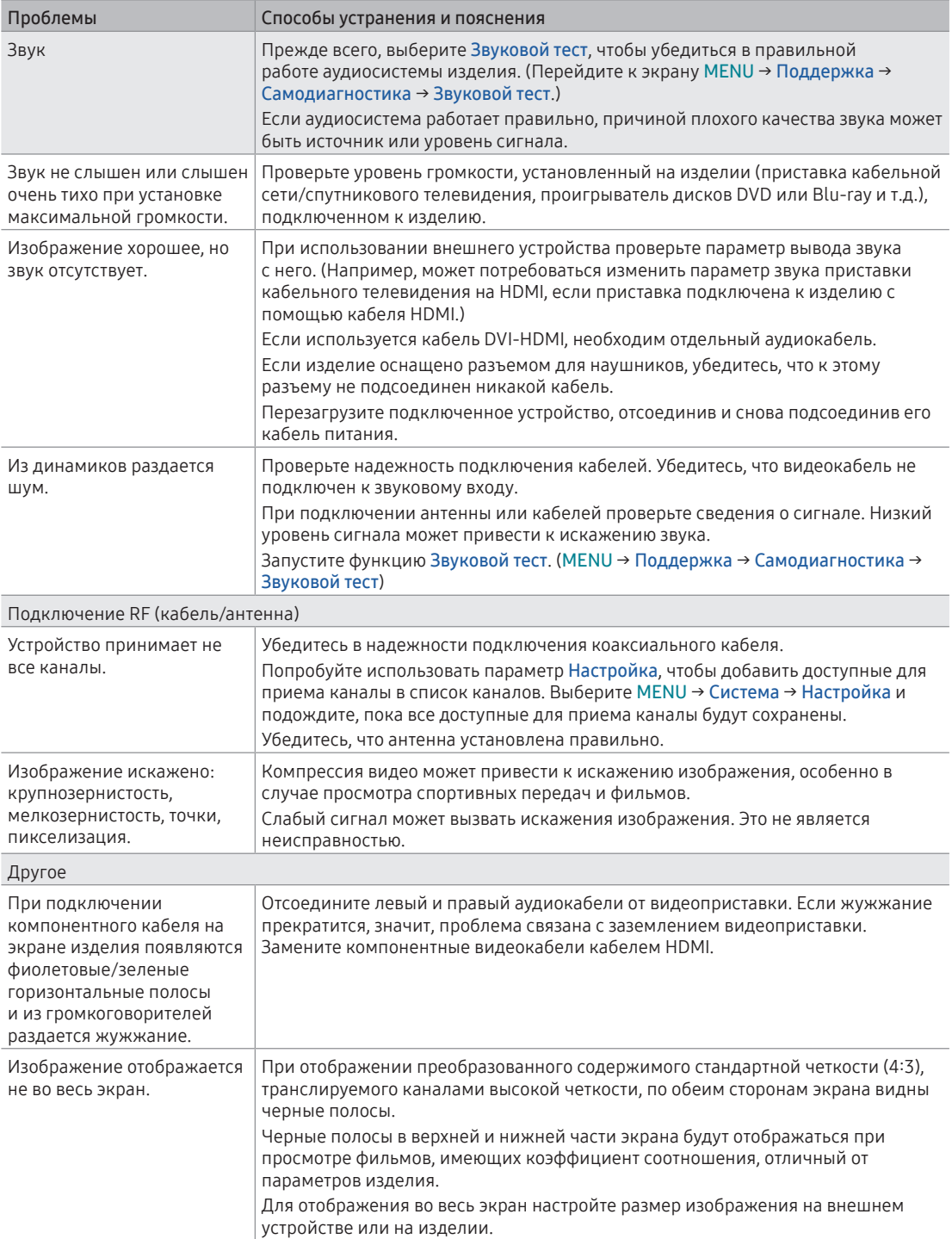

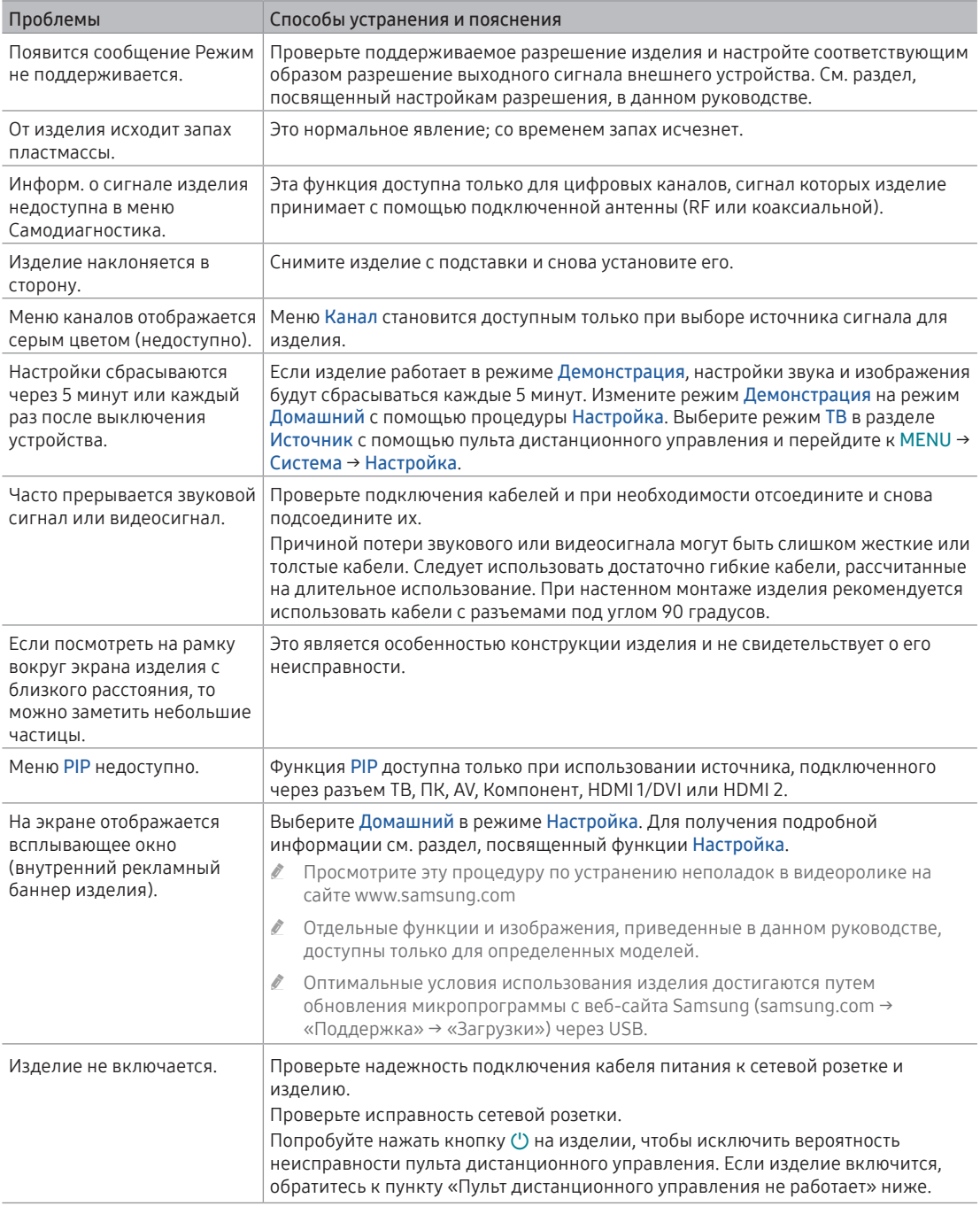

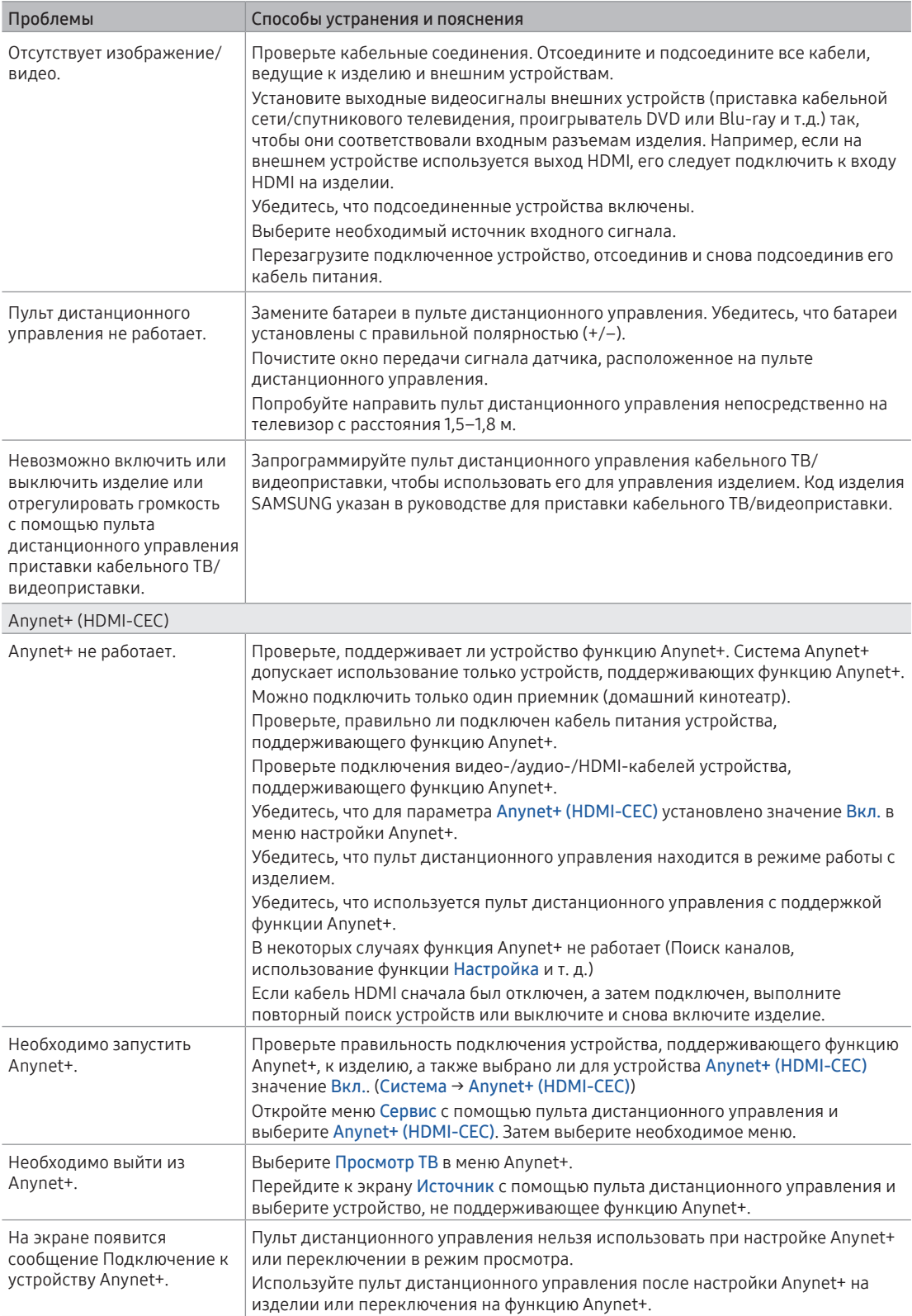

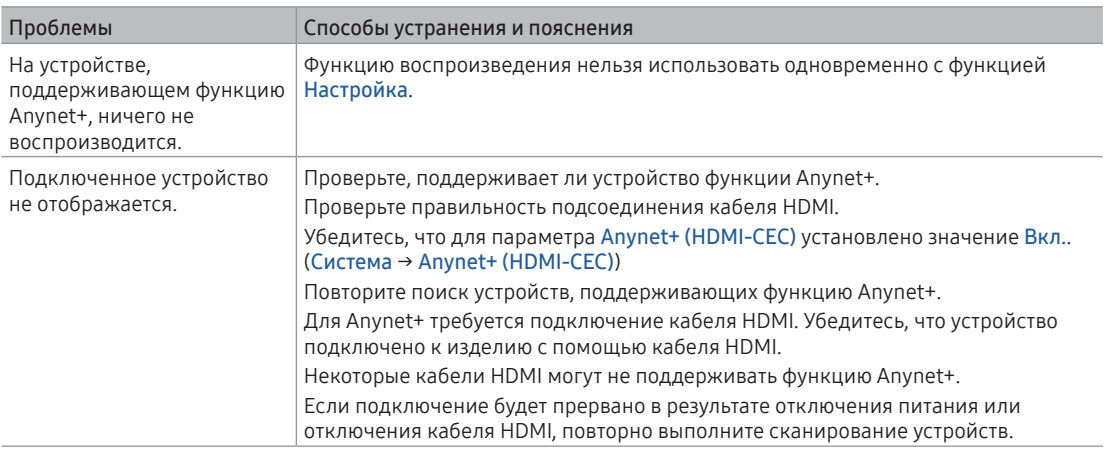

" Отдельные функции и изображения, приведенные в данном руководстве, доступны только для определенных моделей.

" Оптимальные условия использования изделия достигаются путем обновления микропрограммы с веб-сайта Samsung (samsung.com → «Поддержка» → «Загрузки») через USB.

# <span id="page-78-0"></span>Поддерживаемые форматы субтитров и файлов Media Play

## Субтитры

### Внешние

- Синхронизированный текстовый формат MPEG-4 (.ttxt)
- SAMI (.smi)
- SubRip (.srt)
- SubViewer (.sub)
- Micro DVD (с расширением .sub или .txt)
- SubStation Alpha (.ssa)
- Advanced SubStation Alpha (.ass)
- Powerdivx (.psb)

### Внутренние

- Xsub Контейнер: AVI
- SubStation Alpha Контейнер: MKV
- Advanced SubStation Alpha Контейнер: MKV
- SubRip Контейнер: MKV
- Синхронизированный текстовый формат MPEG-4 Контейнер: MP4

### Поддерживаемые разрешения изображений

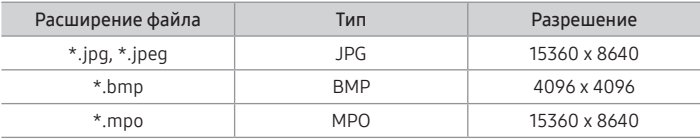

Изображения JPEG с цветовым пространством СМҮК, YCCK не поддерживаются.

### <span id="page-79-0"></span>Поддерживаемые форматы музыкальных файлов

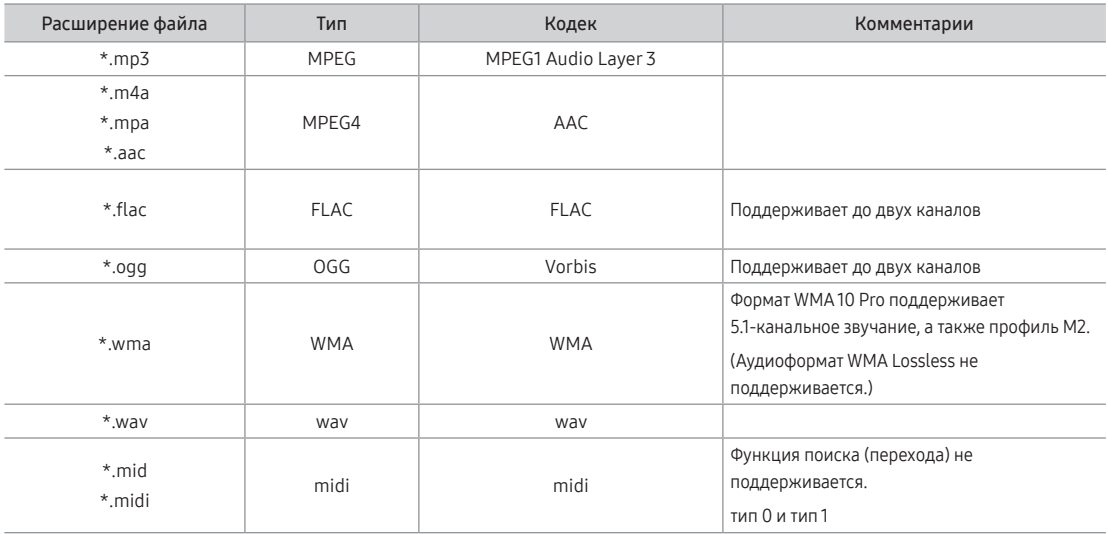

### Видеокодек

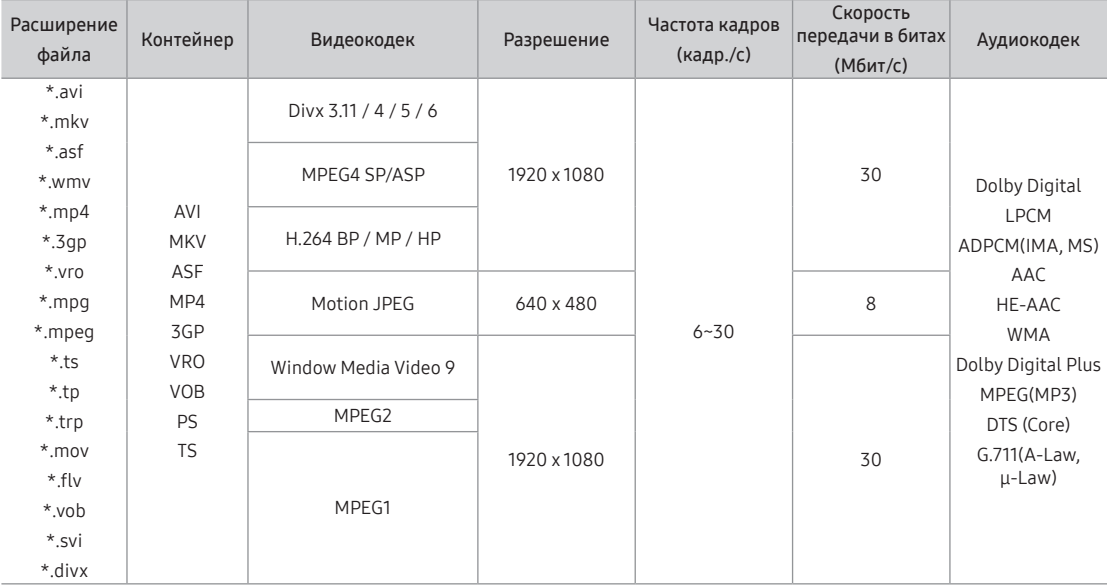

### Другие ограничения

- " Из-за ошибок в содержимом или контейнере видео может не воспроизводиться или воспроизводиться неправильно.
- " Звук или видео могут отсутствовать, если стандартная скорость передачи/частота кадров содержимого превышает параметры скорости, указанные в приведенной выше таблице.
- " При наличии ошибки в таблице индексов функция поиска (перехода) не поддерживается.
- " При воспроизведении видеозаписей со скоростью более 10 Мбит/с меню может отображаться с задержкой.
- " Некоторые устройства USB/цифровые камеры могут быть несовместимы с проигрывателем.

### Видеодекодеры

- Поддерживаются форматы до H.264, Level 4.1 (Форматы FMO/ASO/RS не поддерживаются)
- VC1 AP L4 не поддерживается.
- Формат GMC 2 не поддерживается.
- Частота кадров: При качестве изображения до 1280x720: не более 60 кадров При качестве изображения выше 1280x720: не более 30 кадров

### Аудиодекодеры

- Формат WMA 10 Pro поддерживает 5.1-канальное звучание. Поддерживаются профили вплоть до M2.
- Аудиоформат WMA Lossless не поддерживается.
- Vorbis поддерживается до 2 каналов.
- Dolby Digital Plus поддерживается до 5.1 каналов.

## Телетекст на аналоговых каналах

Информацию об использовании телетекста см. на странице указателя службы телетекста. Для правильного отображения информации телетекста необходимо обеспечить стабильность приема сигнала. Иначе информация может отображаться не полностью, или некоторые страницы могут быть пропущены.

- $\ell$  Переход по страницам телетекста можно выполнять с помощью цифровых кнопок на пульте дистанционного управления.
- $\bigcirc$   $\textcircled{1}\textcircled{2}$  (отображение телетекста/ совмещение/выключен): включение режима телетекста на текущем канале. Нажмите кнопку дважды, чтобы наложить телетекст на изображение на телеэкране. Нажмите ее еще раз для выхода из режима телетекста.
- **2 E**⊗ (сохранить): сохранение страниц телетекста.
- 3 6 (указатель): отображение страницы указателя (содержания) в любой момент во время просмотра телетекста.
- (размер): отображение телетекста в верхней части экрана. Размер телетекста увеличивается в два раза. Чтобы переместить текст в нижнюю часть экрана, нажмите кнопку еще раз. Для возврата к первоначальному размеру нажмите кнопку еще раз.
- $\bigoplus$   $\bigoplus$  (удержание): сохранение на экране текущей страницы, если имеется несколько дополнительных страниц, переключающихся автоматически. Чтобы отменить, нажмите кнопку еще раз.
- 6 Цветные кнопки (красная, зеленая, желтая, синяя): Если телевещательная компания использует систему FASTEXT, то разные разделы страницы телетекста будут обозначены цветами, и их можно будет выбрать, нажимая цветные кнопки. Нажмите кнопку, соответствующую цвету выбранного раздела. Отобразится новая страница, обозначенная данным цветом. Элементы можно выбирать аналогичным образом. Чтобы открыть предыдущую или следующую страницу, нажмите соответствующую цветную кнопку.
- **E. (режим): выбор режима телетекста** (LIST/FLOF). Если нажать эту кнопку в режиме LIST, автоматически будет выбран режим сохранения списка. В этом режиме можно сохранять страницы телетекста в список с помощью кнопки 8 (сохранить).

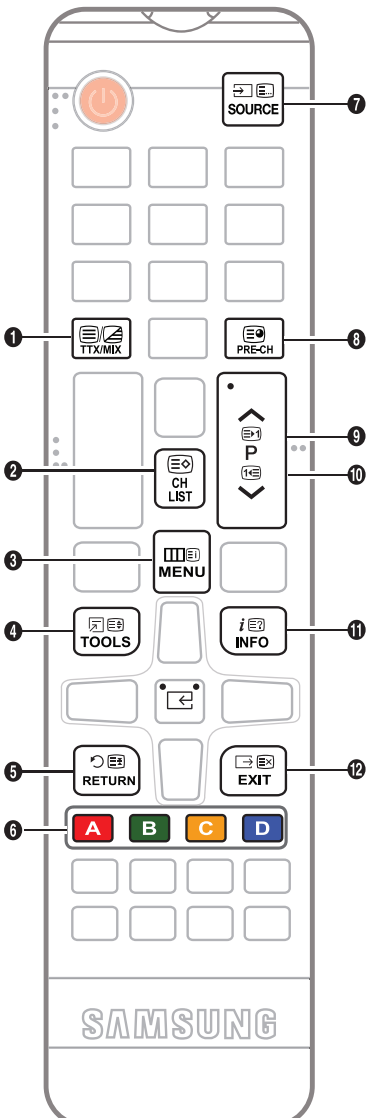

- **8** Е (дополнительная страница): отображение доступной дополнительной страницы.
- $\bigoplus$  (страница вверх): отображение следующей страницы телетекста.
- $\mathbf{0}$   $\in$   $\mathbb{R}$  (страница вниз): отображение предыдущей страницы телетекста.
- (≡?) (открыть): отображение скрытого текста (например, ответов на вопросы викторины). Для отображения нормального экрана нажмите эту кнопку еще раз.
- $\mathbf{D}$   $\infty$  (отмена): уменьшение размера телетекста для его наложения на изображение на телеэкране.

#### Стандартная страница телетекста

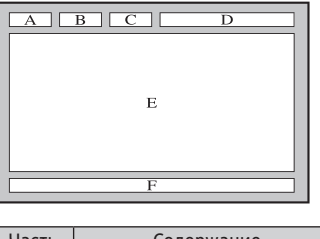

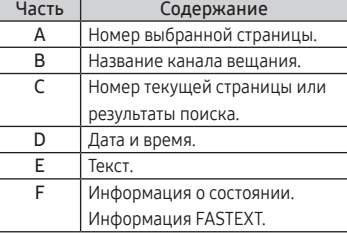

## Крепление к кронштейну для настенного монтажа/настольной подставке

Подготовительные действия перед установкой настенного крепления/настольной подставки

- 1. Отключите устройство и выньте кабель питания из сетевой розетки.
- 2. Постелите на ровную поверхность мягкую ткань или поместите подушку, а на нее экраном вниз положите устройство.
- 3. Придерживайте рукой корпус устройства. Чтобы снять подставку, потяните ее в направлении стрелки, как показано на рисунке.

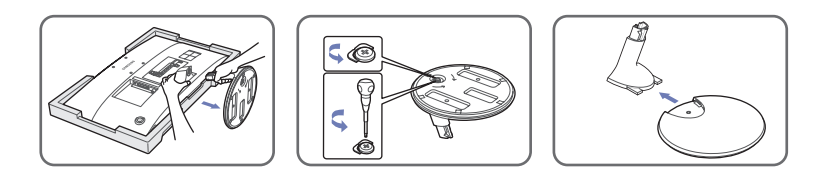

Крепление к кронштейну для настенного монтажа/настольной подставке

 $\mathbf{\Theta}$ 

 $\bullet$ 

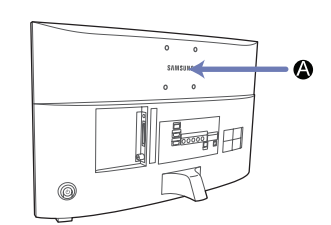

 $\bullet$ 

 $\boldsymbol{\Theta}$ 

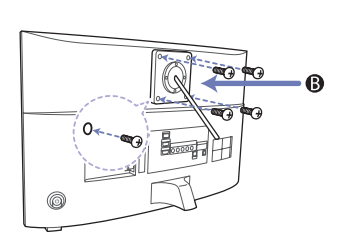

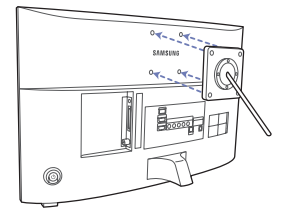

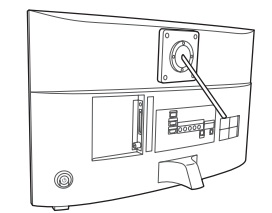

AB Кронштейн для настенного монтажа/настольная подставка

B Комплект для настенного монтажа/настольная подставка (не входит в комплект)

#### [ Внимание!

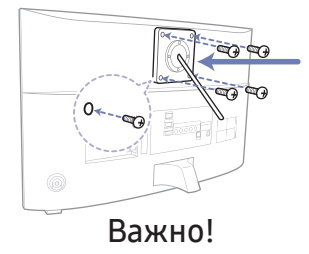

При установке настенного крепления не используйте винты длиной более 10 мм (L10).

- 1. Совместите крепление для настенного монтажа/настольную подставку с устройством и надежно закрепите крепление для настенного монтажа/настольную подставку с помощью винтов.
- 2. Совместите пазы на подставке (настольной, настенной или иного типа) с пазами на той части устройства, которую необходимо подсоединить к подставке, а затем закрепите подставку, закрутив винт.

## Установка настенного крепления

#### Установка с помощью набора для настенного монтажа

Набор для настенного монтажа (продается отдельно) позволяет установить телевизор на стене. Дополнительные сведения о настенной установке см. в инструкциях, прилагаемых к деталям настенного монтажа. Для получения помощи при установке настенного кронштейна обратитесь к специалисту по технической поддержке. Не рекомендуется делать это самостоятельно.

Samsung Electronics не несет ответственности за любые повреждения устройства или травмы, возникшие в случае самостоятельной установки телевизора покупателем.

#### Характеристики набора для настенного монтажа (VESA)

" Набор для настенного монтажа не входит в комплект, а продается отдельно.

Устанавливайте настенное крепление на прочную стену, перпендикулярную полу. В случае крепления к другим строительным материалам обратитесь за советом к ближайшему дилеру. При установке на потолке или наклонной стене устройство может упасть и стать причиной травмы.

#### " ПРИМЕЧАНИЕ

- В приведенной ниже таблице представлены стандартные размеры наборов для настенного монтажа.
- В комплект поставки набора для настенного монтажа входит подробное руководство по установке и все необходимые для сборки детали.
- Не используйте винты, не соответствующие стандарту VESA.
- Не используйте слишком длинные винты или винты, не соответствующие стандарту VESA. Использование винтов длиннее стандартного размера может привести к повреждению внутренних элементов телевизора.
- Длина винтов для настенного крепления, не соответствующая стандарту VESA, может отличаться в зависимости от технических характеристик настенного крепления.
- Не затягивайте винты слишком сильно, поскольку это может привести к повреждению изделия или быть причиной его падения, что может повлечь за собой травму. Samsung не несет ответственности за подобные несчастные случаи.
- Samsung не несет ответственности за повреждение устройства или травмы, полученные при использовании настенного крепления, не соответствующего стандартам VESA или не предназначенного для этих целей, а также в случае несоблюдения инструкций по установке устройства.
- Не устанавливайте телевизор под наклоном более 15 градусов.

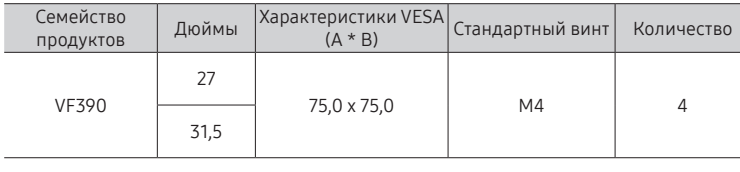

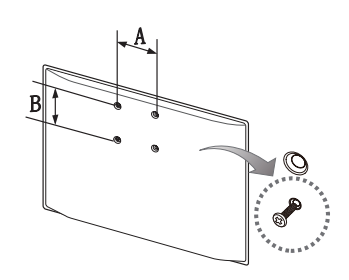

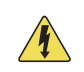

Не выполняйте установку набора для настенного монтажа, когда телевизор включен. Это может привести к поражению электрическим током.

## <span id="page-85-0"></span>Замок Kensington для защиты от краж

Замок Kensington — это устройство, предназначенное для физической фиксации изделия на месте при использовании в общественном месте.

Кабель замка Kensington оборачивается вокруг крупного неподвижного предмета, а затем подключается к гнезду Kensington, расположенному на задней панели изделия.

Внешний вид и способ блокировки могут отличаться от изображения, расположенного ниже, и зависят от производителя. Дополнительные сведения об использовании замков Kensington см. в прилагаемых к ним руководствам. Изделия Samsung поставляются без замков Kensington.

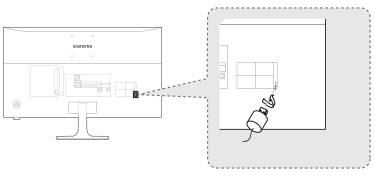

<Дополнительно>

 $\ell$  Найдите значок  $\mathbb R$  на задней панели изделия. Гнездо для замка Kensington находится рядом со значком  $\mathbb R.$ 

#### Чтобы заблокировать монитор, выполните следующие действия.

- 1. Оберните кабель замка Kensington вокруг большого стационарного предмета, например письменного стола или стула.
- 2. Пропустите конец кабеля с замком через петлю на другом конце кабеля Kensington.
- 3. Вставьте стопор в гнездо замка Kensington на изделии.
- 4. Закройте замок.
- " Здесь приведены общие инструкции. Более подробные инструкции см. в руководстве пользователя к замку.
- " Устройство блокировки приобретается отдельно.
- $\ell$  Расположение гнезда для замка Kensington может отличаться в зависимости от модели изделия.

## Хранение и обслуживание

Если на экране изделия имеется наклейка, после ее удаления может остаться небольшое загрязнение. Удалите загрязнения перед тем, как использовать изделие.

Во время чистки внешняя поверхность телевизора и экран могут быть поцарапаны. Чтобы предотвратить появление царапин, протирайте внешнюю поверхность телевизора и экран мягкой тканью.

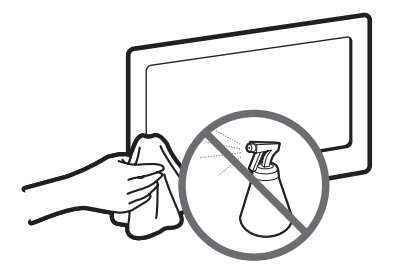

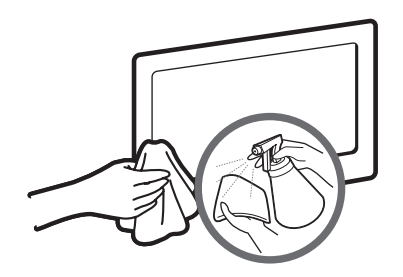

Не распыляйте воду непосредственно на изделие. Попавшая внутрь изделия жидкость может стать причиной повреждения, возгорания или поражения электрическим током.

Для очистки следует использовать только мягкую ткань, смоченную в небольшом количестве воды. Не используйте легковоспламеняющиеся жидкости (например, бензин, разбавители) или моющие средства.

## <span id="page-87-0"></span>Лицензия

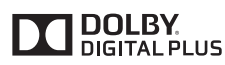

dts remium Sound

dfc

Произведено по лицензии Dolby Laboratories.

Dolby и символ двойного D являются товарными знаками Dolby Laboratories.

For DTS patents, see http://patents.dts.com. Manufactured under license from DTS, Inc. DTS, the Symbol, DTS in combination with the Symbol, DTS Premium Sound, DTS Digital Surround, and DTS Express are registered trademarks or trademarks of DTS, Inc. in the United States and/or other countries. © DTS, Inc. All Rights Reserved.

For DTS patents, see http://patents.dts.com. Manufactured under license from DTS Licensing Limited. DTS, the Symbol, DTS in combination with the Symbol, and DTS Studio Sound are registered trademarks or trademarks of DTS, Inc. in the United States and/or other countries. © DTS, Inc. All Rights Reserved.

The terms HDMI and HDMI High-Definition Multimedia Interface, and the HDMI Logo are trademarks or registered trademarks of HDMI Licensing LLC in the United States and other countries.

DIVX

HƏMI

This DivX Certified® device has passed rigorous testing to ensure it plays DivX® video.

To play purchased DivX movies, first register your device at vod.divx.com. Find your registration code in the DivX VOD section of your device setup menu.

DivX Certified® to play DivX® video up to HD 1080p, including premium content.

DivX®, DivX Certified® and associated logos are trademarks of DivX, LLC and are used under license. Covered by one or more of the following U.S. patents: 7,295,673; 7,460,668; 7,515,710; 8,656,183; 8,731,369; RE45,052.

Open Source License Notice

Open Source used in this product can be found on the following webpage. (http://opensource.samsung.com) Open Source License Notice is written only English.

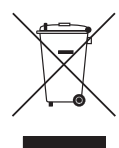

Правильная утилизация данного изделия (утилизация электрического и электронного оборудования)

(действует во всех странах Европейского союза и других странах Европы, принявших систему разделения отходов)

Подобная маркировка на изделии, принадлежностях или в руководстве предупреждает, что по истечении срока службы изделие или электронные принадлежности (например, зарядное устройство, наушники, кабель USB) не следует выбрасывать вместе с другим бытовым мусором. Чтобы избежать вредного воздействия на окружающую среду или на здоровье человека из-за неконтролируемой утилизации отходов, следует отделять маркированные подобным образом изделия от другого мусора для соответствующей переработки и повторного использования в качестве сырья. За подробной информацией о месте и способе экологически безопасной утилизации бытовым потребителям следует обращаться к продавцу изделия или в органы местного самоуправления. Промышленным потребителям необходимо обратиться к поставщику и уточнить условия договора купли-продажи. Подобные изделия и электронные принадлежности не следует утилизировать вместе с другими производственными отходами.

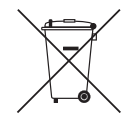

#### Правильная утилизация батарей изделия

(действует во всех странах Европейского союза и других странах Европы, принявших систему отдельного возврата батарей)

Подобная маркировка на батарее, руководстве или упаковке свидетельствует о том, что батареи изделия в конце срока его использования нельзя утилизировать с другими бытовыми отходами. Символы химических элементов Hg, Cd или Pb в маркировке указывают на то, что в батарее содержится ртуть, кадмий или свинец в концентрации, превышающей уровни, установленные директивой EC 2006/66. В случае нарушения требований по утилизации эти вещества могут нанести вред здоровью людей или окружающей среде. Для защиты природных ресурсов и в целях повторного использования материалов не выбрасывайте батареи с другими бытовыми отходами, а утилизируйте их в соответствии с правилами местной системы возврата батарей.

Информацию по экологическим обязательствам Samsung, а также нормативным обязательствам по конкретным продуктам, таким как REACH, WEEE, батареи и т. д., см. по ссылке http://www.samsung.com/uk/ aboutsamsung/samsungelectronics/corporatecitizenship/data\_corner.html

ПРЕДУПРЕЖДЕНИЕ. ВО ИЗБЕЖАНИЕ ВОЗГОРАНИЯ НИКОГДА НЕ РАСПОЛАГАЙТЕ СВЕЧИ ИЛИ ДРУГИЕ ИСТОЧНИКИ ОТКРЫТОГО ОГНЯ РЯДОМ С ДАННЫМ ИЗДЕЛИЕМ.

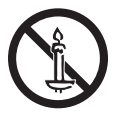

## Технические характеристики

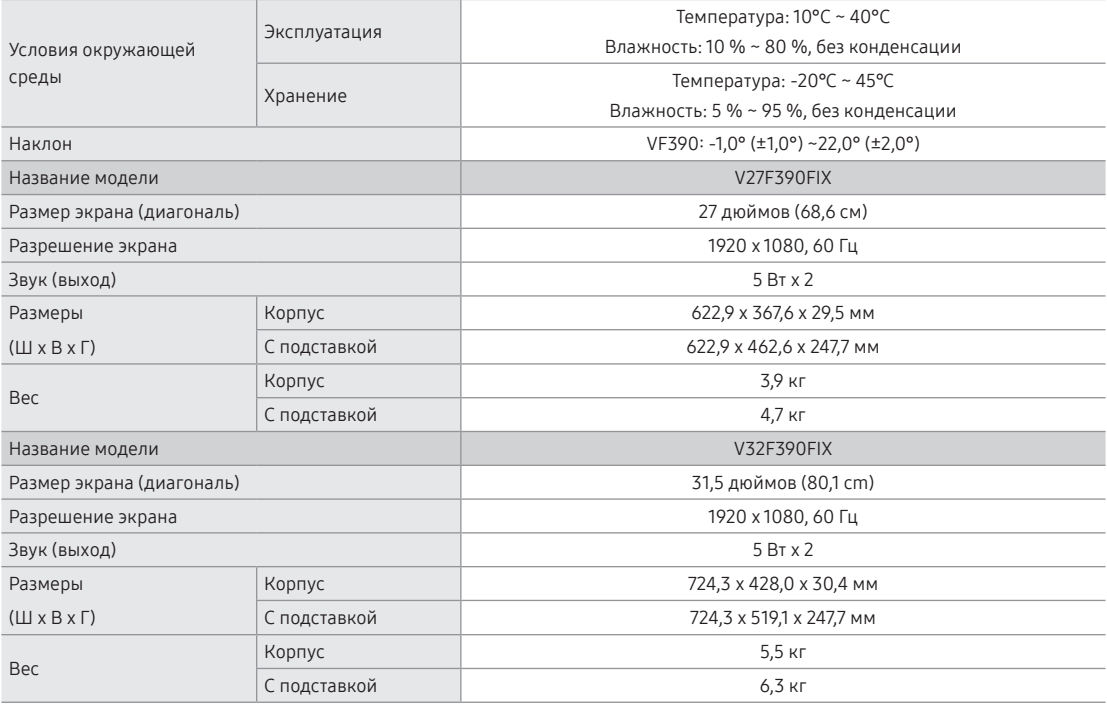

" Конструкция и характеристики изделия могут быть изменены без предварительного уведомления.

" Характеристики электропитания и потребления электроэнергии указаны на наклейке на корпусе изделия.

" Некоторые модели могут быть доступны для приобретения не во всех регионах.

" Если отсутствует переключатель для ограничения питания, потребление электроэнергии будет равно «0» только при отсоединении шнура питания.

 $\ell$  Функция DPM (Управление питанием экрана) не работает при использовании вместе с портом HDMI IN1 (DVI) этого изделия.

 $\ell$  Стандартное потребление электроэнергии измеряется в соответствии с IEC 62087

## Указатель

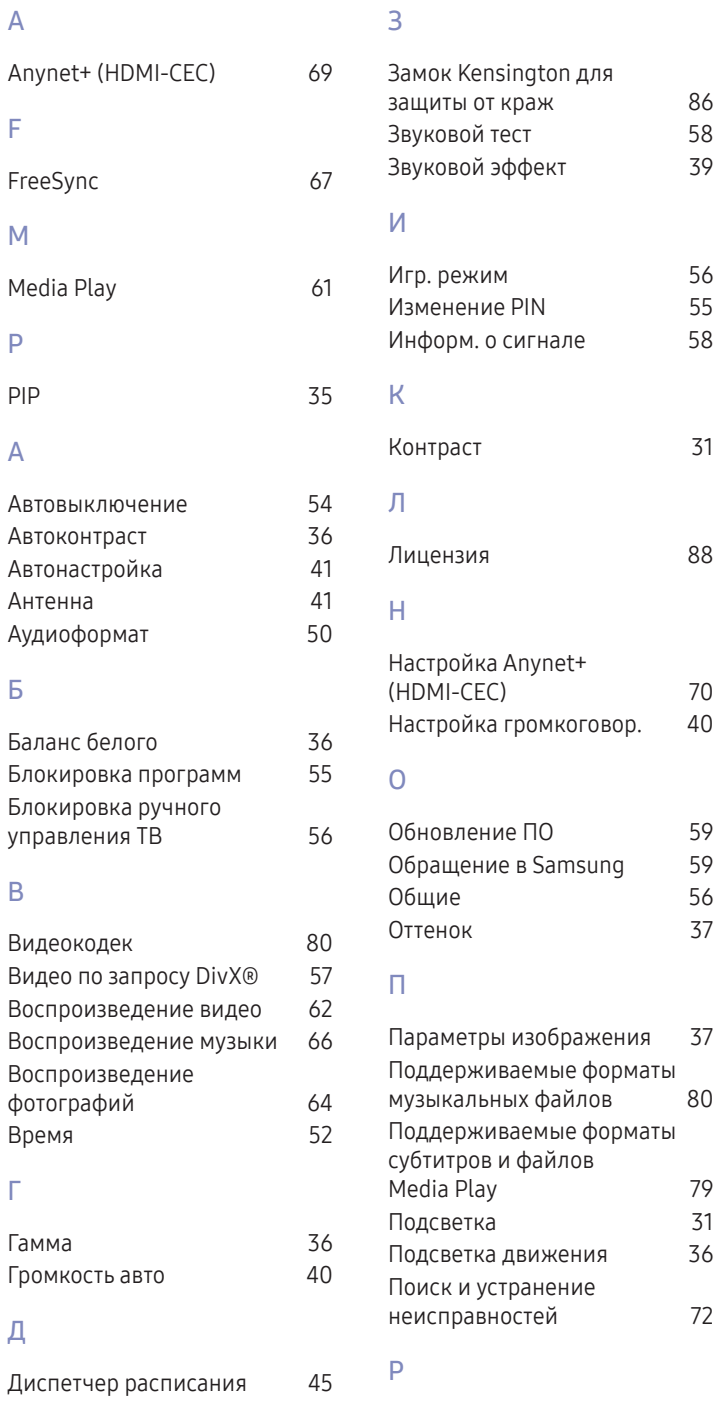

Дополнительные

параметры [36](#page-35-0)

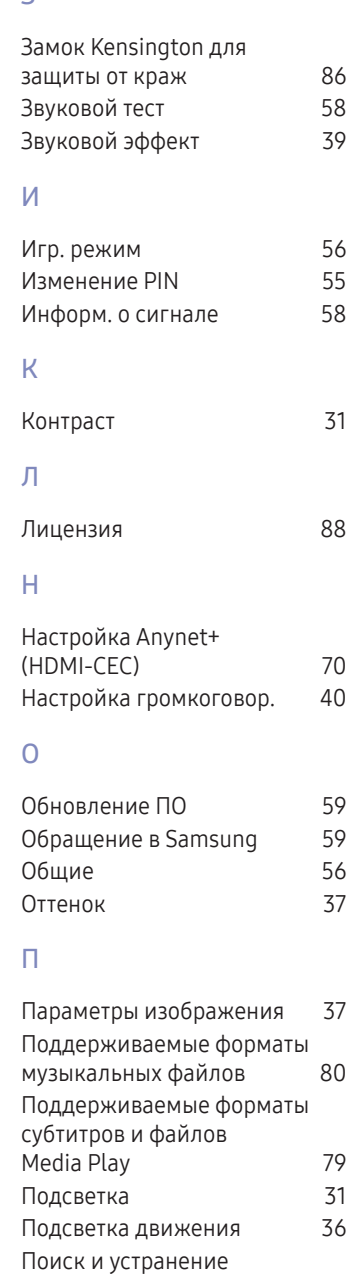

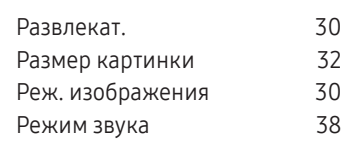

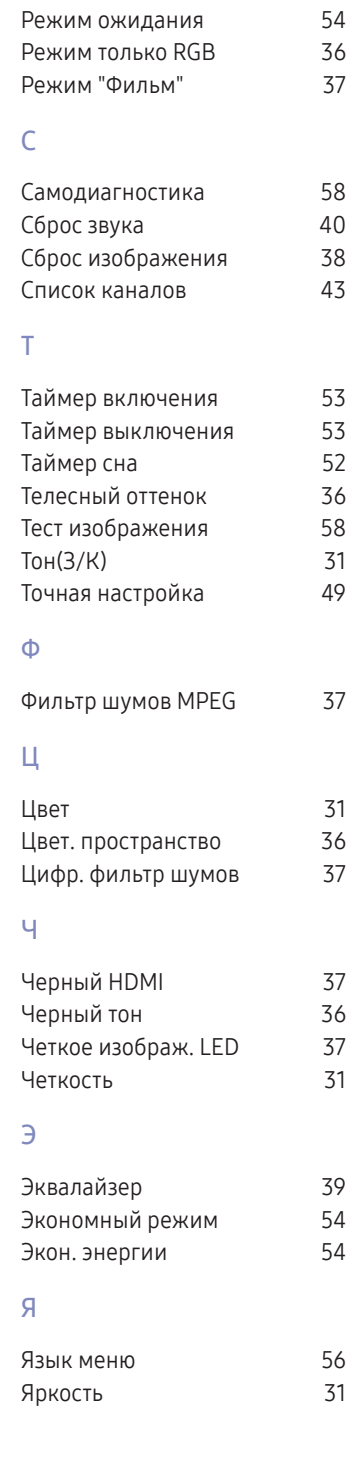

# **SAMSUNG**

#### Связь с SAMSUNG WORLD WIDE

Если у вас есть вопросы или предложения относительно продукции Samsung, обратитесь в центр поддержки покупателей SAMSUNG.

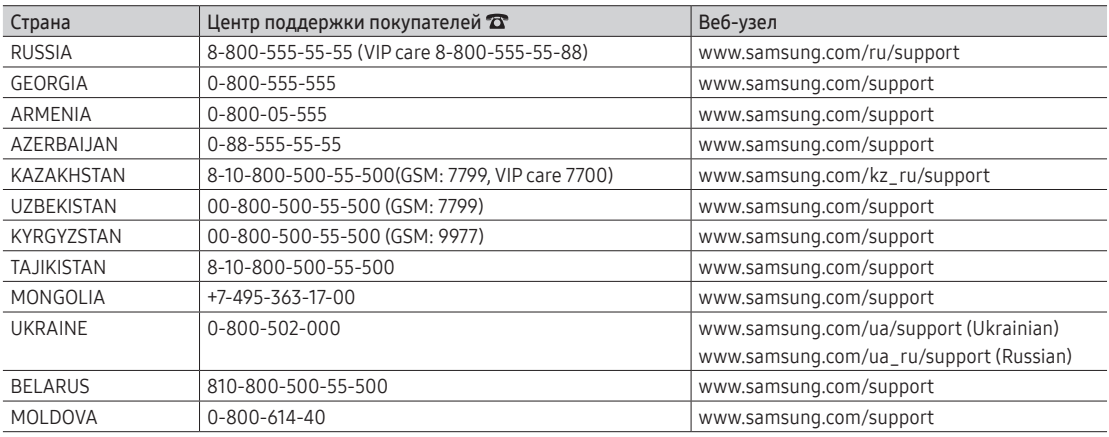

#### Производитель:

ООО «Самсунг Электроникс Рус Калуга»,

249002, Калужская обл., Боровский р-н, д. Коряково, Первый Северный проезд, владение 1